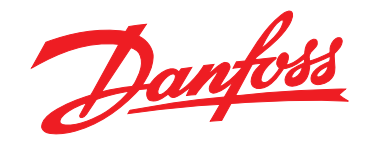

# **Panduan Cepat VLT**® **HVAC Basic Drive FC 101**

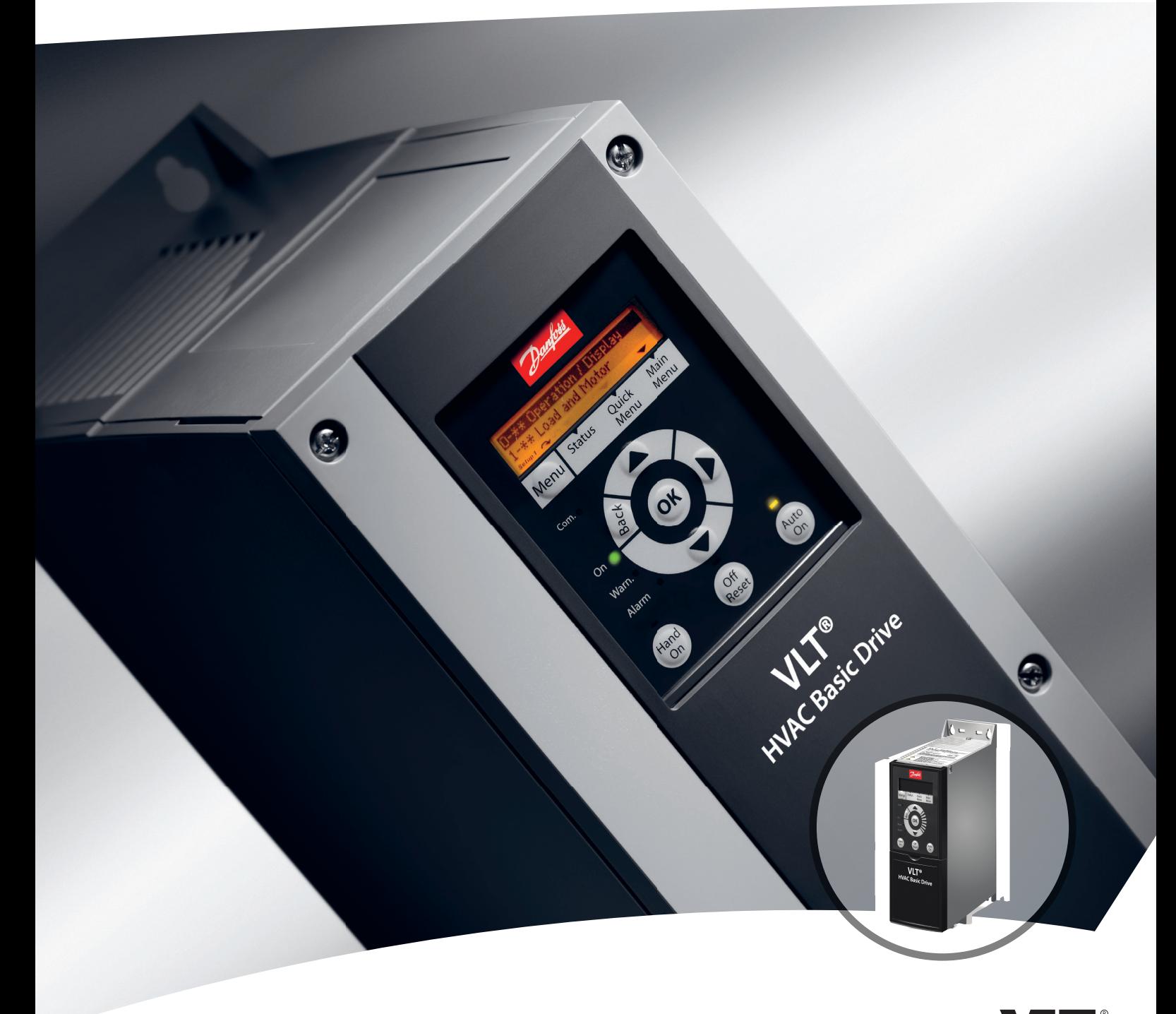

[www.DanfossDrives.com](http://www.DanfossDrives.com)

Danfoss

**Daftar Isi Panduan Cepat**

# **Daftar Isi**

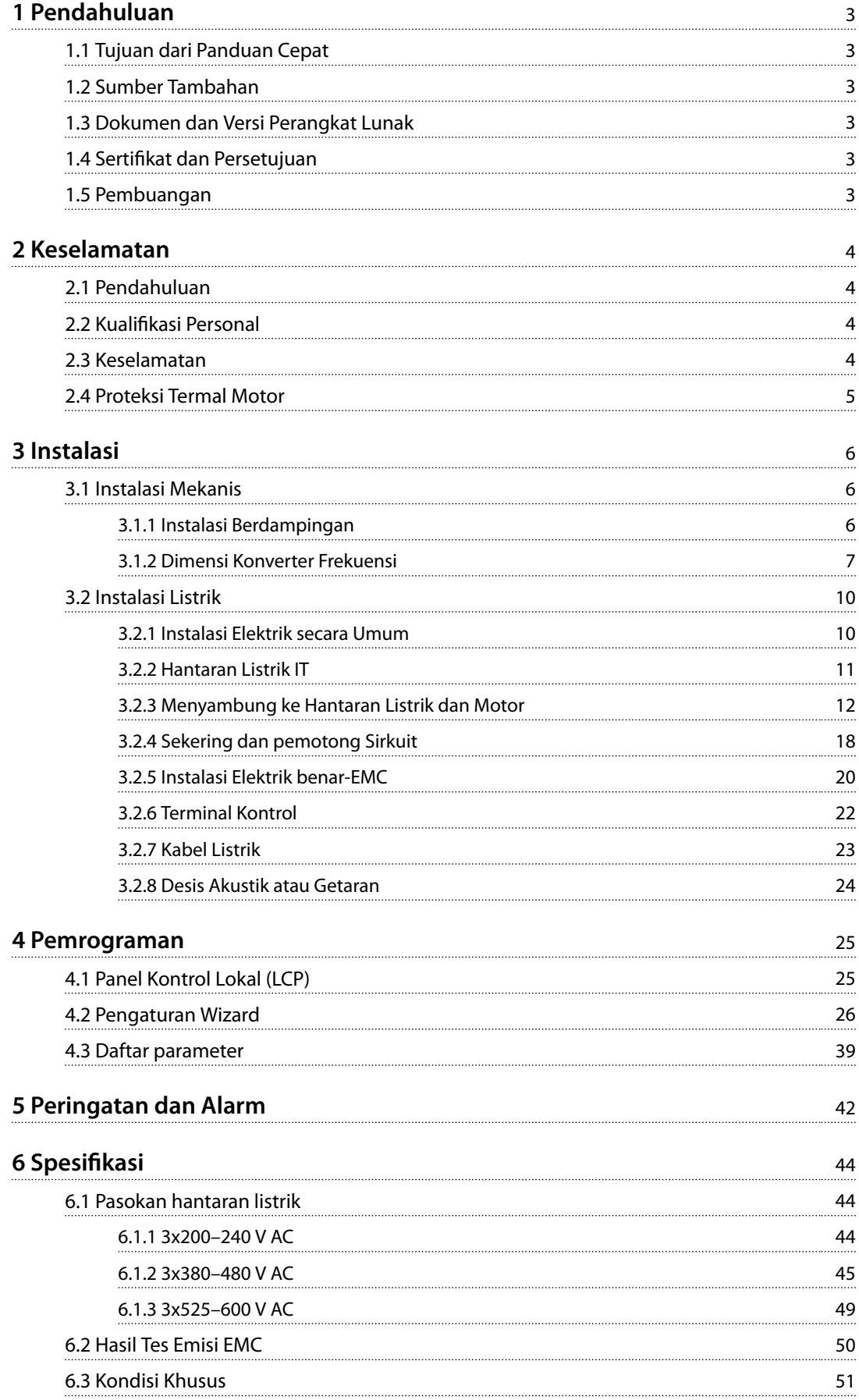

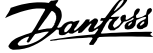

 $\overline{a}$ 

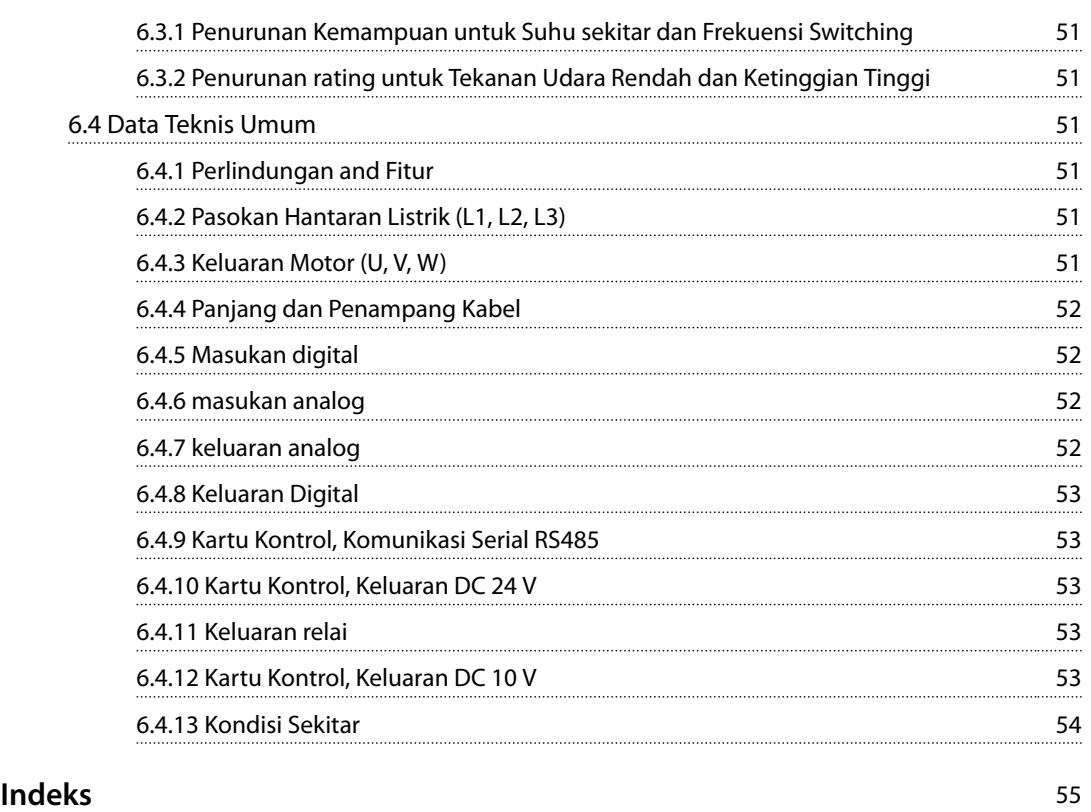

# <span id="page-4-0"></span>1 Pendahuluan

# 1.1 Tujuan dari Panduan Cepat

Panduan cepat menyediakan informasi untuk instalasi dan commissioning aman dari konverter frekuensi.

Panduan cepat bermaksud untuk digunakan dengan personel yang berkualifikasi.

Baca dan mengikuti petunjuk cepat untuk menggunakan konverter frekuensi secara aman dan professional, dan perhatian khusus ke petunjuk keselamatan dan peringatan umum. Menjaga petunjuk cepat ini tersedia dengan konverter frekuensi pada setiap waktu.

VLT® merupakan merek dagang terdaftar.

# 1.2 Sumber Tambahan

- **•** *VLT*® *HVAC Basic DriveFC 101* Panduan Pemrograman menyediakan informasi tentang cara memprogram dan mencakup keterangan parameter yang lengkap.
- **•** *VLT*® *HVAC Basic Drive FC 101 Panduan Rancangan* menyediakan semua informasi teknis tentang konverter frekuensi dan rancangan dan aplikasi pelanggan. Hal tersebut juga merinci opsi dan aksesori.

Dokumentasi teknis tersedia di elektronik membentuk pada dokumentasi CD yang dikirim dengan produk, atau di cetak pada kantor perwakilan Danfoss lokal.

#### **MCT 10 Set-up Perangkat Lunak dukungan**

Download perangkat lunak dari *[www.danfoss.com/Busines](http://www.danfoss.com/BusinessAreas/DrivesSolutions/Software+MCT10/MCT10+Downloads.htm)[sAreas/DrivesSolutions/Software+MCT10/](http://www.danfoss.com/BusinessAreas/DrivesSolutions/Software+MCT10/MCT10+Downloads.htm) [MCT10+Downloads.htm](http://www.danfoss.com/BusinessAreas/DrivesSolutions/Software+MCT10/MCT10+Downloads.htm)*.

Selama instalasi proses dari perangkat lunak, masukkan akses kode 81463800 untuk mengaktifkan FC 101 secara fungsional. Tombol izin tidak diperlukan untuk penggunaan FC 101 secara fungsional.

Perangkat lunak yang terakhir tidak selalu berisi pembaruan terakhir untuk konverter frekuensi. Hubungi kantor penjualan lokal untuk updates konverter frekuensi terbaru (pada membentuk dari \*.upd file), atau download konverter frekuensi updates dari *[www.danfoss.com/Busines](http://www.danfoss.com/BusinessAreas/DrivesSolutions/fc101driveupdates)[sAreas/DrivesSolutions/fc101driveupdates](http://www.danfoss.com/BusinessAreas/DrivesSolutions/fc101driveupdates)*.

# 1.3 Dokumen dan Versi Perangkat Lunak

Panduan Cepat secara teratur ditinjau dan diperbaharui. Semua saran untuk perbaikan diterima dengan baik.

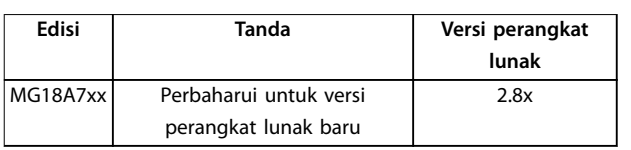

# 1.4 Sertifikat dan Persetujuan

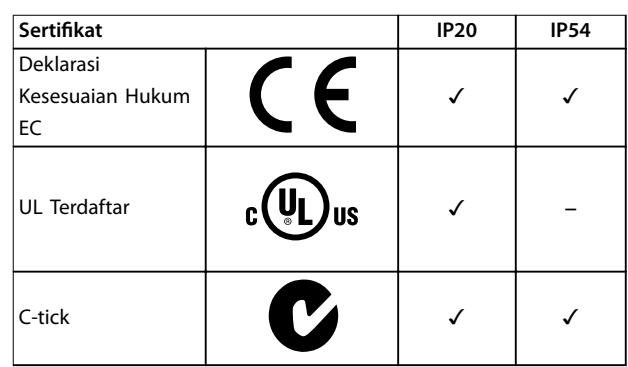

**Tabel 1.1 Sertikat dan Persetujuan**

Konverter frekuensi memenuhi persyaratan retensi UL 508C memori termal. Untuk informasi selengkapnya, lihat bagian *Perlindungan Termal Motor* di *panduan rancangan* produk spesifik.

### 1.5 Pembuangan

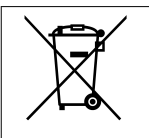

Peralatan yang berisi komponen listrik tidak boleh dibuang bersama-sama limbah rumah tangga.

Peralatan itu harus dikumpulkan bersama-sama limbah listrik dan elektronik menurut peraturan setempat yang berlaku.

**2 2**

Danfoss

# <span id="page-5-0"></span>2 Keselamatan

#### 2.1 Pendahuluan

Simbol berikut digunakan di dokumen ini:

# **APERINGATAN**

**Menujukkan potensial kondisi berbahaya yang dapat menyebabkan kematian atau cedera yang serius.**

# **AKEWASPADAAN**

**Menujukkan potensial situasi berbahaya yang dapat menyebakan cedera ringan dan sedang. Hal ini juga dapat digunakan untuk memberikan sinyal terhadap pelatihan yang tidak aman.**

# *CATATAN!*

**Menujukkan informasi penting, termasuk kondisi yang dapat menyebabkan kerusakan pada peralatan atau properti.**

#### 2.2 Kualifikasi Personal

Benar dan pengangkut, penyimpanan, instalasi, operasi, dan pemeliharaan yang baik diperlukan untuk bebas masalah dan operasi aman dari konverter frekuensi. Hanya personal yang berkualifikasi dimungkinkan untuk menginstal atau mengoperasikan peralatan ini.

Kualifikasi personal diartikan sebagai staff yang telah mendapatkan pelatihan dan mempunyai wewenang untuk melakukan instalasi, pengawasan, dan memelihara peralatan, sistem dan sirkuit menurut hukum dan peraturan yang berlaku. Juga, personal harus mengetahui petunjuk dan ukuran keselamatan yang dijabarkan dalam panduan ini.

#### 2.3 Keselamatan

# **PERINGATAN**

#### **TEGANGAN TINGGI**

**Konverter frekuensi berisi tegangan tinggi pada saat tersambung ke input hantaran listrik AC, pasokan DC, atau beban pemakaian bersama. Tidak mengikuti prosedur instalasi, memulai dan memelihara dengan personel yang berkualikasi dapat menyebabkan kematian atau cedera serius.**

**• Hanya personel yang berkualikasi harus melakukan instalasi, mengaktifkan, dan perawatan.**

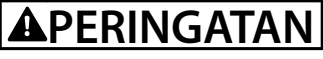

#### **START YANG TIDAK DISENGAJA**

**Pada saat konverter frekuensi tersambung ke hantaran listrik AC, pasokan DC, atau beban pemakaian bersama, motor dapat memulai kapan saja. Start tidak terjaga selama program, layanan atau perbaikan, dapat menyebabkan kematian, cedera serius, atau kerusakan properti. Memulai motor dengan saklar eksternal,** perintah fieldbus, sinyal reference input dari panel **kontrol lokal (LCP), melalui operasi kontrol jauh menggunakan perangkat lunak MCT 10, atau setelah kondisi masalah yang telah selesai.**

**Untuk mencegah start motor tidak sengaja:**

- **• Putus dahulu konverter frekuensi dari hantaran listrik.**
- **• Tekan [O/Reset] pada LCP, sebelum memprogram parameter.**
- **• Memastikan bahwa konverter frekuensi dapat sepenuhnya disambung dan dirakit pada saat konverter frekuensi tersambung ke hantaran listrik AC, pasokan DC, atau beban pemakaian bersama.**

# **APERINGATAN**

#### **PEMBERHENTIAN WAKTU**

**Konverter frekuensi berisi kapasitor hubungan DC-, yang dapat tetap dibebankan bahkan ketika converter frekuensi tidak bertenaga. Tegangan tinggi dapat aktif sekalipun lampu indikator peringatan LED tidak aktif. Tidak menunggu wakty yang ditentukan setelah daya dilepas sebelum melakukan layanan atau perbaikan, dapat menyebabkan kematian atau cedera yang serius.**

- **• Hentikan motor.**
- **• Lepaskan listrik AC DC-dan jauh-DC link daya aliran, termasuk kembali-UPS baterai, ups, dan koneksi hub-dc ke konverter frekuensi lain.**
- **• Putuskan atau terkunci motor PM.**
- **• Tunggu kapasitor untuk pembuangan sepenuhnya. Lamanya-start minimum waktu tunggu dispesikasikan di** *[Tabel 2.1](#page-6-0)***.**
- **• Sebelum melakukan layanan atau perbaikan, menggunakan perangkat pengukuran tegangan yang sesuai untuk memastikan bahwa kapasitor akan dibuang sepenuhnya.**

<span id="page-6-0"></span>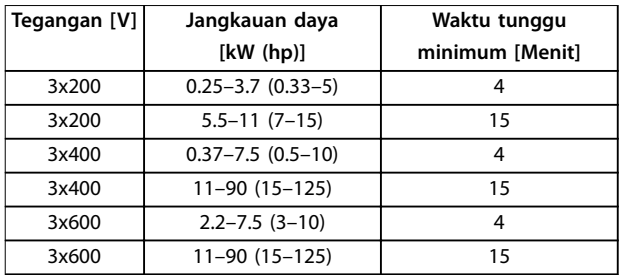

**Tabel 2.1 Pemberhentian Waktu**

# **APERINGATAN**

#### **BAHAYA ARUS BOCOR**

**Arus bocor melebihi 3.5 mA. Tidak mengikuti konverter frekuensi arde dapat menyebabkan kematian atau cedera yang serius.**

**• Memastikan arde yang benar terhadap peralatan oleh penginstal elektrik yang diserti** fikasi.

# **APERINGATAN**

#### **BAHAYA PERALATAN**

**Hubungi dengan perputaran poros dan perlengkapan elektrik dapat mengakibatkan kematian atau cedera yang serius.**

- **• Pastikan bahwa hanya pekerja yang telah dilatih** dan berkualifikasi prosedur instalasi, memulai**mengaktifkan, dan perawatan.**
- **• Pastikan bahwa pekerjaan elektrik conforms ke kode nasional dan lokal elektrikal.**
- **• Mengikuti prosedur manual ini.**

# **AKEWASPADAAN**

#### **BAHAYA KEGAGALAN INTERNAL**

**Gangguan internal pada konverter frekuensi dapat menyebabkan cedera serius, ketika konverter frekuensi tidak tertutup secara benar.**

**• Pastikan semua penutup keselamatan pada tempatnya dan telah terpasang secara benar sebelum menerapkan daya**

#### 2.4 Proteksi Termal Motor

Ditetapkan *parameter 1-90 Motor Thermal Protection* ke *[4] ETR trip 1* (*[4] trip ETR 1* ) untuk mengaktifkan fungsi perlindungan termal motor.

Danfoss

# <span id="page-7-0"></span>3 Instalasi

### 3.1 Instalasi Mekanis

### 3.1.1 Instalasi Berdampingan

Konverter frekuensi dapat dipasang bagian-dengan-bagian tetapi memerlukan ruang kosong di atas dan bawah untuk pendinginan.

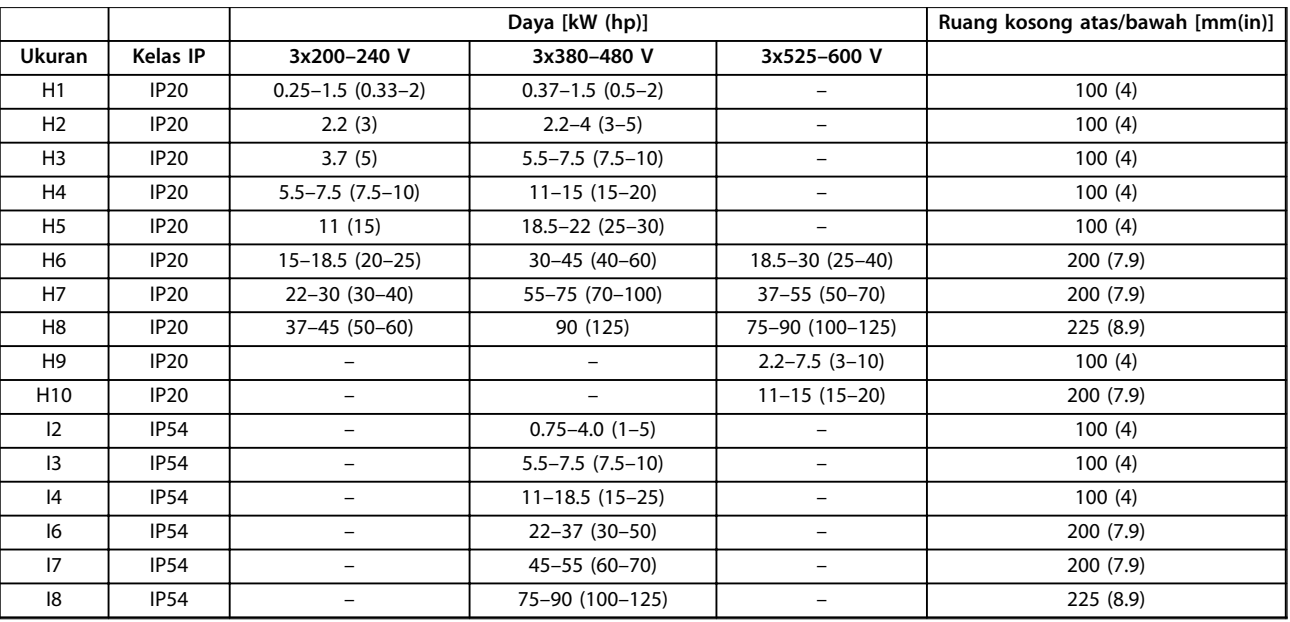

**Tabel 3.1 Jarak Ruang yang Diperlukan untuk Pendinginan**

# *CATATAN!*

**Dengan IP21/NEMA Jenis1 kit opsi dipasang, jarak 50 mm (2 in) di antara unit diperlukan.**

# <span id="page-8-0"></span>3.1.2 Dimensi Konverter Frekuensi

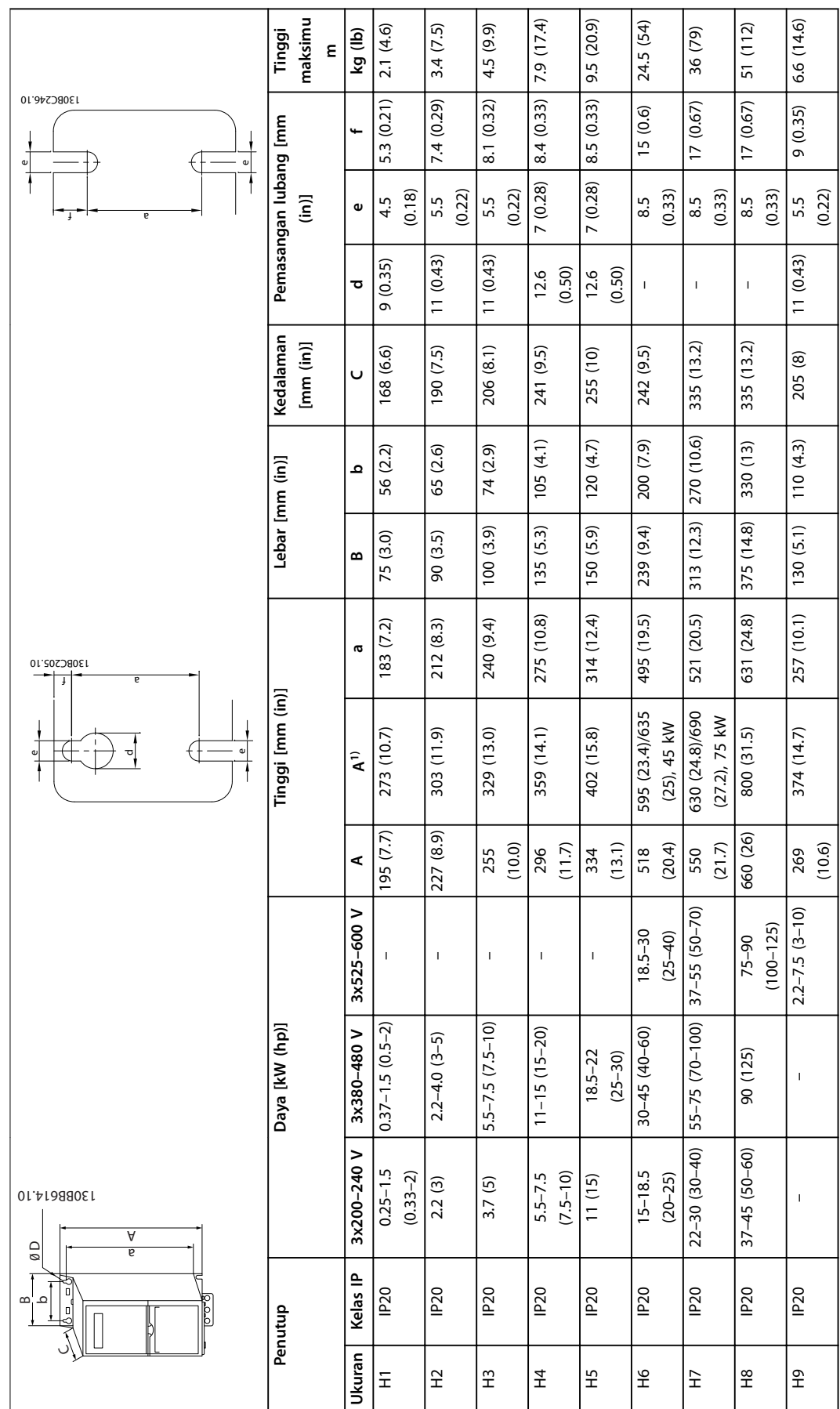

Danfoss

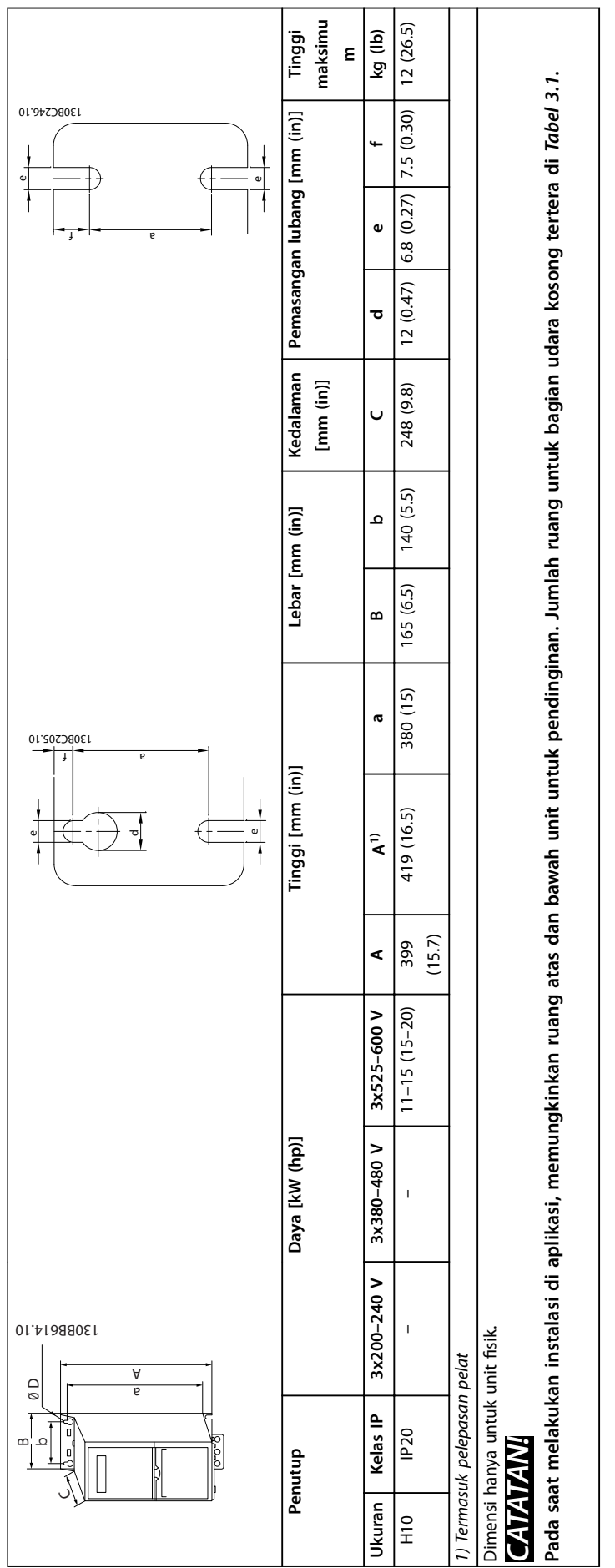

Tabel 3.2 Dimensi, Ukuran Penutup H1-H10 **Tabel 3.2 Dimensi, Ukuran Penutup H1–H10**

**3 3**

Danfoss

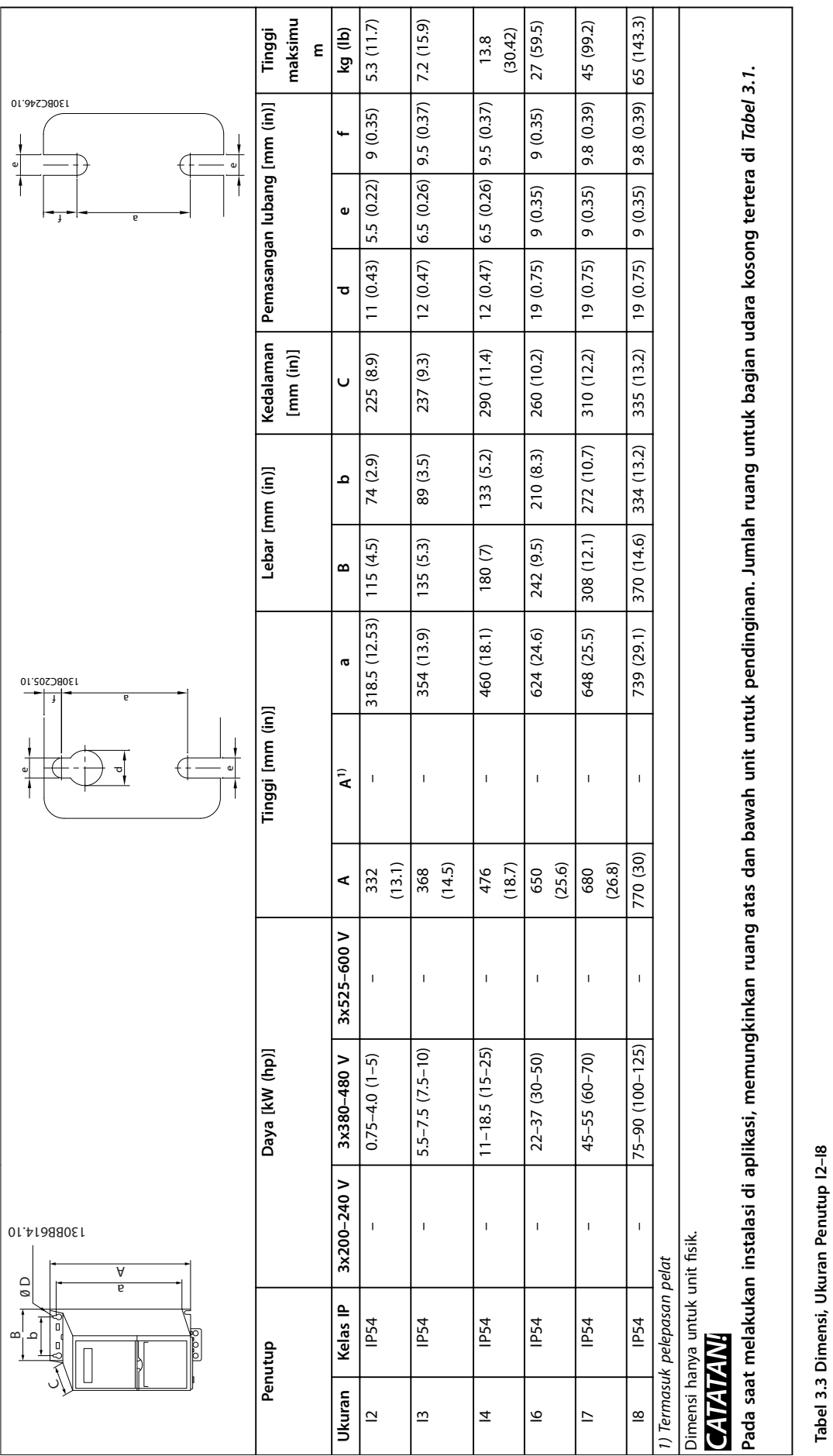

**3 3**

**Tabel 3.3 Dimensi, Ukuran Penutup I2–I8**

### <span id="page-11-0"></span>3.2 Instalasi Listrik

### 3.2.1 Instalasi Elektrik secara Umum

Semua kabel harus mematuhi peraturan nasional dan setempat tentang penampang dan suhu sekitar. Konduktor tembaga diperlukan. 75 °C (167 °F) disarankan.

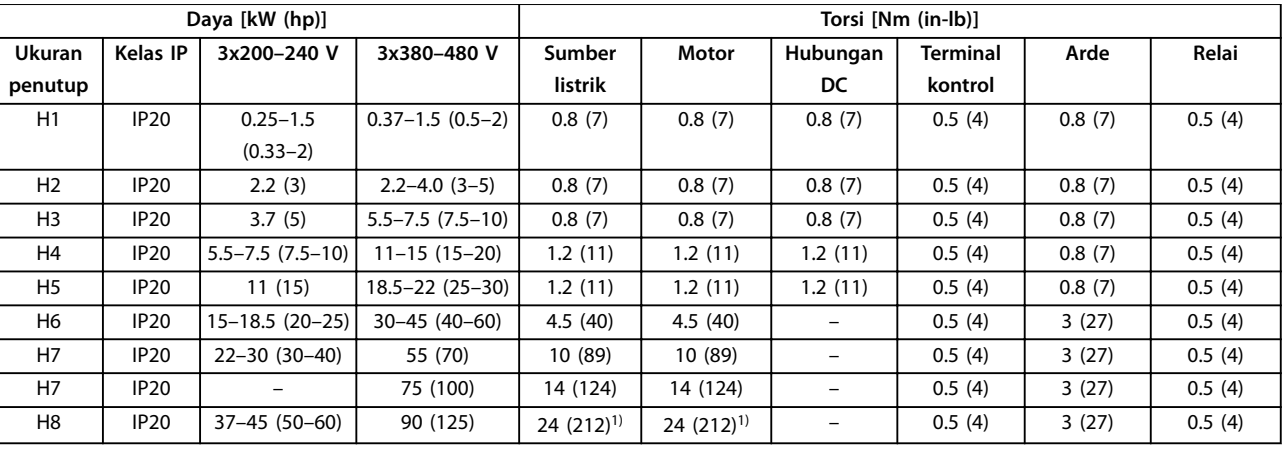

**Tabel 3.4 Pengetatan Torsi untuk Ukuran Bingkai H1–H8, 3x200–240 V & 3x380–480 V**

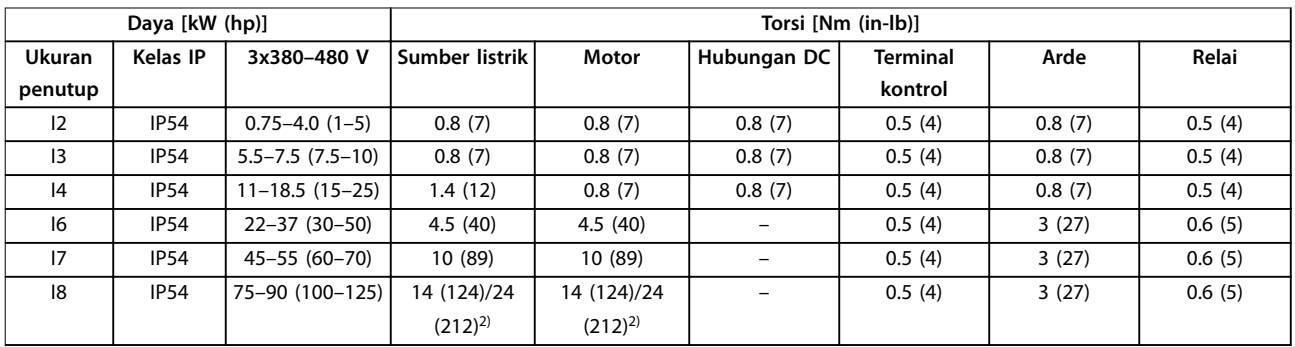

**Tabel 3.5 Pengetatan Torsi untuk Ukuran Bingkai I2–I8**

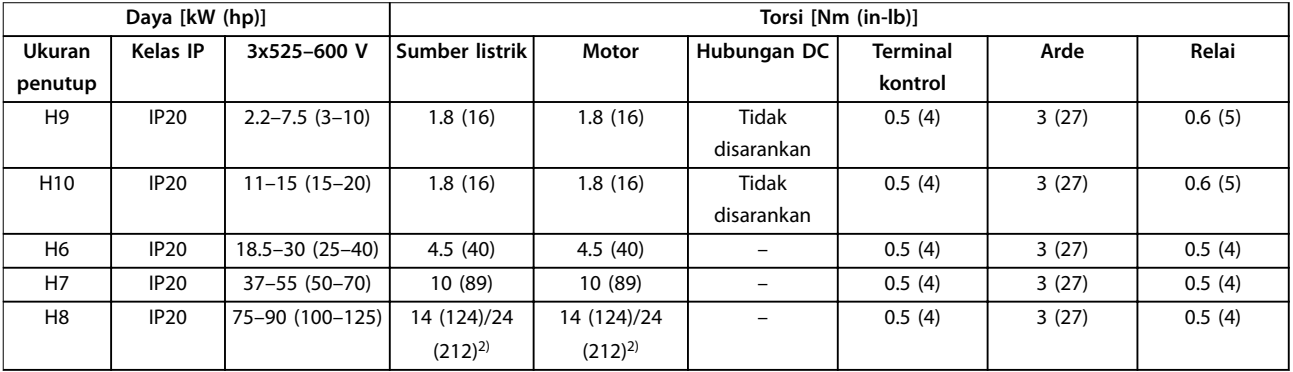

**Tabel 3.6 Pengetatan Torsi untuk Ukuran Bingkai H6–H10, 3x525–600 V**

*1) Dimensi kabel >95 mm<sup>2</sup>*

*2) Dimensi kabel* ≤*95 mm<sup>2</sup>*

<span id="page-12-0"></span>**Instalasi Panduan Cepat**

## 3.2.2 Hantaran Listrik IT

# **AKEWASPADAAN**

#### **Hantaran Listrik IT**

**Instalasi di sumber listrik yang terpisah, berupa sumber listrik IT.**

**Pastikan bahwa tegangan pasokan tidak melebihi 440 V (3x380–480 V unit) pada saat tersambung ke sumber listrik.**

Pada IP20, 200-240 V, 0.25-11 kW (0.33-15 HP) dan 380-480 V, IP20, 0.37-22 kW (0.5-30 HP) unit, buka saklar RFI dengan melepas skrup di bagian samping konverter frekuensi apabila di tempatkan di kotak IT.

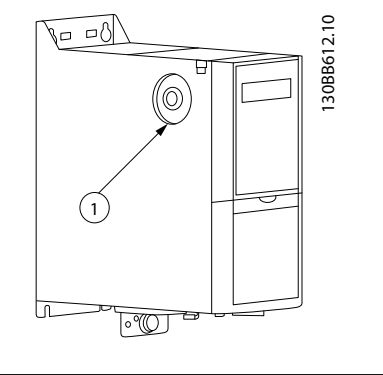

#### Skrup EMC

**Ilustrasi 3.1 IP20, 200–240 V, 0.25–11 kW (0.33–15 hp), IP20, 0.37–22 kW (0.5–30 hp), 380–480 V**

Pada 400 V, 30-90 kW (40-125 HP) dan 600 V unit, atur *parameter 14-50 RFI Filter* ke [0] tidak aktif pada saat mengoperasikan di sumber listrik IT.

Untuk IP54, 400 V, 0.75–18.5 kW (1–25 hp) unit, skrup EMC berada di dalam konverter frekuensi, seperti yang tertera di *Ilustrasi 3.2*.

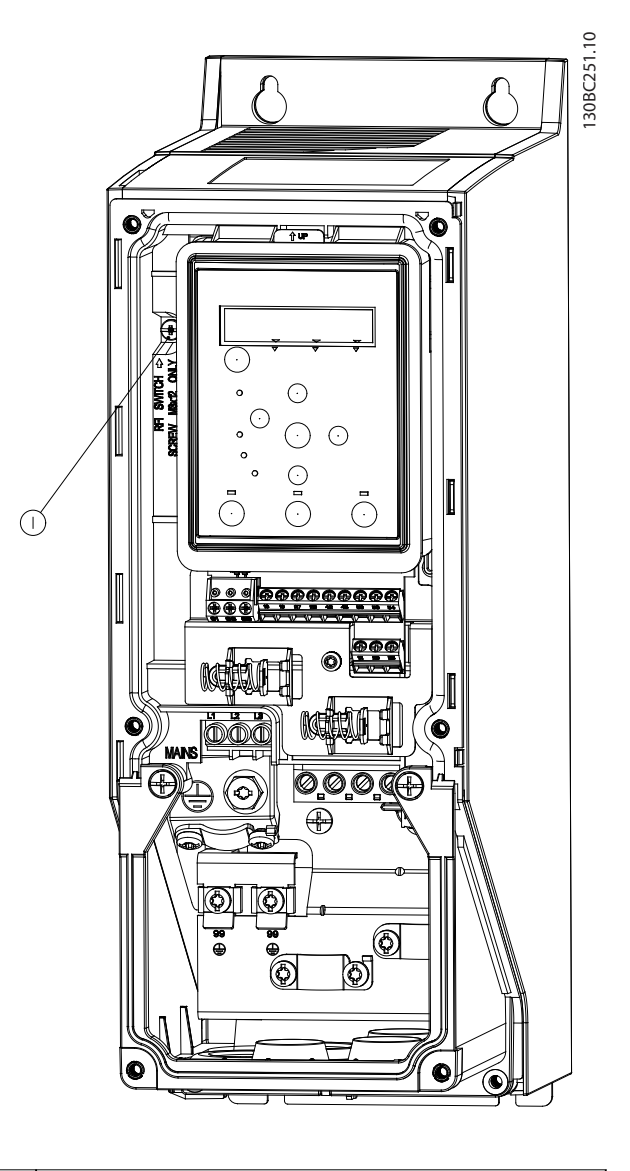

#### 1 Skrup EMC

**Ilustrasi 3.2 IP54, 400 V, 0.75–18.5 kW (1–25 hp)**

#### *CATATAN!*

**Apabila dimasukkan kembali, hanya menggunakan skrup M3x12.**

**3 3**

#### <span id="page-13-0"></span>3.2.3 Menyambung ke Hantaran Listrik dan Motor

Konverter frekuensi dirancang untuk mengoperasikan semua standar 3-fasa motor asinkron. Untuk bagian penampang maksimum di kabel, lihat *[bab 6.4 Data Teknis](#page-52-0) [Umum](#page-52-0)*.

- **•** Gunakan kabel motor bersekat/berlapis untuk memenuhi spesifikasi emisi EMC, dan sambung kabel ini untuk pelat pelepasan gandengan dan motor.
- **•** Kabel motor harus sependek mungkin untuk mengurangi tingkat desis dan arus bocor.
- **•** Untuk rincian lebih lanjut pada pemasangan pelat pelepasan gandengan, lihat *FC 101 Petunjuk Pemasangan Pelepasan Pelat*.
- **•** Lihat juga di Instalasi EMC yang benar pada *VLT*® *HVAC Basic Drive FC 101 Panduan Rancangan*.
- 1. Pasang kabel arde ke terminal arde.
- 2. Sambung motor ke terminal U, V, dan W, dan kencangkan sekrupnya menurut torsi yang ditentukan di *[bab 3.2.1 Instalasi Elektrik secara](#page-11-0) [Umum](#page-11-0)*.
- 3. Sambung pasokan/masukan hantaran listrik ke terminal L1, L2 dan L3 dan kencangkan sekrupnya menurut torsi yang ditentukan di *[bab 3.2.1 Instalasi Elektrik secara Umum](#page-11-0)*.

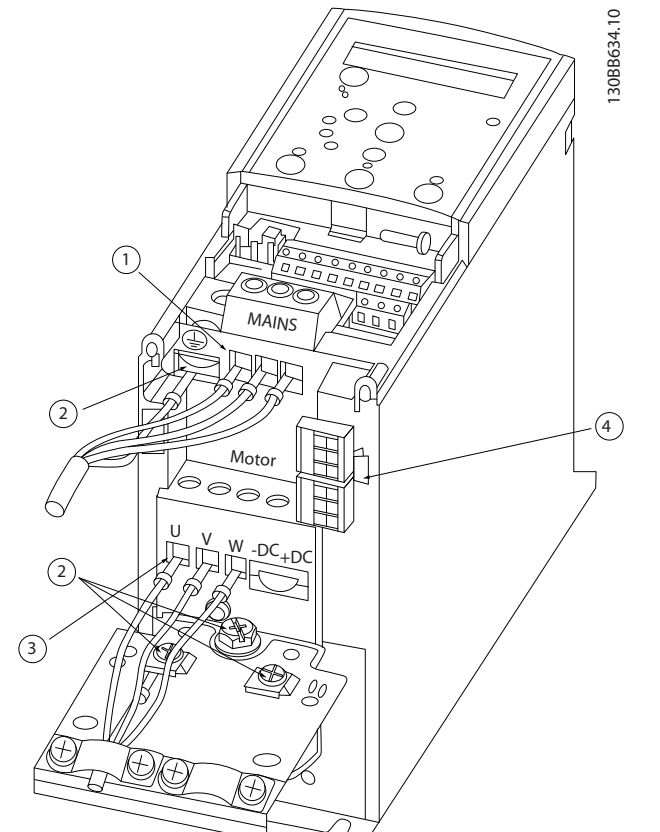

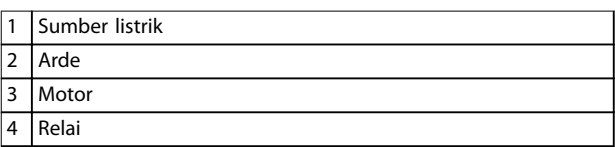

**Ilustrasi 3.3 Ukuran Bingkai H1-H5 IP20, 200–240 V, 0.25–11 kW (0.33–15 hp) IP20, 380–480 V, 0.37–22 kW (0.5–30 hp)**

#### **Relai dan terminal pada ukuran bingkai H1-H5**

Danfoss

#### **Relai dan terminal pada ukuran bingkai H6**

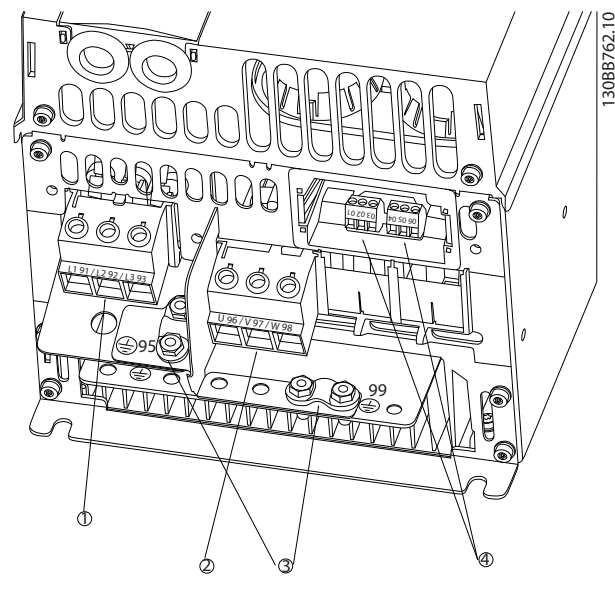

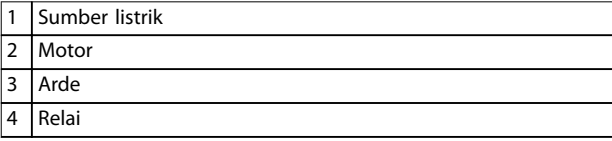

**Ilustrasi 3.4 Ukuran Penutup H6 IP20, 380–480 V, 30–45 kW (40–60 hp) IP20, 200–240 V, 15–18.5 kW (20–25 hp) IP20, 525–600 V, 22–30 kW (30–40 hp)**

**Relai dan terminal pada ukuran penutup H7**

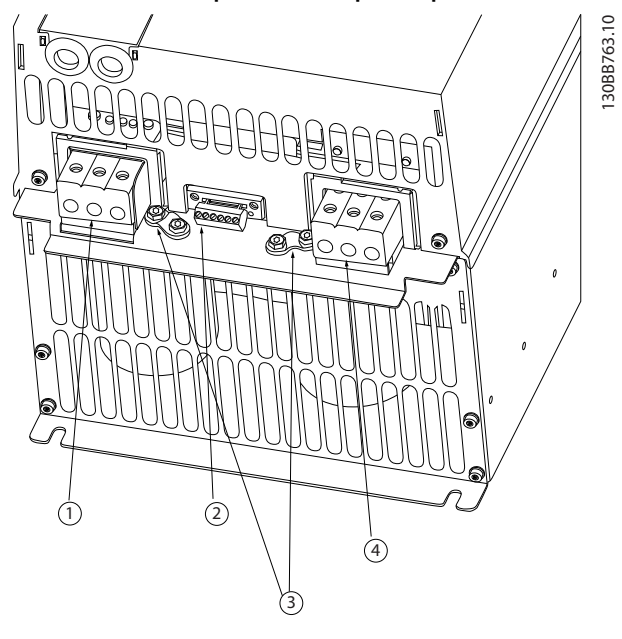

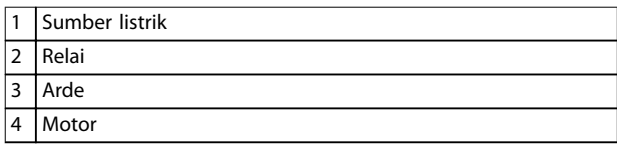

**Ilustrasi 3.5 Ukuran Penutup H7 IP20, 380–480 V, 55–75 kW (70–100 hp) IP20, 200–240 V, 22–30 kW (30–40 hp) IP20, 525–600 V, 45–55 kW (60–70 hp)**

130BB764.10

30BB764.10

# 1 4 <sup>98</sup> <sup>97</sup> <sup>96</sup> <sup>99</sup> <sup>95</sup> 2 PS  $\frac{1}{1}$  $\frac{1}{2}$

**Relai dan terminal pada ukuran penutup H8**

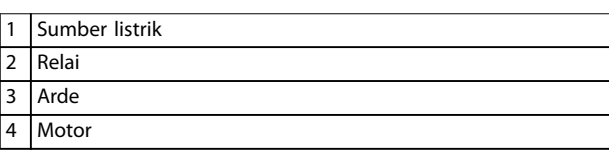

3

**Ilustrasi 3.6 Ukuran Penutup H8 IP20, 380–480 V, 90 kW (125 hp) IP20, 200–240 V, 37–45 kW (50–60 hp) IP20, 525–600 V, 75–90 kW (100–125 hp)**

2

#### **Menyambung ke hantaran listrik dan motor untuk ukuran penutup H9**

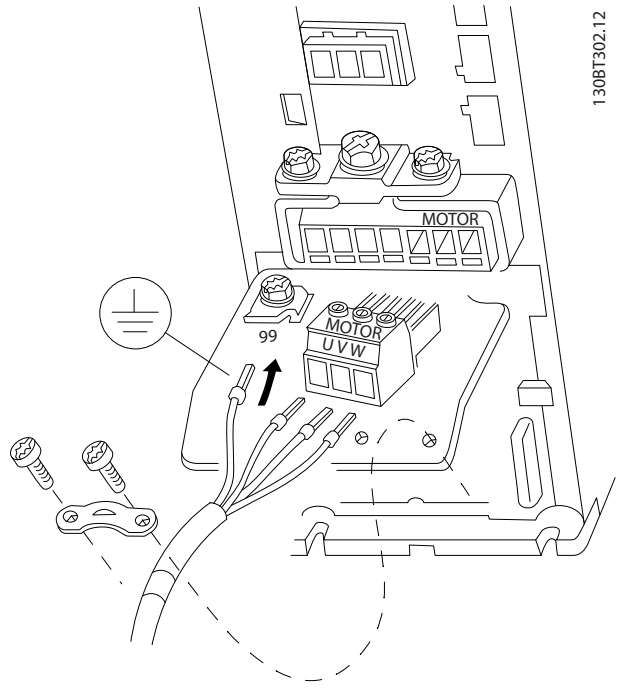

**Ilustrasi 3.7 Menyambungkan Konverter Frekuensi ke Motor, Ukuran Penutup H9 IP20, 600 V, 2.2–7.5 kW (3–10 hp)**

Lengkapi langkah-langkah berikut untuk sambung kabel sumber listrik untuk ukuran penutup H9. Menggunakan torsi pengencangan dijelaskan di *[bab 3.2.1 Instalasi Elektrik](#page-11-0) [secara Umum](#page-11-0)*.

1. Geser pemasangan pelat ke tempatnya dan kencangkan sekrup yang 2 seperti yang terlihat di *Ilustrasi 3.8*.

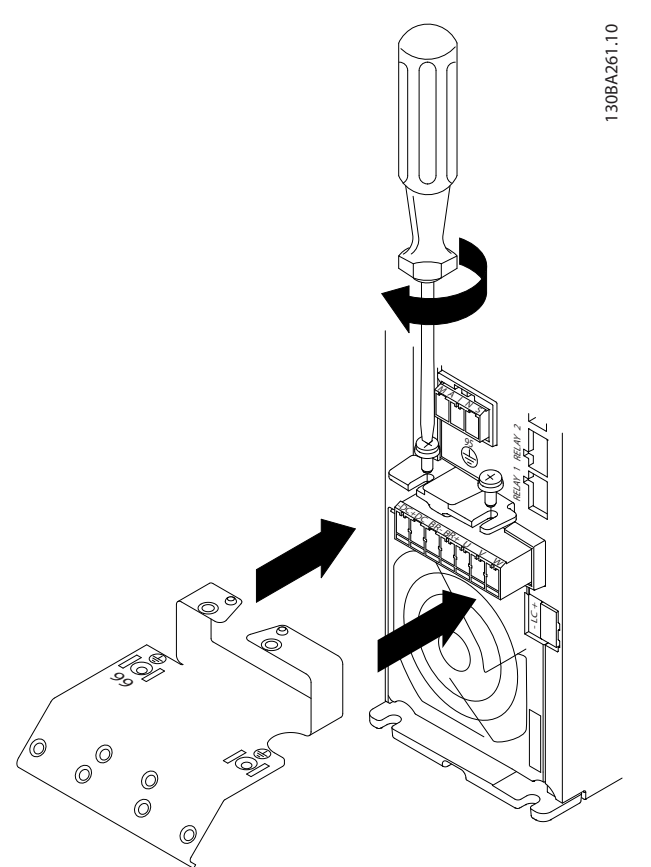

**Ilustrasi 3.8 Pemasangan Pelat Dudukan**

2. Pasang kabel arde seperti yang tertera di *Ilustrasi 3.9*.

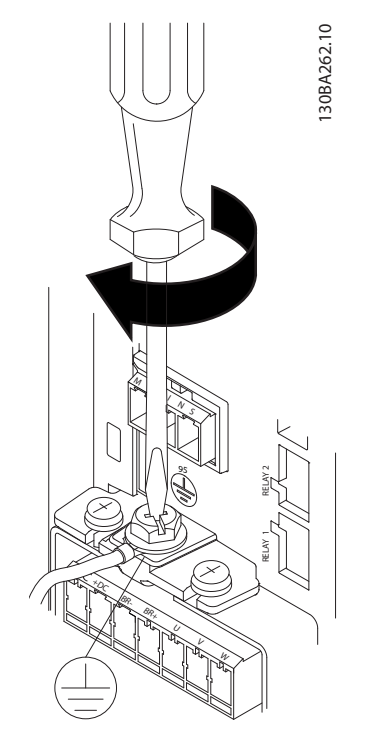

**Ilustrasi 3.9 Pemasangan Kabel Arde**

3. Sisipkan kabel hantaran listrik ke colokan hantaran listrik dan kencangkan sekrupnya seperti yang terlihat di *Ilustrasi 3.10*.

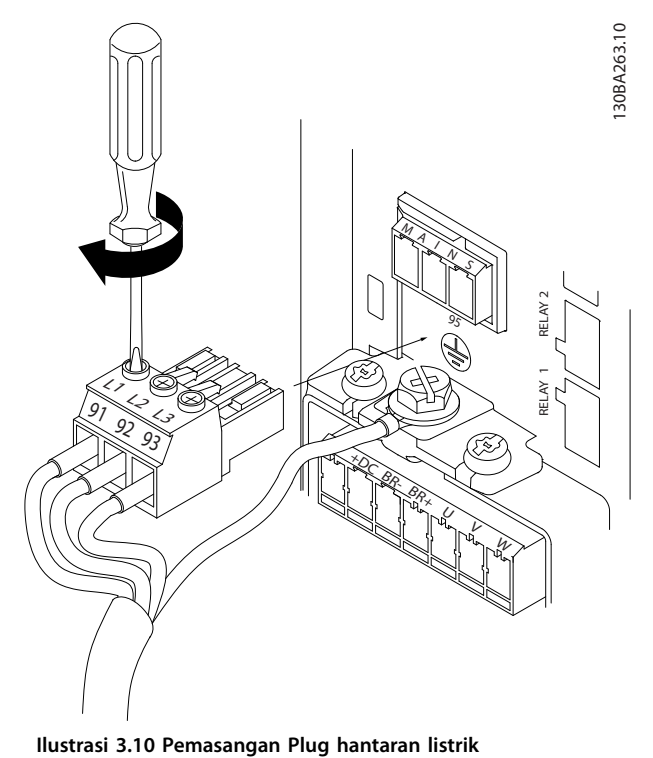

4. Pemasangan braket penyokong terhadap kabel hantaran listrik dan kencangkan sekrupnya seperti yang terlihat di *Ilustrasi 3.11*.

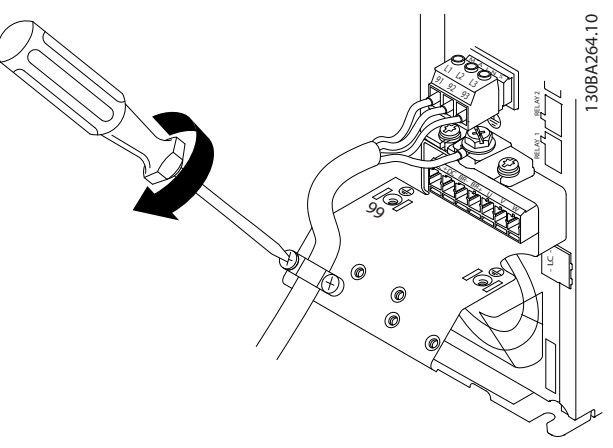

**Ilustrasi 3.11 Pemasangan Braket Penyokong**

#### **Relai dan terminal pada ukuran penutup H10**

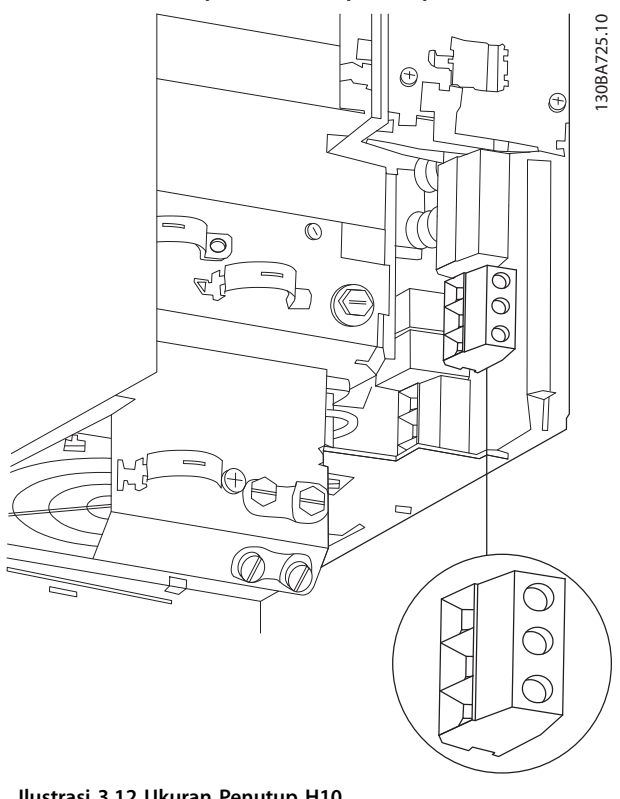

**Ilustrasi 3.12 Ukuran Penutup H10 IP20, 600 V, 11–15 kW (15–20 hp)**

**3 3**

Danfoss

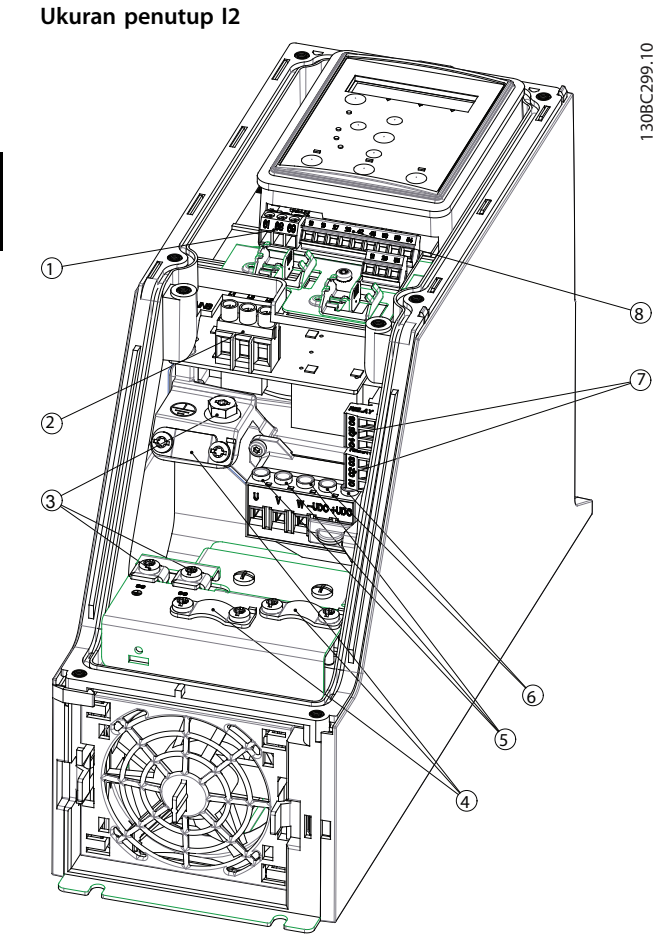

 RS485 2 Sumber listrik Arde Penjepit kabel Motor UDC Relai I/O

**Ilustrasi 3.13 Ukuran Penutup I2 IP54, 380–480 V, 0.75–4.0 kW (1–5 hp)** **Ukuran penutup I3**

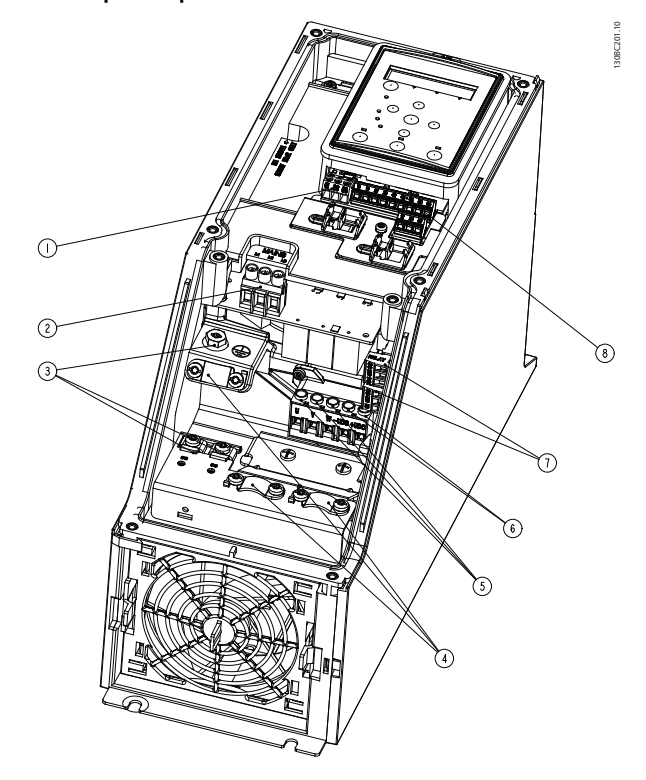

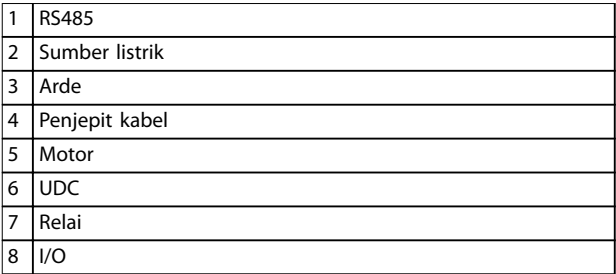

**Ilustrasi 3.14 Ukuran Penutup I3 IP54, 380–480 V, 5.5–7.5 kW (7.5–10 hp)** **Instalasi Panduan Cepat**

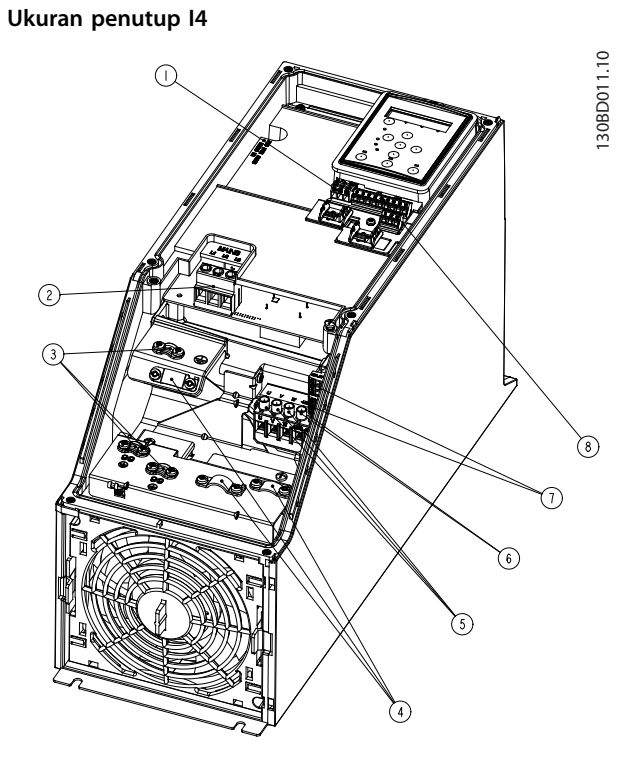

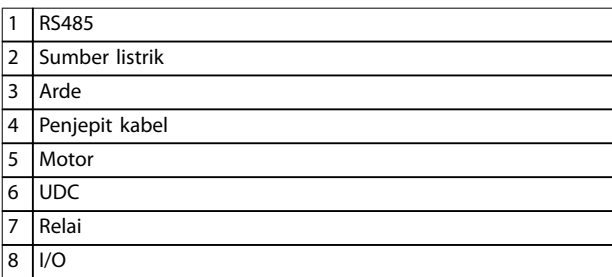

**Ilustrasi 3.15 Ukuran Penutup I4 IP54, 380–480 V, 0.75–4.0 kW (1–5 hp)**

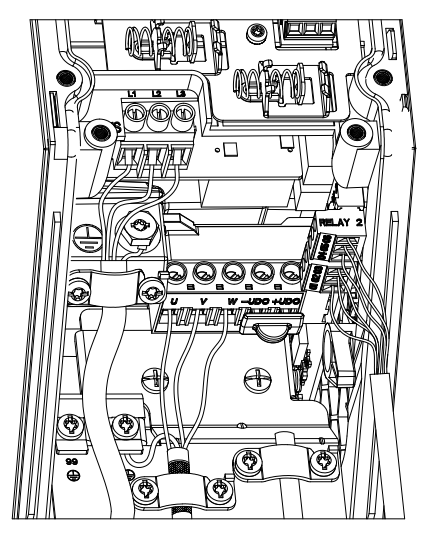

**Ilustrasi 3.16 IP54 Ukuran Bingkai I2, I3, I4**

130BC203.10 130BC203.10

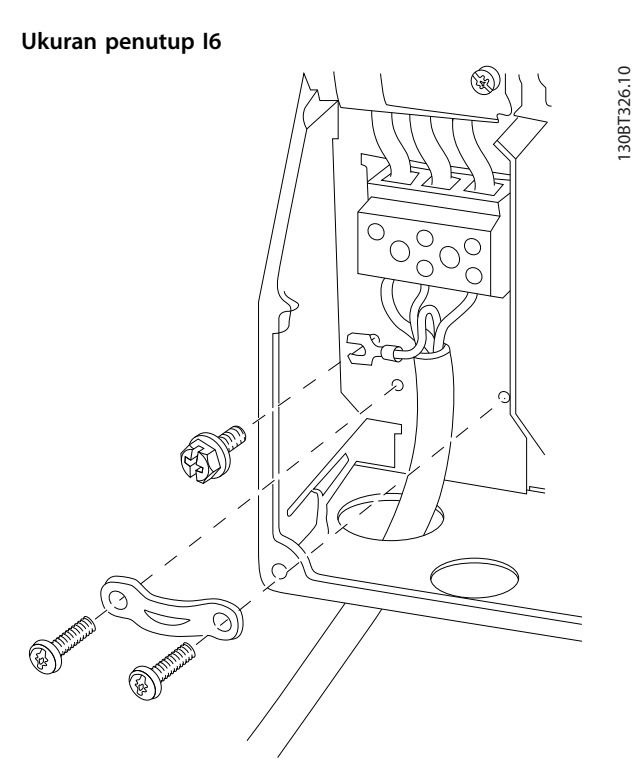

**Ilustrasi 3.17 Menyambung ke Sumber Listrik untuk Ukuran Penutup I6**

**IP54, 380–480 V, 22–37 kW (30–50 hp)**

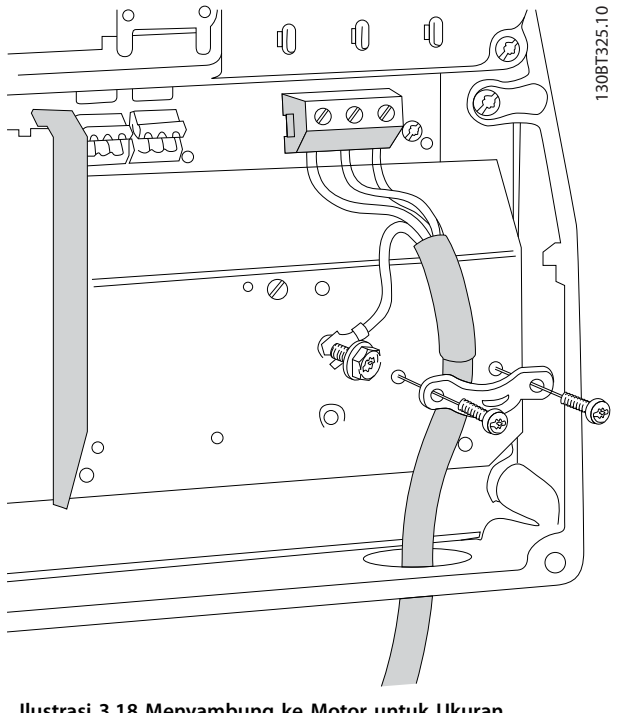

**Ilustrasi 3.18 Menyambung ke Motor untuk Ukuran Penutup I6 IP54, 380–480 V, 22–37 kW (30–50 hp)**

**3 3**

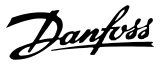

<span id="page-19-0"></span>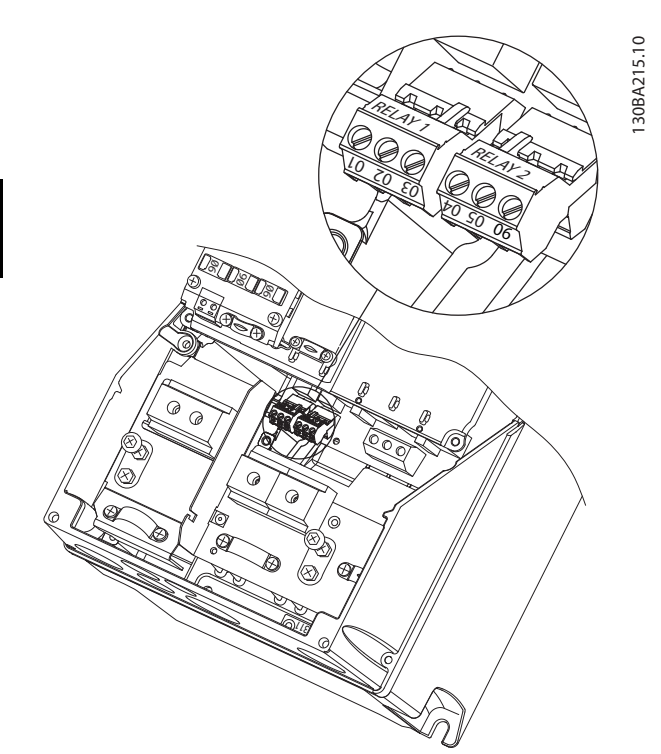

**Ilustrasi 3.19 Relai pada Ukuran Penutup I6 IP54, 380–480 V, 22–37 kW (30–50 hp)**

#### **Ukuran penutup I7, I8**

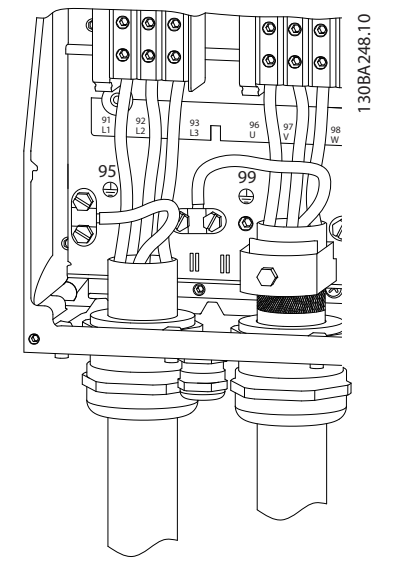

**Ilustrasi 3.20 Ukuran Penutup I7, I8 IP54, 380–480 V, 45–55 kW (60–70 hp) IP54, 380–480 V, 75–90 kW (100–125 hp)**

### 3.2.4 Sekering dan pemotong Sirkuit

#### **Proteksi sirkuit bercabang**

Untuk mencegah bahaya kebakaran, melindungi sirkuit bercabang pada instalasi - saklar gigi, mesin, dan seterusnya - terhadap sirkuit pendek dan kelebihan arus. Mengikuti peraturan nasional dan lokal.

#### **Proteksi hubungan singkat**

Danfoss menyarankan penggunaan sekering dan pemotong sirkuit terdaftar di *[Tabel 3.7](#page-20-0)* untuk melindungi petugas servis atau peralatan lain jika terjadi gangguan internal pada unit atau sirkuit pendek tidak sesuai pada hubungan DC. Konverter frekuensi menyediakan proteksi hubungan singkat sepenuhnya jika terjadi hubungan singkat pada motor.

#### **Perlindungan arus berlebih**

Menyediakan proteksi kelebihan beban untuk mencegah terjadinya kebakaran akibat terlalu panasnya kabel pada instalasi. Perlindungan arus lebih harus selalu dijalankan menurut peraturan negara lokal dan setempat. Pemutus sirkit dan sekering harus dirancang untuk melindungi rangkaian yang mampu memberikan maksimum 100000 Arms (simetris), maksimum 480 V.

#### **UL/Tidak mematuhi-UL**

Menggunakan pemotong sirkuit atau sekering terdaftar pada *[Tabel 3.7](#page-20-0)*, untuk memastikan pemenuhan dengan UL atau IEC 61800-5-1.

Pemotong sirkuit harus dirancang untuk melindungi rangkaian yang mampu memberikan maksimum 10000 Arms (symmetrikal), 480 V maksimum.

# *CATATAN!*

**Pada kejadian ada kesalahan fungsi, apabila tidak mengikuti saran yang perlindungan dapat menyebabkan kerusakan pada konverter frekuensi.**

<span id="page-20-0"></span>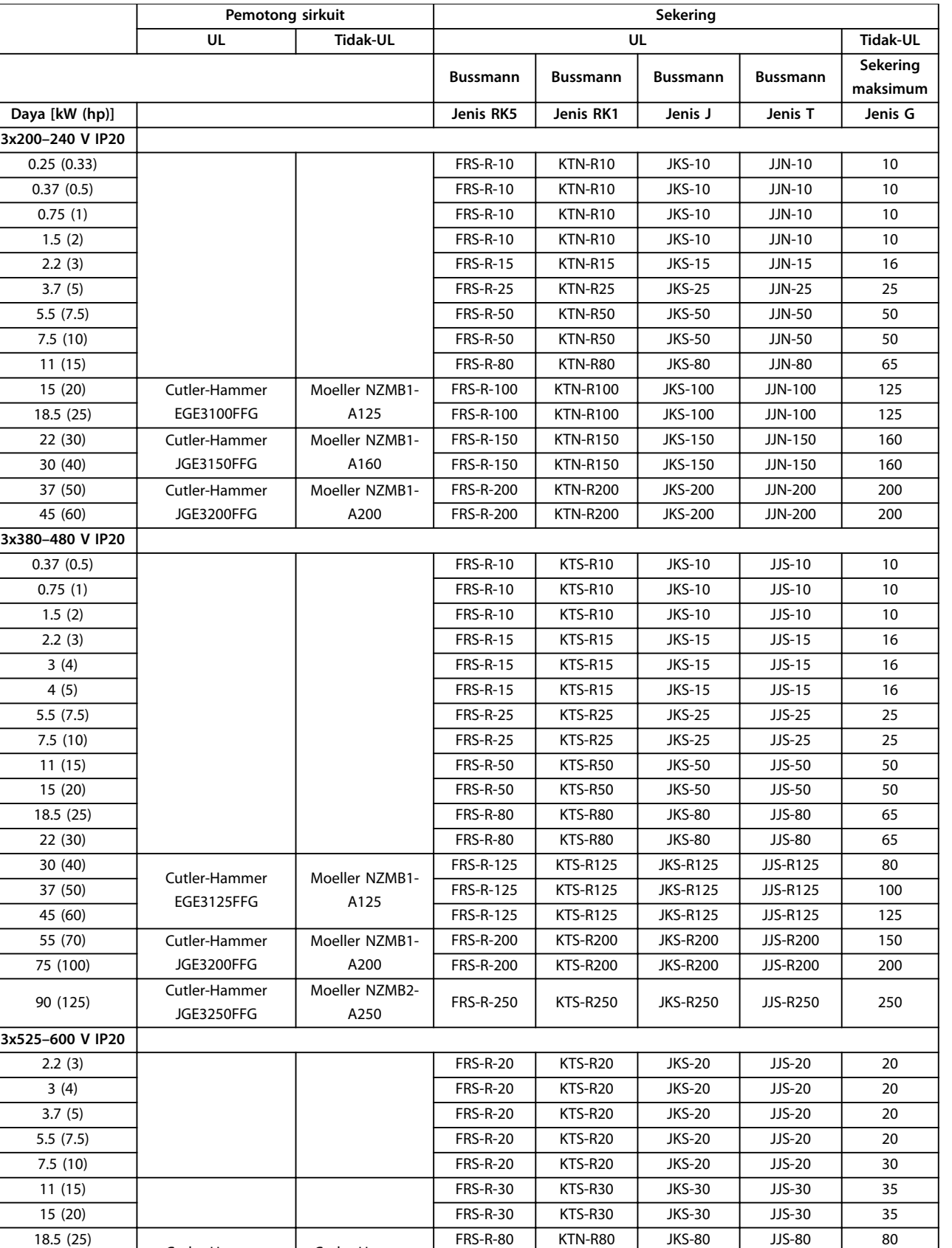

Danfoss

Cutler-Hammer EGE3080FFG

Cutler-Hammer EGE3080FFG

22 (30) FRIGHT FRS-R-80 | KTN-R80 | JKS-80 | JJS-80 | 80 30 (40) FRS-R-80 KTN-R80 JKS-80 JJS-80 80

<span id="page-21-0"></span>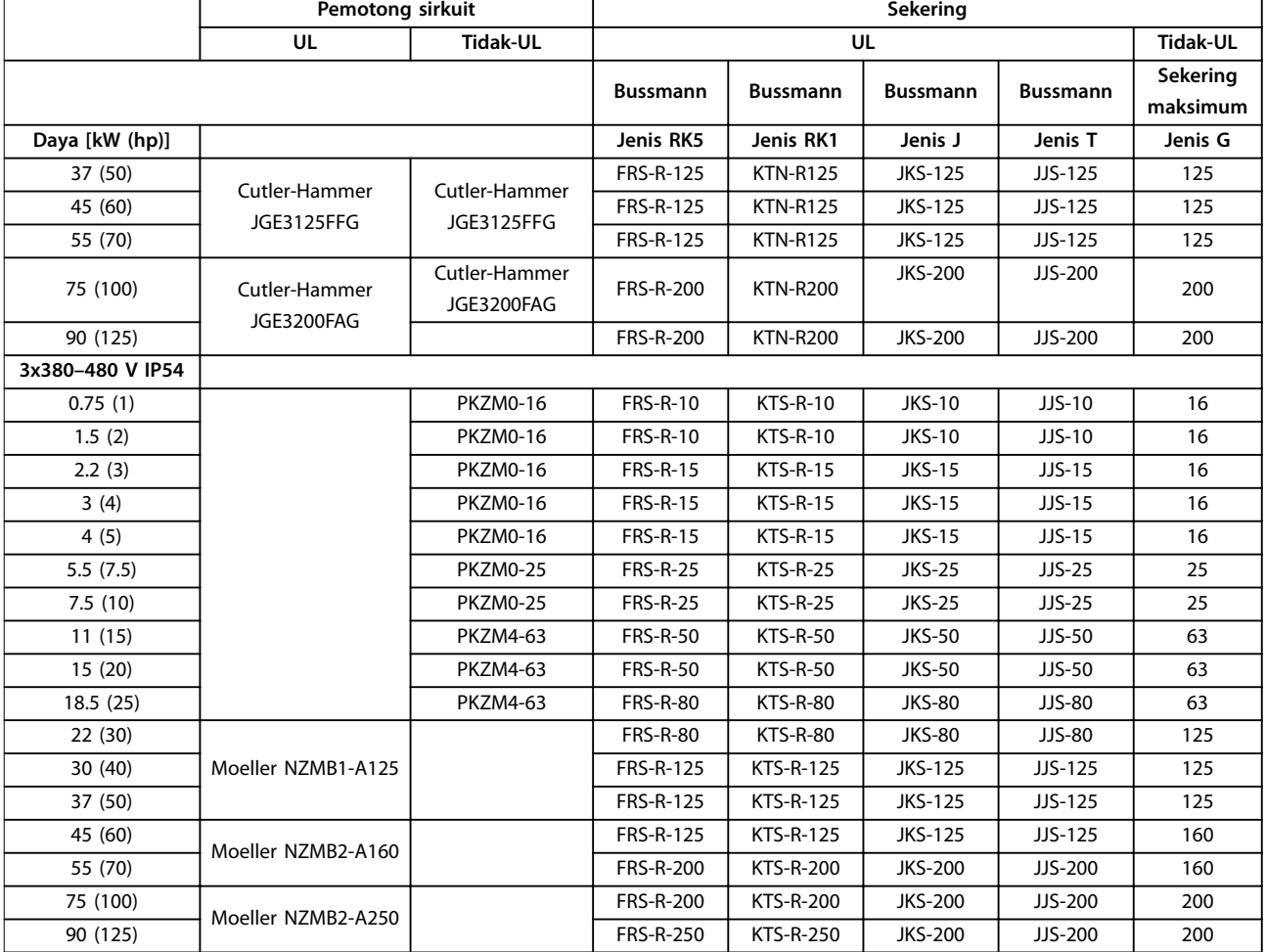

**Tabel 3.7 Pemotong Sirkuit dan Sekering**

#### 3.2.5 Instalasi Elektrik benar-EMC

Secara umum untuk diobservasi guna memastikan instalasi elektrik EMC yang benar:

- **•** Gunakan hanya motor bersekat/berlapis kabel dan bersekat/berlapis kabel kontrol.
- **•** Menempatkan pelindung pada kedua bagian akhir.
- **•** Hindari instalasi dengan ujung pelindung berakhir (pigtails), karena fungsi tersebut mengurangi pelindung berlaku pada frekuensi tinggi. Gunakan penjepit kabel yang disediakan.
- **•** Pastikan potensi yang sama di antara konverter frekuensi dan potensial arde dari PLC.
- **•** Gunakan star washer dan pelat instalasi konduktif secara galvanis.

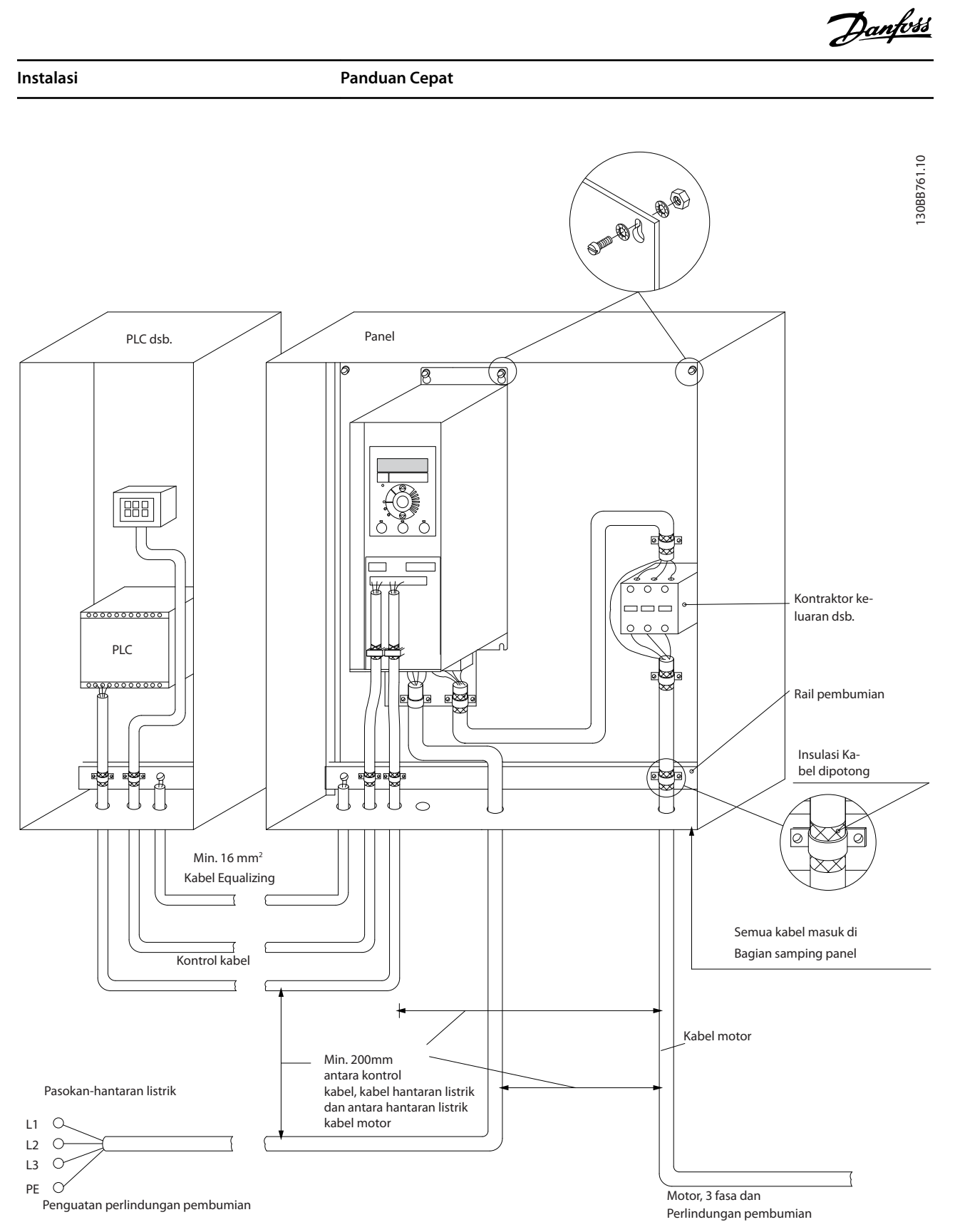

**Ilustrasi 3.21 Instalasi Elektrik benar-EMC**

**3 3**

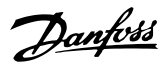

#### <span id="page-23-0"></span>3.2.6 Terminal Kontrol

Lepaskan penutup terminal untuk mengakses terminal kontrol.

Gunakan datar-edged tekan obeng ke bawah terkunci lever dari penutup terminal di bawah LCP, kemudian lepaskan penutup terminal, seperti yang tertera di *Ilustrasi 3.22*.

Untuk unit IP54, lepaskan penutup depan sebelum melepas penutup terminal.

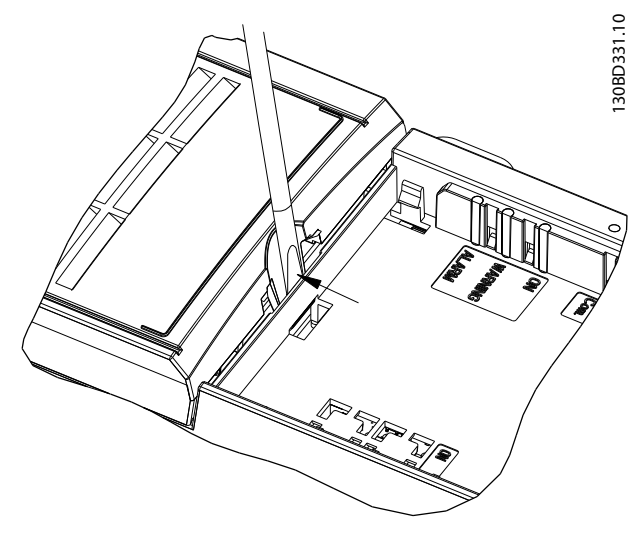

**Ilustrasi 3.22 Lepaskan Penutup Terminal**

*Ilustrasi 3.23* menunjukkan semua terminal kontrol konverter frekuensi. Menerapkan Start (terminal 18), sambungan antara terminal 12-27, dan referensi analog (terminal 53 atau 54 dan 55) membuat konverter frekuensi berjalan.

Input digital pada modus terminal 18, 19 dan 27 ditetapkan di *parameter 5-00 Digital Input Mode*(PNP merupakan angka standar). Modus input Digital 29 ditetapkan di *parameter 5-03 Digital Input 29 Mode* (PNP merupakan angka standar).

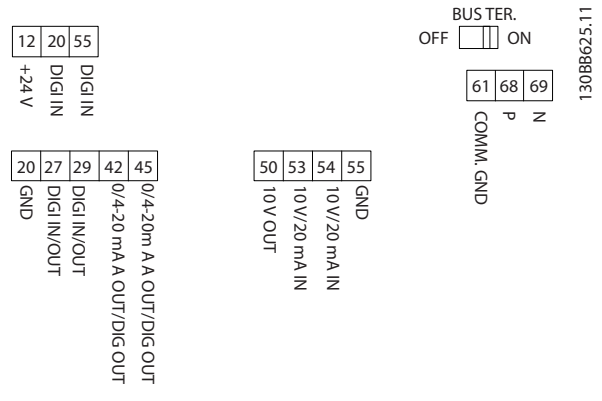

**Ilustrasi 3.23 Terminal Kontrol**

<span id="page-24-0"></span>**Instalasi Panduan Cepat**

## 3.2.7 Kabel Listrik

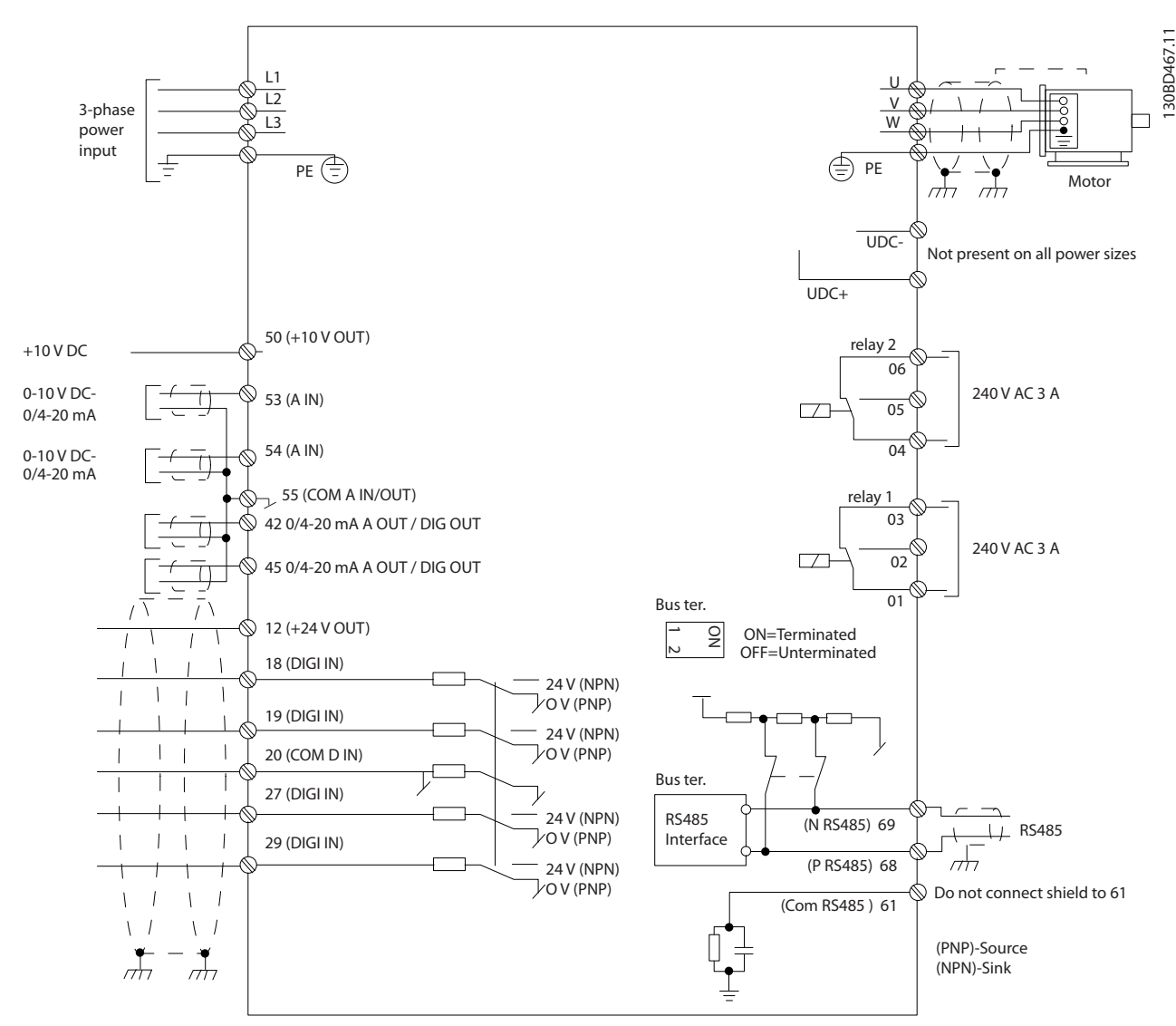

**Ilustrasi 3.24 Gambar Skematis Kabel Dasar**

# *CATATAN!*

**Tidak adanya akses ke UDC dan UDC+ pada unit berikut:**

- **• IP20, 380–480 V, 30–90 kW (40–125 hp)**
- **• IP20, 200–240 V, 15–45 kW (20–60 hp)**
- **• IP20, 525–600 V, 2.2–90 kW (3–125 hp)**
- **• IP54, 380–480 V, 22–90 kW (30–125 hp)**

# Danfoss

# <span id="page-25-0"></span>3.2.8 Desis Akustik atau Getaran

Jika motor atau peralatan dijalankan oleh motor - contoh, kipas membuat suara atau getaran pada frekuensi tertentu, konfigurasikan parameter berikut atau grup parameter untuk mengurangi atau menghilangkan yang suara atau getaran:

- **•** Grup Parameter *4-6\* Kecepatan Bypass*.
- **•** Atur *parameter 14-03 Overmodulation* ke *[0] Tidak aktif*.
- **•** Pattern Switching dan frekuensi switching grup parameter *14-0\* Switching Inverter.*
- **•** *Parameter 1-64 Resonance Dampening*.

# <span id="page-26-0"></span>4 Pemrograman

#### 4.1 Panel Kontrol Lokal (LCP)

Konverter frekuensi dapat diprogram dari LCP, atau dari PC via RS485 port COM dengan menginstal MCT 10 Set-up Perangkat Lunak. Merujuk ke *[bab 1.2 Sumber Tambahan](#page-4-0)* untuk lebih detail mengenai perangkat lunak.

LCP dibagi dalam 4 grup fungsional.

- A. Tampilan
- B. Tombol menu
- C. Tombol navigasi dan lampu indikator
- D. Tombol operasi dan lampu indikator

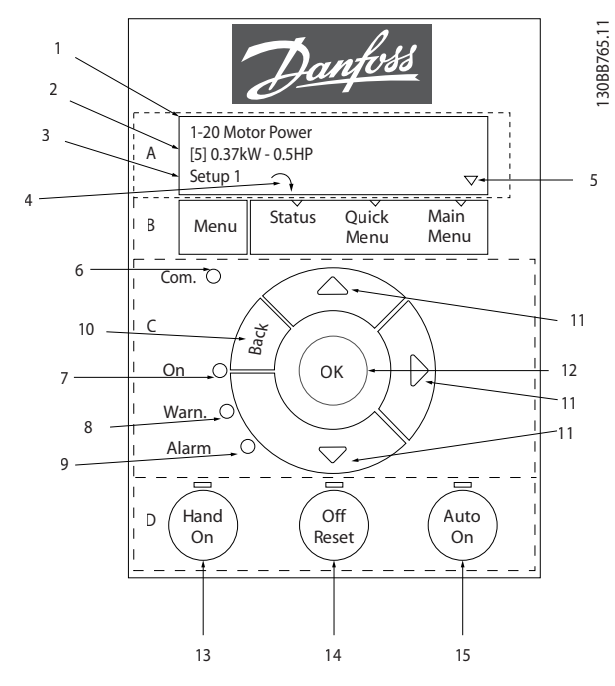

**Ilustrasi 4.1 Panel Kontrol Lokal (LCP)**

#### **A. Tampilan**

Layar LCD memiliki cahaya illuminated dengan 2 baris alfanumerik. Semua data ditampilkan pada LCP.

*Ilustrasi 4.1* menjelaskan informasi yang dapat dibaca dari layar.

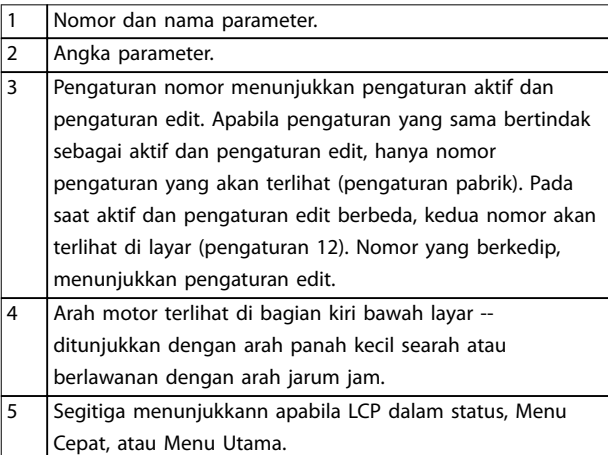

**Tabel 4.1 Legenda ke** *Ilustrasi 4.1***, Bagian I**

#### **B. Tombol menu**

Tekan [Menu] untuk memilih di antara Status, Menu Cepat atau Menu Utama.

#### **C. Tombol navigasi dan lampu indikator**

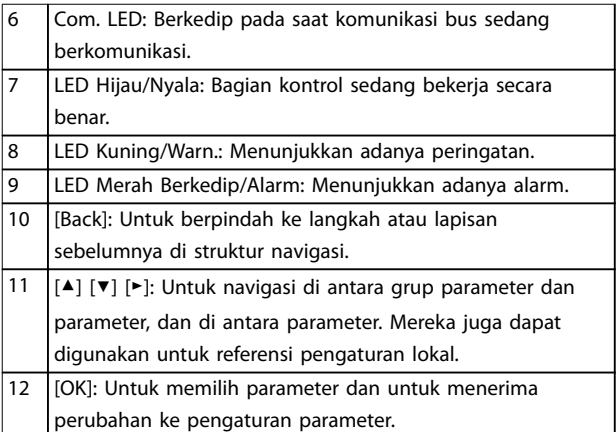

**Tabel 4.2 Legenda ke** *Ilustrasi 4.1***, Bagian II**

#### **D. Tombol operasi dan lampu indikator**

13 [Hand On]: Starts motor dan melakukan pengontrolan konverter frekuensi melalui LCP. *CATATAN! [2] pembalikan luncuran* **adalah opsi default untuk** *parameter 5-12 Terminal 27 Digital Input***. Apabila tidak ada tegangan pasokan 24 V ke terminal 27, [Hand On] tidak akan memulai motor. Hubungkan terminal 12 ke terminal 27.** 14 | [Off/Reset]: Hentikan motor (Off). Apabila dalam modus alarm, alarm akan direset. 15 [Auto On]: Konverter frekuensi dikontrol melalui terminal kontrol atau komunikasi serial.

#### **Tabel 4.3 Legenda ke** *Ilustrasi 4.1***, bagian III**

### <span id="page-27-0"></span>4.2 Pengaturan Wizard

menu yang merupakan bagian dari wizard memandu penginstal melalui pengaturan konverter frekuensi tata cara yang terstruktur untuk aplikasi loop terbuka dan loop tertutup dan pengaturan motor cepat.

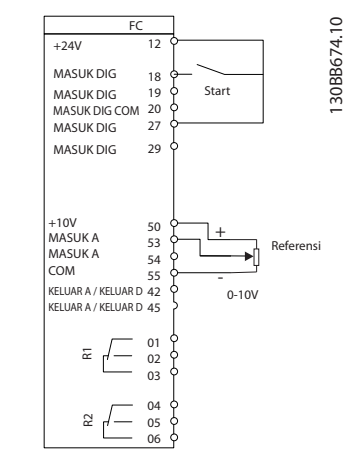

**Ilustrasi 4.2 Kabel Konverter Frekuensi**

Wizard akan terlihat setelah power up sampai di mana parameter telah berubah. Wizard dapa selalu diakses kembali melalui menu cepat. Tekan [OK] untuk mulai wizard. Tekan [Kembali] untuk kembali ke layar status.

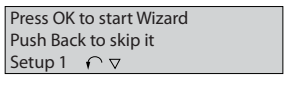

130BB629.10

130BB629.10

**Ilustrasi 4.3 Permulaan/Berhenti Wizard**

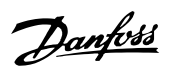

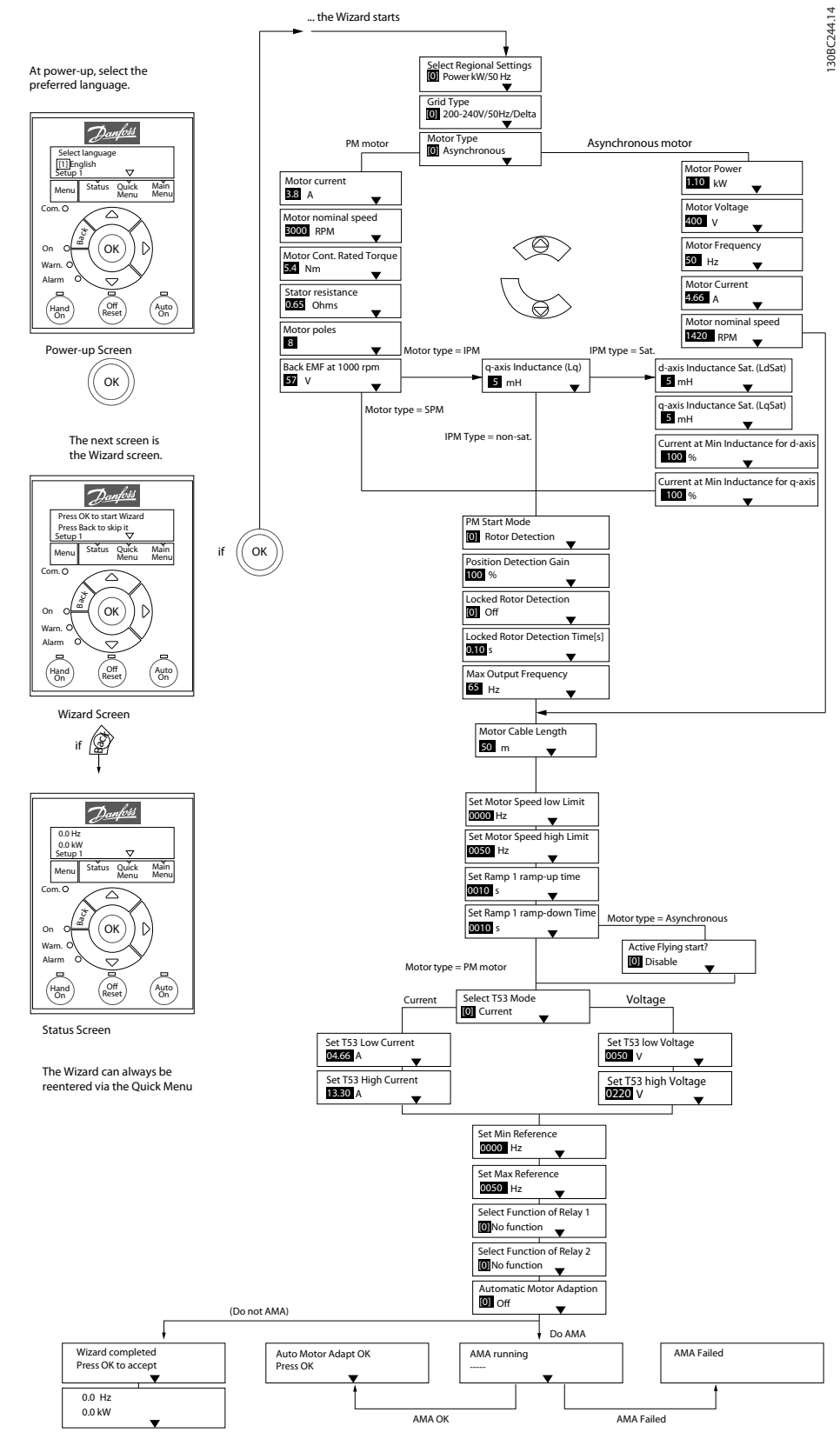

**Ilustrasi 4.4 Pengaturan Wizard untuk Aplikasi Loop Terbuka**

**4 4**

*Parameter 1-46 Position Detection Gain* dan *parameter 1-70 PM Start Mode* tersedia di versi perangkat lunak 2.80 dan versi berikutnya.

#### **Pengaturan Wizard untuk Aplikasi Loop Terbuka**

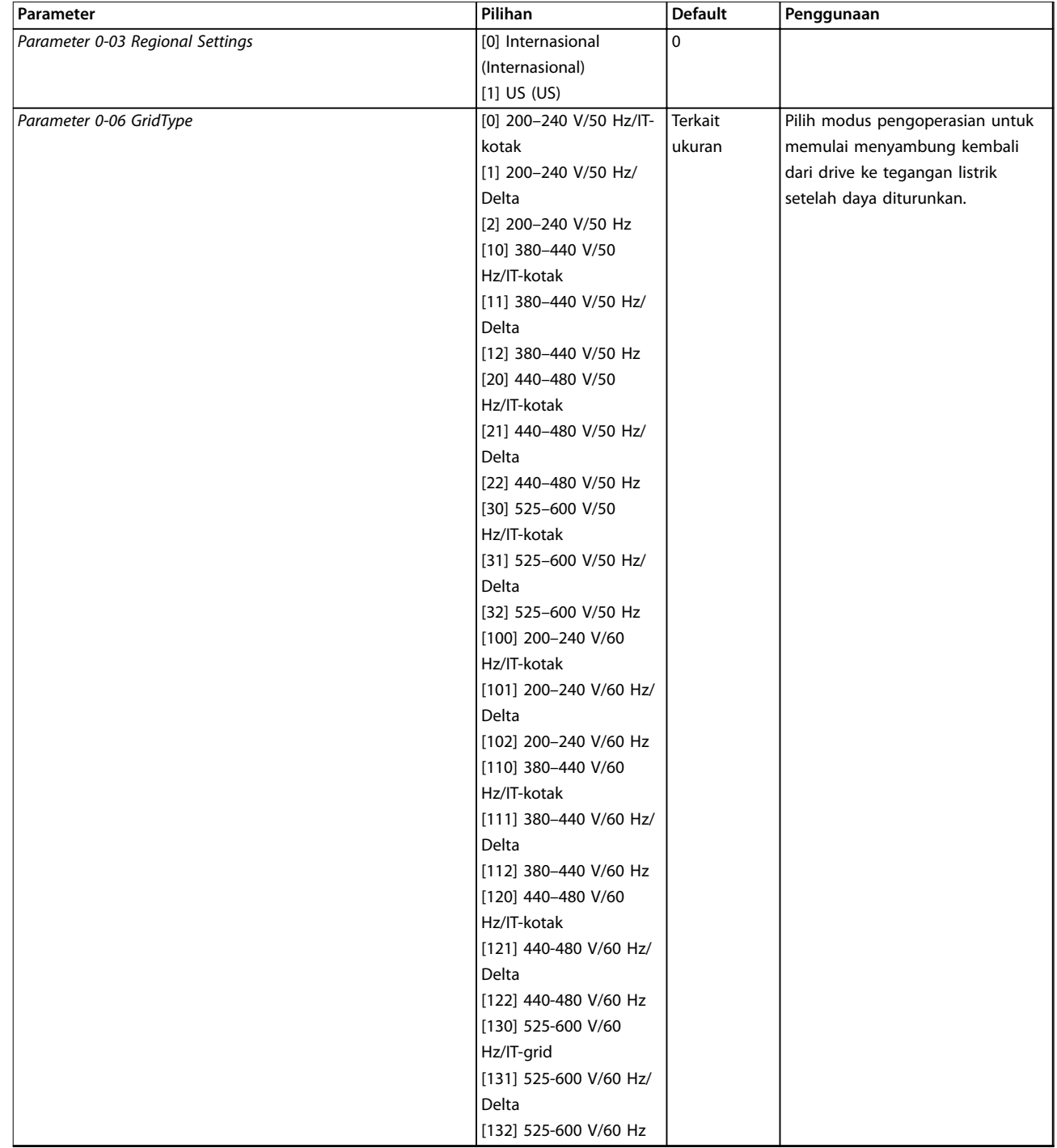

**Pemrograman Panduan Cepat**

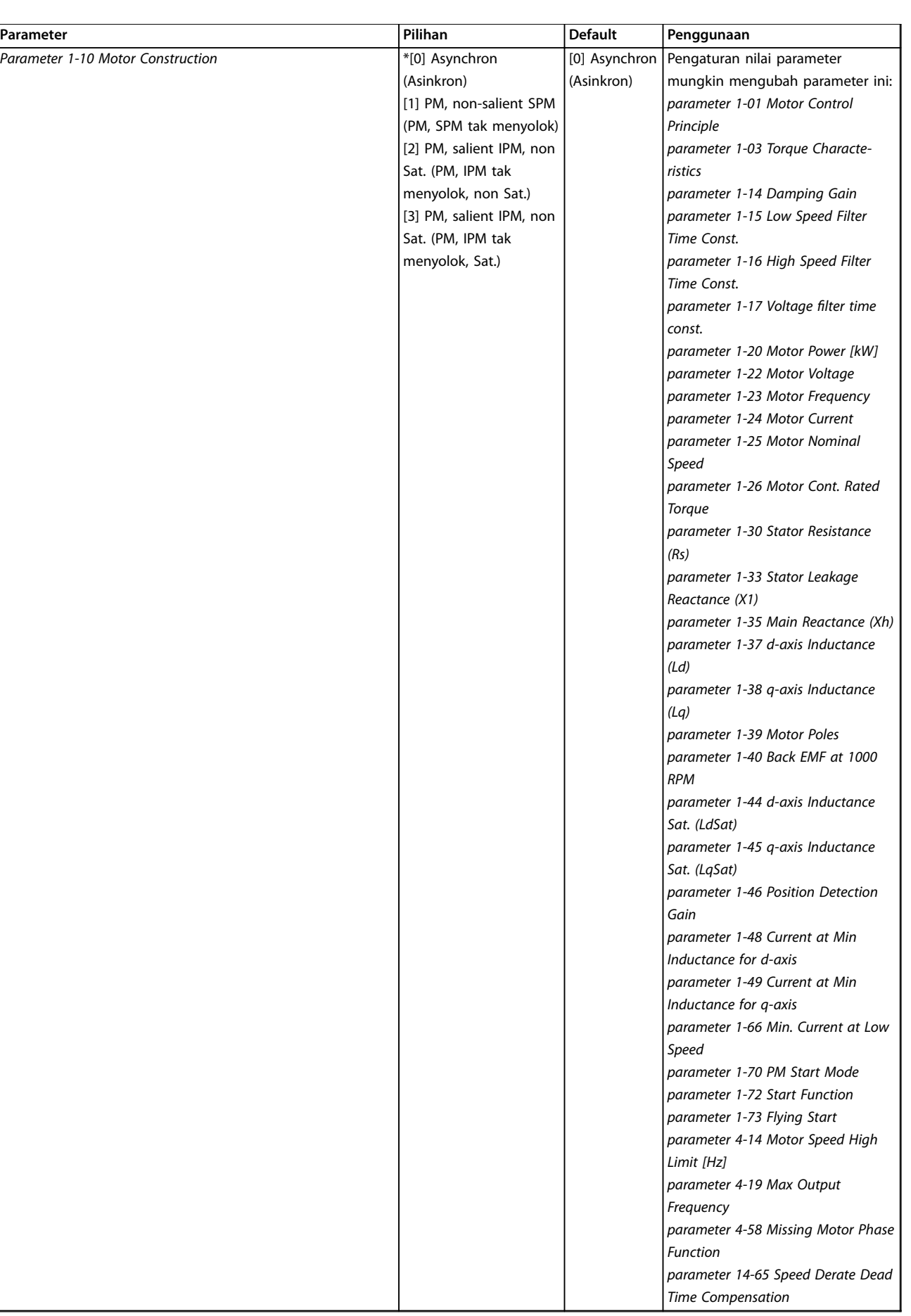

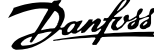

 $\overline{a}$ 

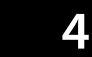

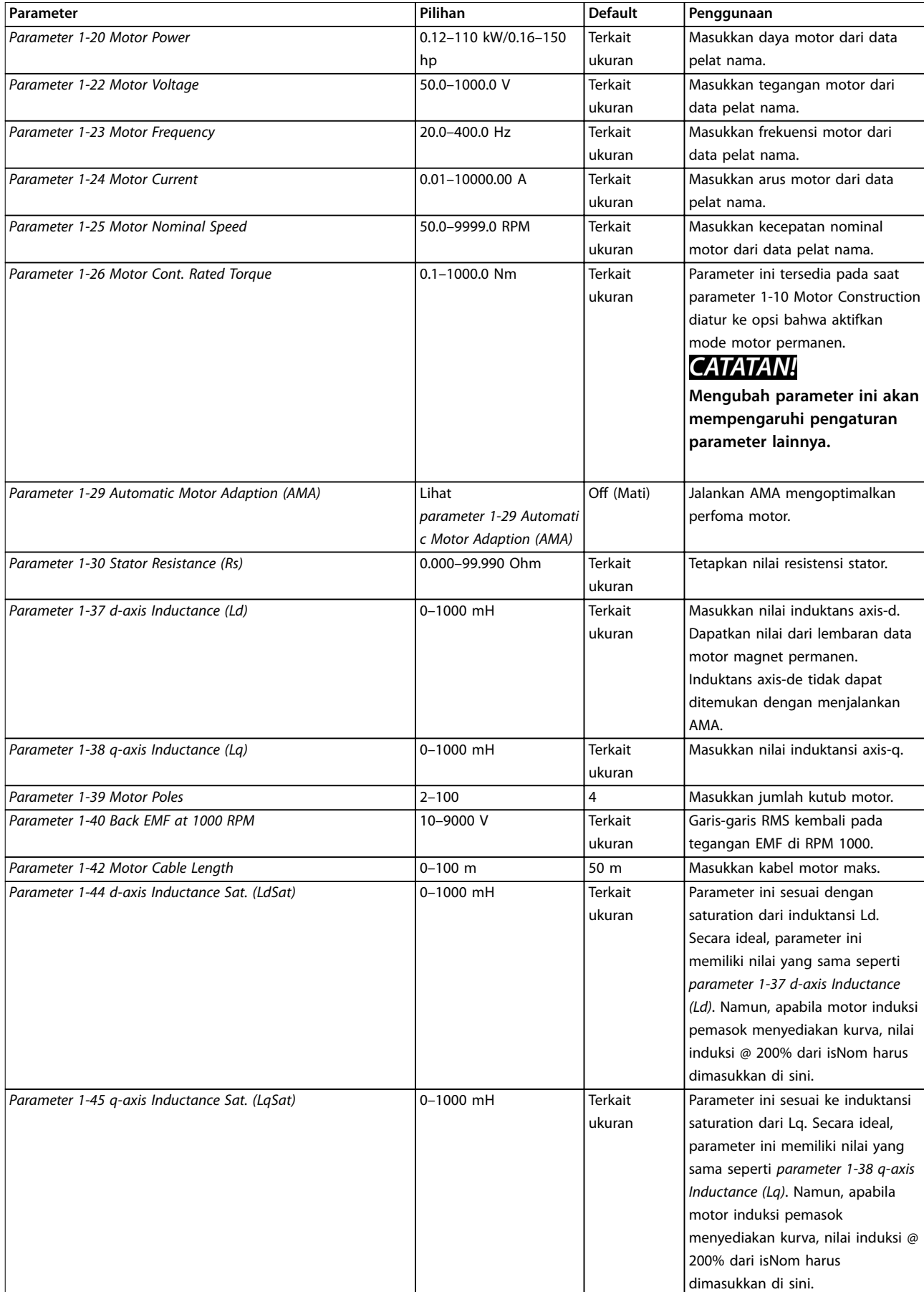

**Pemrograman Panduan Cepat**

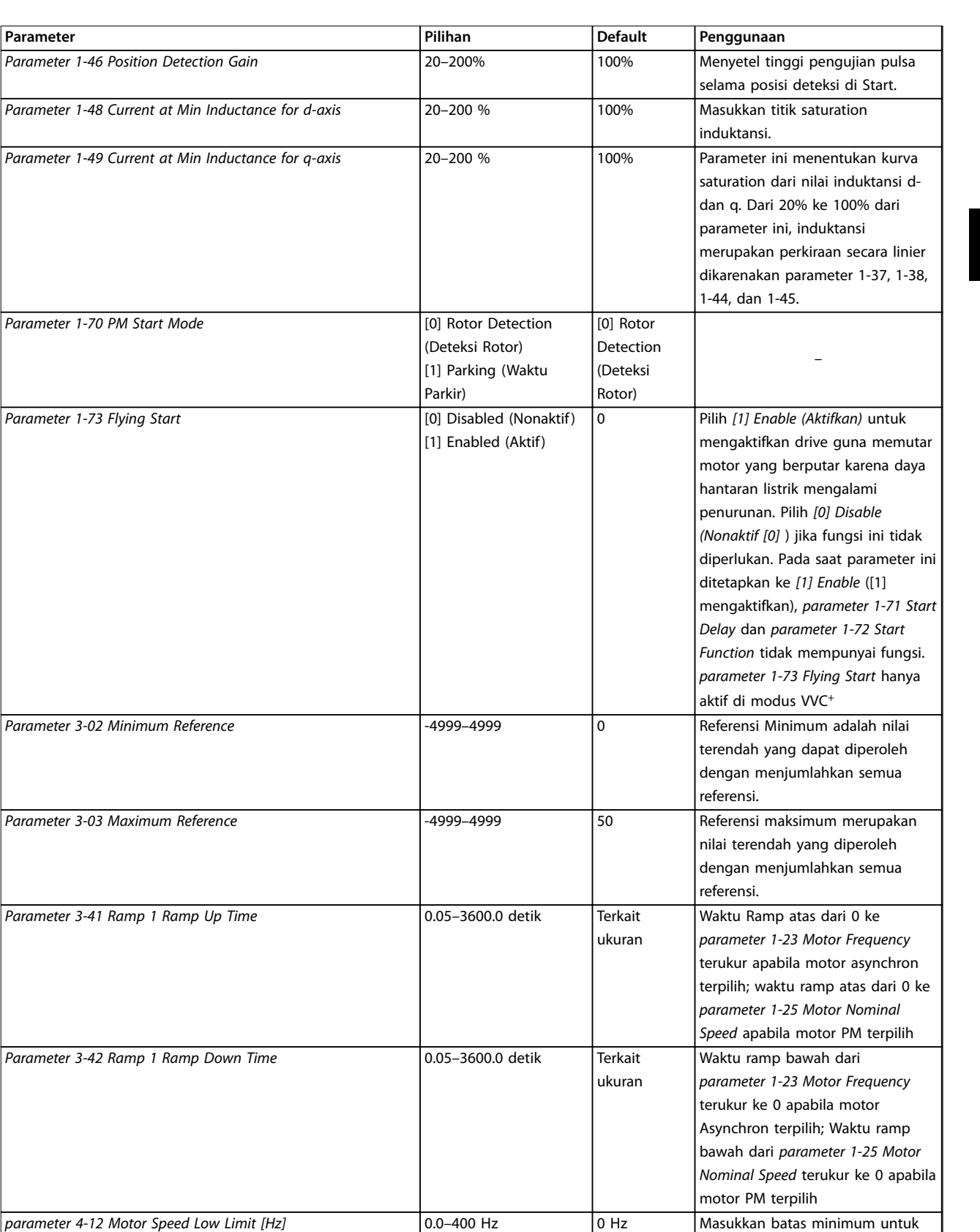

Danfoss

*parameter 4-14 Motor Speed High Limit [Hz]* 0.0–400 Hz 100 Hz Masukkan batas maksimum untuk

Parameter 4-19 Max Output Frequency **10-400** 100 Hz Buka nilai frekuensi output

kecepatan rendah.

kecepatan tinggi.

maksimum.

*Relay*

*parameter 5-40 Function*

**Parameter Parameter Pilihan Pilihan Penggunaan** 

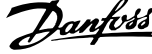

 $\overline{a}$ 

Alarm Pilih fungsi untuk kontrol relai keluaran 1.

Drive berjalan Pilih fungsi untuk kontrol relai

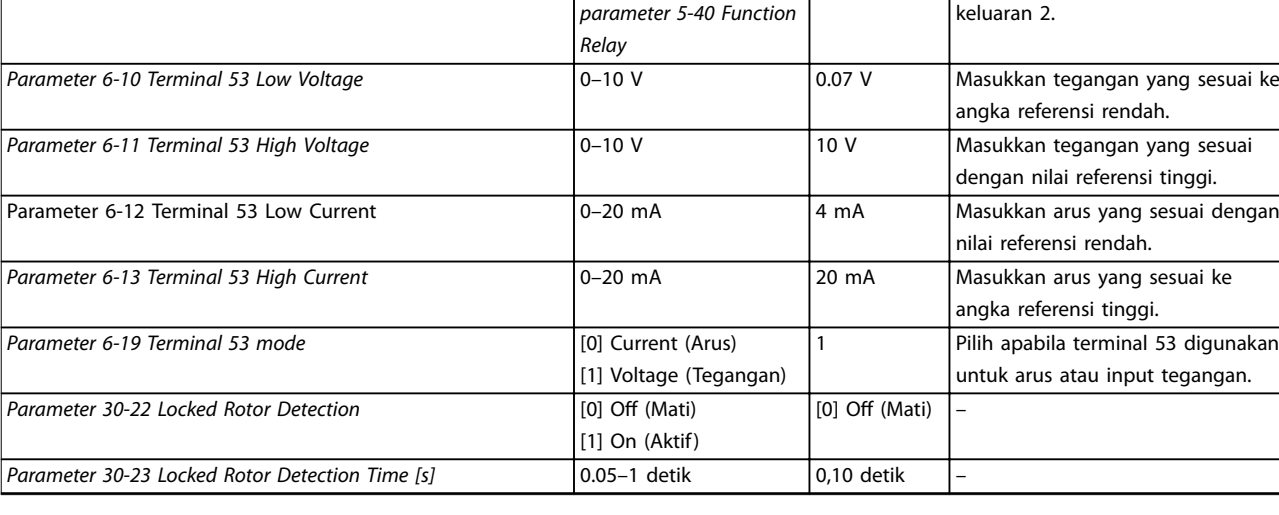

**Tabel 4.4 Pengaturan Wizard untuk Aplikasi Loop Terbuka**

*Parameter 5-40 Function Relay* [0] Function relay (Relai fungsi) Lihat

*Parameter 5-40 Function Relay* [1] Function relay (Relai fungsi) Lihat

Danfoss

**Pemrograman Panduan Cepat**

#### **Pengaturan Wizard untuk Aplikasi Loop Tertutup**

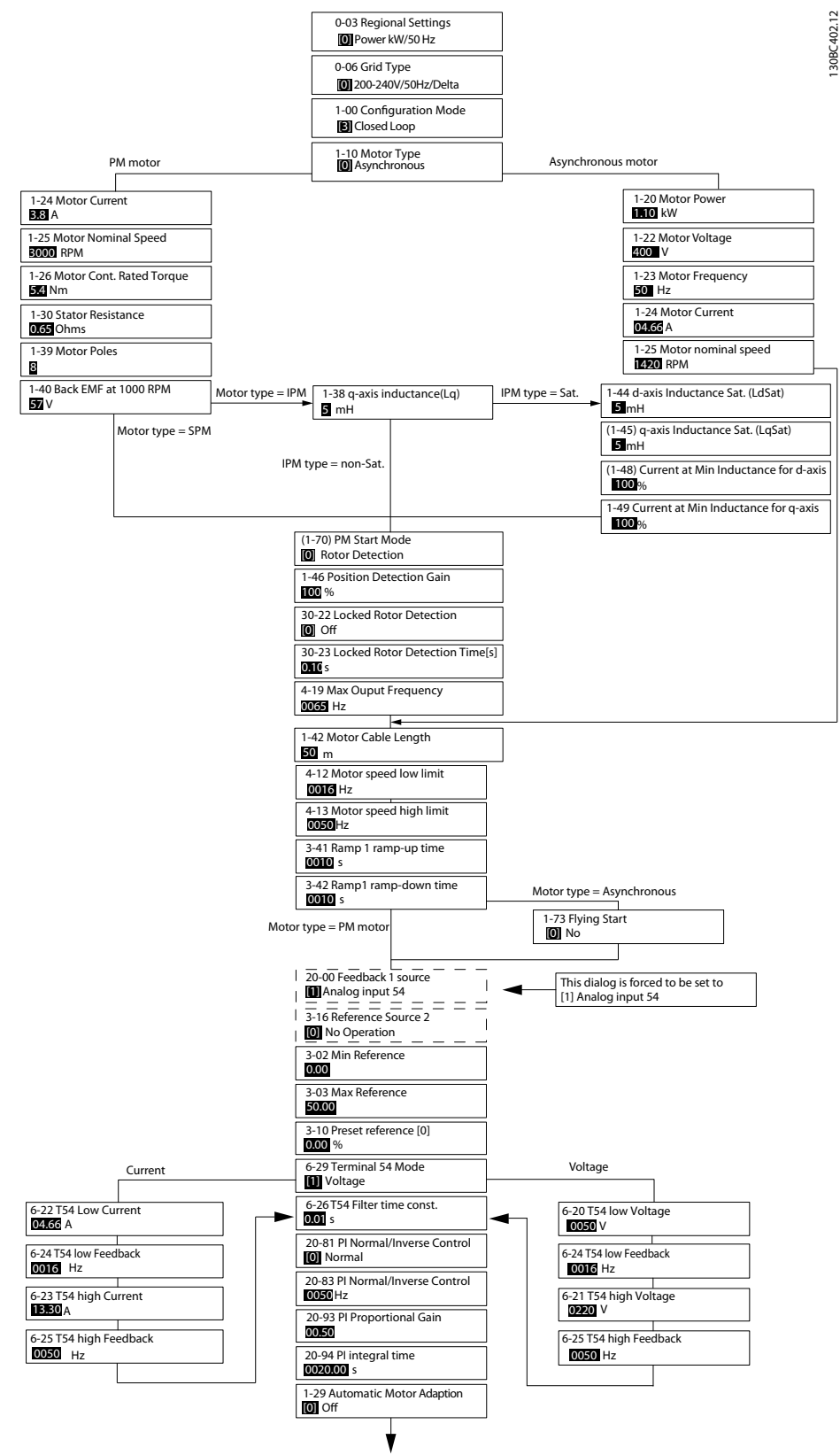

**Ilustrasi 4.5 Pengaturan Wizard untuk Aplikasi Loop Tertutup**

*Parameter 1-46 Position Detection Gain* dan *parameter 1-70 PM Start Mode* tersedia di versi perangkat lunak 2.80 dan versi berikutnya.

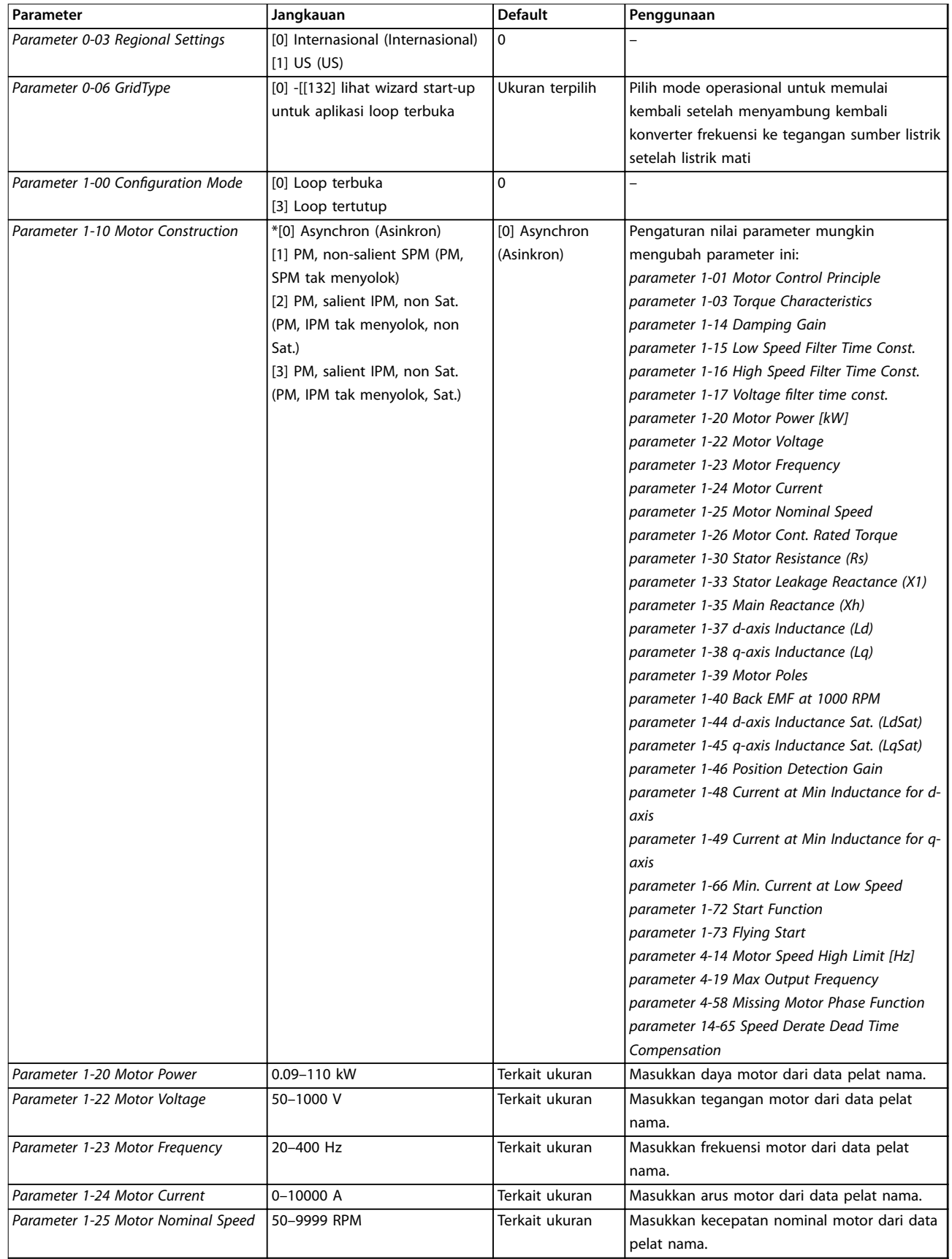

**Pemrograman Panduan Cepat**

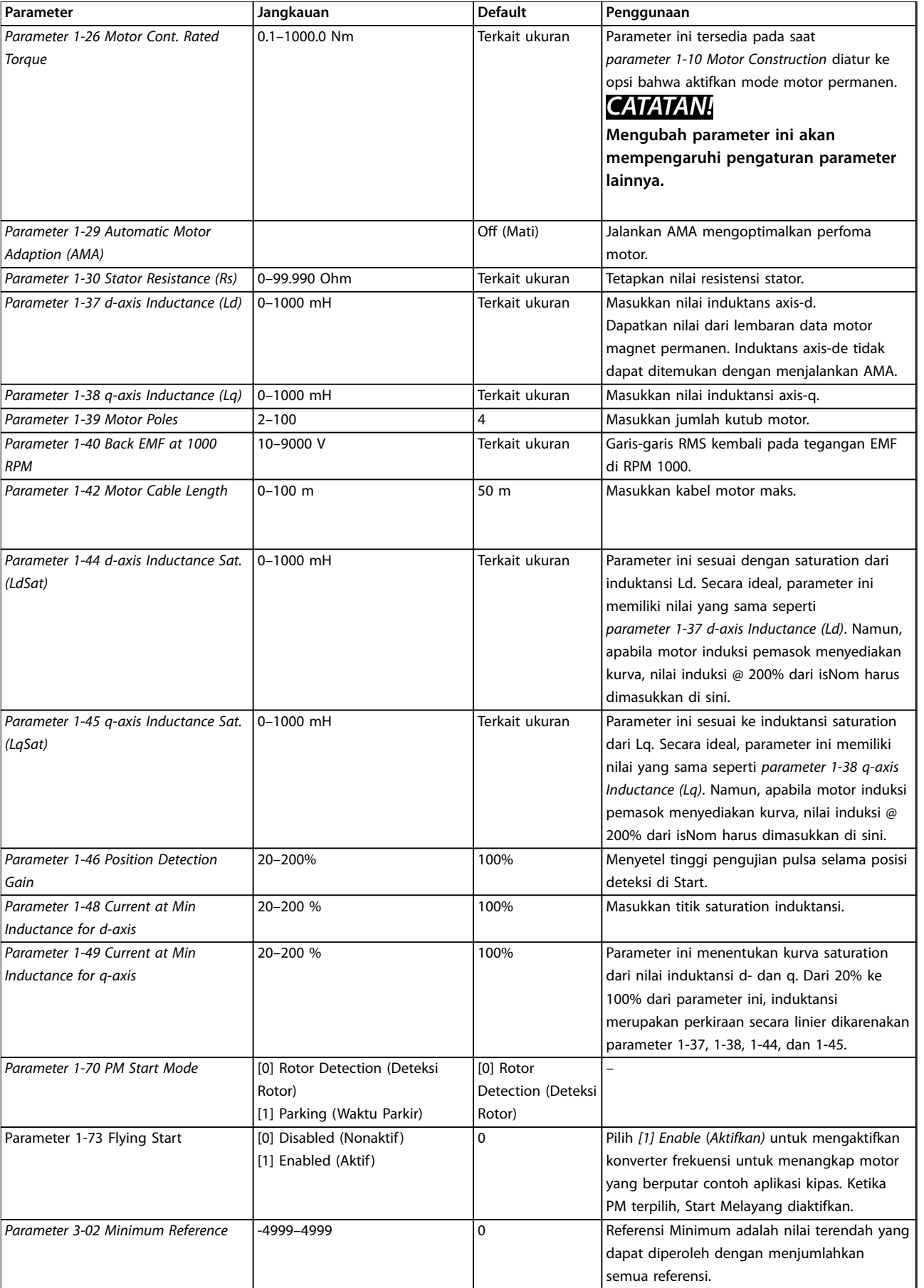

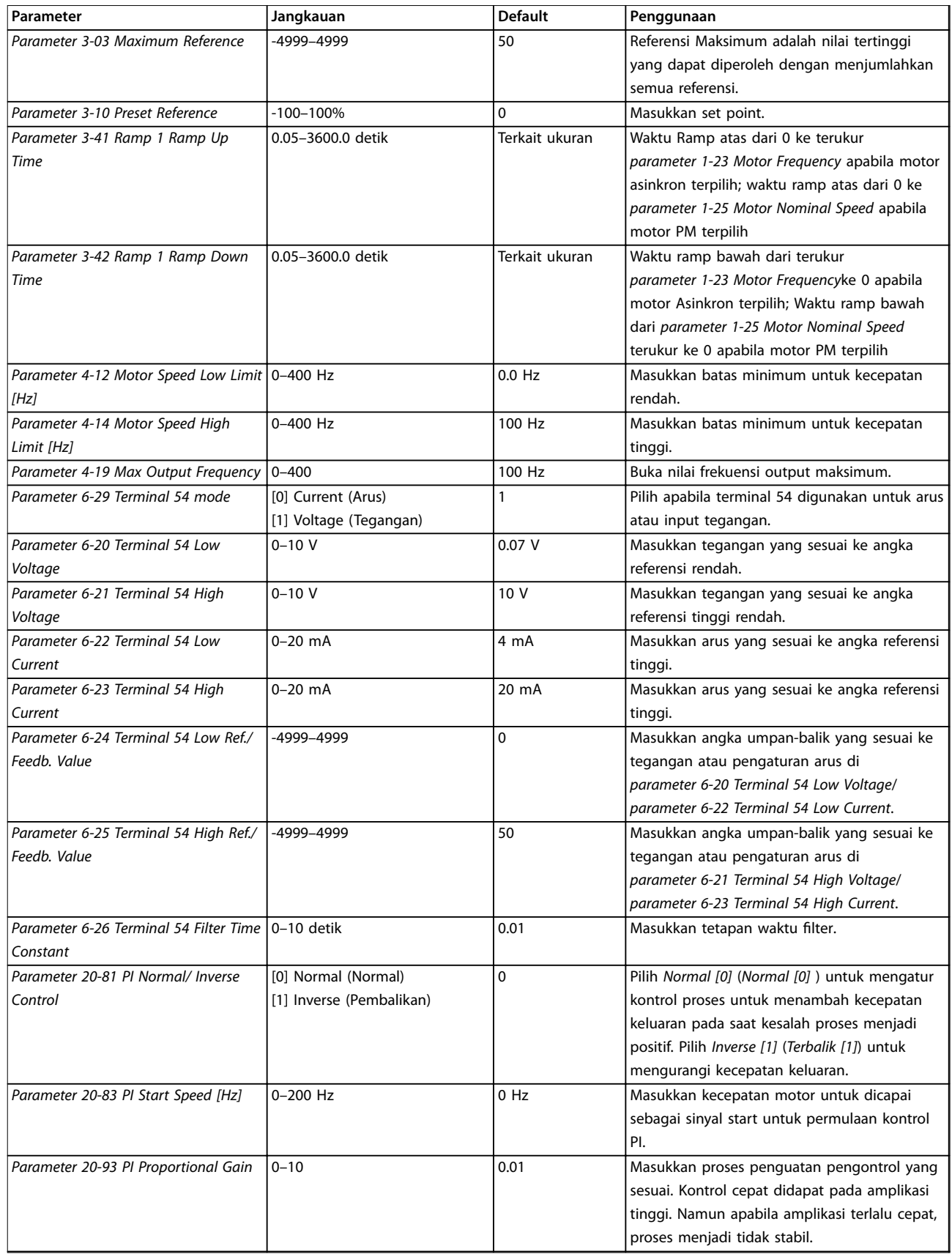

Danfoss

 $\overline{\phantom{a}}$ 

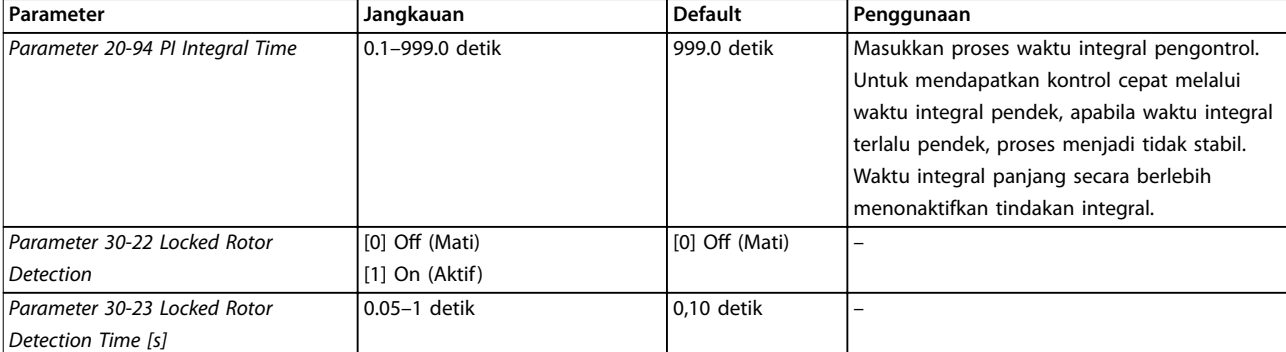

#### **Tabel 4.5 Pengaturan Wizard untuk Aplikasi Loop Tertutup**

#### **Pengaturan motor**

Pengaturan wizard Motor memandu melalui parameter motor yang diperlukan.

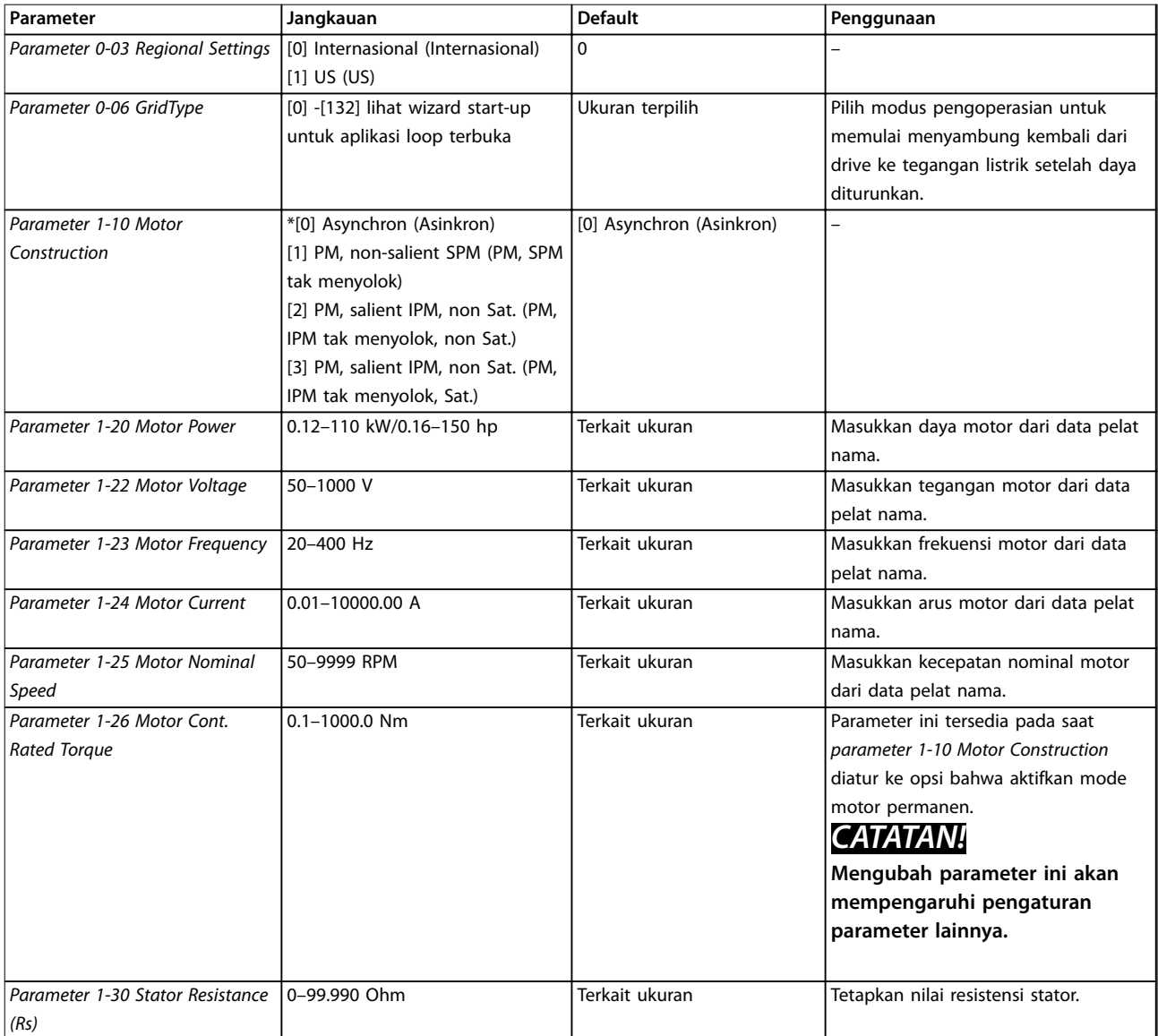

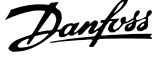

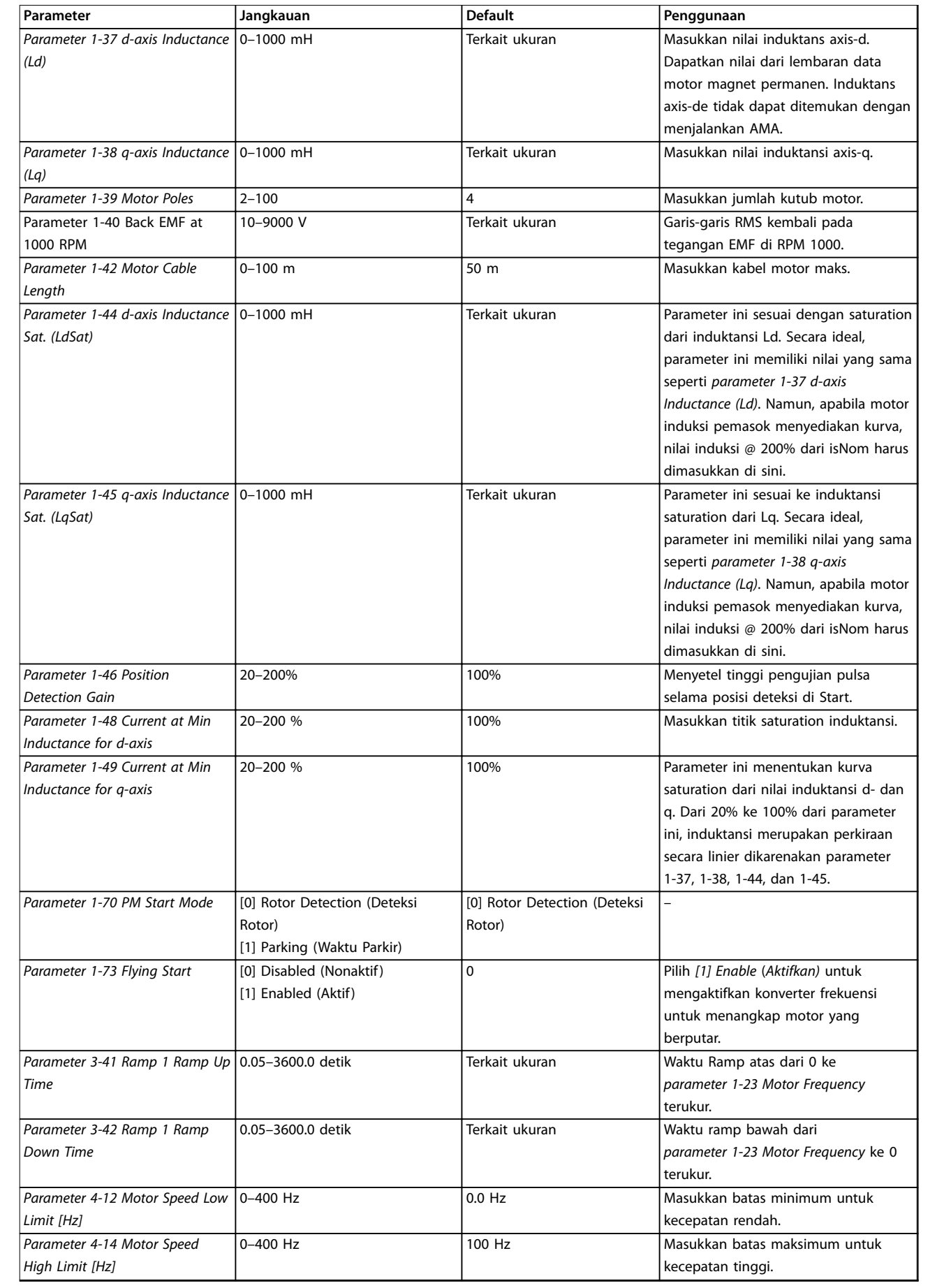

<span id="page-40-0"></span>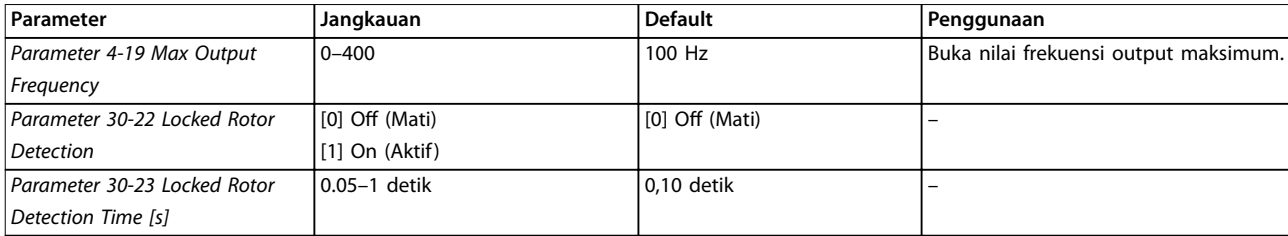

#### **Tabel 4.6 Pengaturan Wizard Tetapan Motor**

#### **Perubahan yg Dibuat**

Fungsi *Perubahan yang Dibuat* tertera di semua perubahan parameter dari pengaturan standar.

- **•** Daftar menampilkan hanya parameter yang telah diubah pada arus-edit pengaturan.
- **•** Parameter yang telah di-reset ke nilai standar tidak terdaftar.
- **•** Pesan *Kosong*menunjukkan bahwa tidak parameter telah berubah.

#### **Mengubah pengaturan parameter**

- 1. Tekan tombol [Menu] untuk masuk ke Menu cepat sampai indikator di tampilan ditempatkan di atas Menu Cepat.
- 2. Tekan [▲] [▼] untuk pilih wizard, pengaturan loop tertutup-atas,-atas pengaturan motor atau perubahan yang dibuat, kemudian tekan OK].
- 3. Tekan [▲] [▼] untuk browse melalui parameter di Menu Cepat.
- 4. Tekan [OK] untuk pilih parameter.
- 5. Tekan [▲] [▼] untuk mengubah angka pengaturan parameter.
- 6. Tekan [OK] untuk menerima perubahan.
- 7. Tekan [Back] ([Kembali]) dua kali untuk masuk *Status*, atau tekan [Menu] ([Menu]) sekali untuk masuk ke Menu utama.

#### **Menu Utama mengakses semua parameter.**

- 1. Tekan tombol [Menu] sampai indikator di tampilan ditempatkan di atas Menu utama.
- 2. Tekan [▲] [▼] untuk browse melalui grup parameter.
- 3. Tekan [OK] untuk pilih grup parameter.
- 4. Tekan [▲] [▼] untuk browse melalui parameter di grup yang spesik.
- 5. Tekan [OK] untuk pilih parameter.
- 6. Tekan [▲] [▼] untuk mengatur/mengubah nilai parameter.

#### 4.3 Daftar parameter

**4 4**

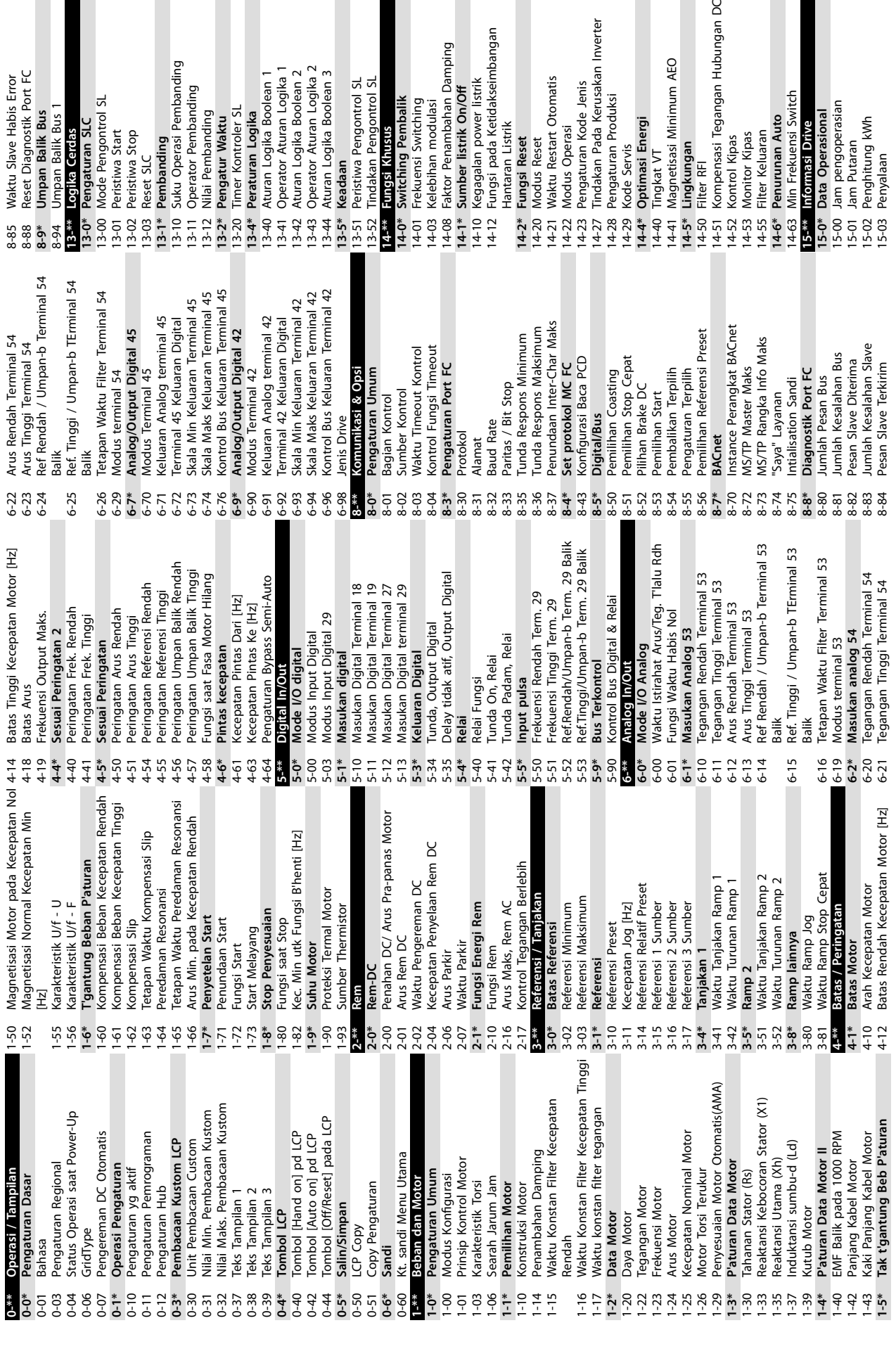

Logika Cerdas<br>Pengaturan SLC<br>Mode Pengontrol SL

 $\mathsf{R}$ 

Peristiwa Start<br>Peristiwa Stop

Suku Operasi Pembanding

1\* Pembanding Reset SLC

Operator Pembanding<br>Nilai Pembanding

**4 4**

Waktu Slave Habis Error Reset Diagnostik Port FC

**Umpan Balik Bus** Jmpan Balik Bus

Hantaran Listrik

Hantaran Listrik

Fungsi pada Ketidakseimbangan

Faktor Penambahan Damping

Pengaturan Kode Jenis<br>Tindakan Pada Kerusakan Inverter

Pengaturan Produksi

Optimasi Energi

Waktu Restart Otomatis

Modus Operasi

Danfoss

Jam pengoperasian<br>Jam Putaran<br>Penghitung kWh<br>Penyalaan

1 Magnetisasi Minimum AEO<br>\* Ling**kungan**<br>0 Filter RFI<br>1 Kompensasi Tegangan Hubungan DC<br>3 Monitor Kipas<br>5 Filter Keluaran

Penurunan Auto<br>Min Frekuensi Switch<br>Informasi Drive

Data Operasional

Reset Penghitung kWh<br>Penghitung Reset Jam Putaran 15-07 Penghitung Reset Jam Putaran Keluaran Analog AO42 [mA]<br>Keluaran Digital<br>Masukan Pulsa #29 [Hz] **15-3\* Log alarm** 16-65 Keluaran Analog AO42 [mA] 15-30 Log Alarm: Kode Kesalahan AlasanKerusakanInternal Masukan Digital<br>Pengaturan Terminal 53 Pengaturan Terminal 54 15-31 AlasanKerusakanInternal 16-63 Pengaturan Terminal 54 16-61 Pengaturan Terminal 53 16-67 Masukan Pulsa #29 [Hz] Nilai Aktual Utama [%] 15-06 Reset Penghitung kWh Versi Perangkat Lunak 16-05 Nilai Aktual Utama [%] 15-43 Versi Perangkat Lunak No Pengurutan Drive<br>No Order Kartu Daya Kondisi Pengontrol SL 16-38 Kondisi Pengontrol SL No Serial Kartu Daya Info Parameter<br>Parameter<br>Parameter terdefinisi 15-46 No Pengurutan Drive 15-47 No Order Kartu Daya Kartu Kontrol ID SW 15-53 No Serial Kartu Daya 15-92 Parameter terdenisi Ref. & Umpan balik 15-49 Kartu Kontrol ID SW Pembacaan Custom **16-5\* Ref. & Umpan balik** Untaian Jenis kode Nomor Serial Drive 16-09 Pembacaan Custom 16-1\* Status motor<br>
16-10 Daya (MV)<br>
16-10 Daya (MV)<br>
16-11 Daya (hpi)<br>
16-12 Fegangan Motor<br>
16-14 Arus motor<br>
16-14 Arus motor<br>
16-18 Tenduensi (%)<br>
16-30 Tegangan DC (ink,<br>
16-30 Tegangan DC (ink, 15-44 Untaian Jenis kode Kartu Daya ID SW 15-51 Nomor Serial Drive Referensi Eksternal Umpan Balik [Unit] 16-52 Umpan Balik [Unit] Status Frek. konv. 16-50 Referensi Eksternal Drive Identifikasi 15-50 Kartu Daya ID SW **16-3\* Status Frek. konv.** Tegangan DC link<br>Tegangan DC link Input analog AI53 Input analog AI54 16-64 Input analog AI54 16-30 Tegangan DC link 16-62 Input analog AI53 **15-4\* Drive Identikasi** Input & Output Keleb. Tegangan Drive Identifikasi 15-98 Drive Identikasi 16-12 Tegangan Motor 15-05 Keleb. Tegangan **16-6\* Input & Output** 16-60 Masukan Digital Kelebihan Suhu 15-04 Kelebihan Suhu Referensi [Unit] Termal Inverter 16-66 Keluaran Digital **15-9\* Info Parameter** 16-01 Referensi [Unit] 16-35 Termal Inverter Inv. Arus Maks. Suhu Heatsink 16-37 Inv. Arus Maks. 16-0\* Status Umum 16-34 Suhu Heatsink Jenis Aplikasi 16-\*\* Bacaan data **16-0\* Status Umum** Bagian Daya Referensi<sup>[%]</sup> **16-1\* Status motor** 16-18 Termal Motor Inv. Nom. AC 15-97 Jenis Aplikasi 16-15 Frekuensi [%] 16-36 Inv. Nom. AC **16-\*\* Bacaan data** Kata Kontrol 16-02 Referensi [%] 15-41 Bagian Daya 16-00 Kata Kontrol Kata Status No ID LCP 16-14 Arus motor 16-03 Kata Status Tegangan 15-48 No ID LCP 16-10 Daya [kW] 15-42 Tegangan 16-11 Daya [hp] 16-13 Frekuensi Jenis FC 15-40 Jenis FC  $15-4*$ <br>15-40  $15-42$ <br> $15-43$  $15-44$  $15-46$  $15-48$ <br>15-49<br>15-50  $15 - 51$ 15-53  $15 - 97$ <br> $15 - 97$ <br> $15 - 97$  $16 - 01$  $16-05$ <br>16-09 1  $16 - 34$  $16-50$ <br> $16-52$  $15-41$  $15-47$ 15-98  $16 - 00$  $16 - 02$  $16-03$  $16 - 35$ 16-36  $16 - 38$ 15-04  $-5 - 06$  $15 - 07$  $15-31$  $16-37$  $16 - 5*$  $6 - 60$  $16 - 62$  $\frac{16666}{6666}$ 5-05  $-9 - 9$  $6 - 61$  $16 - 63$ 

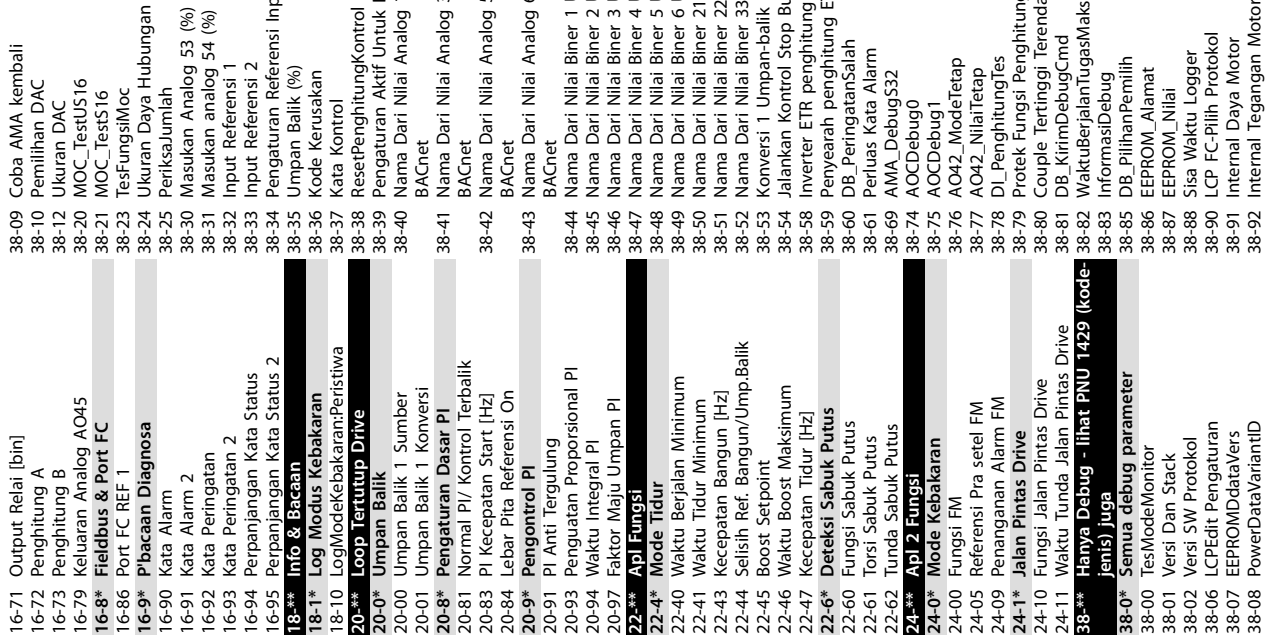

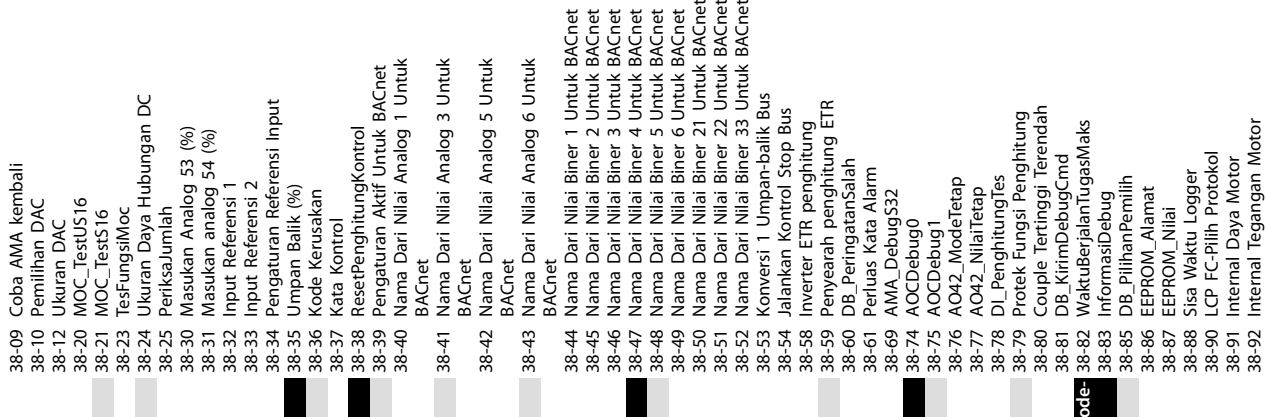

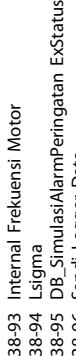

ExStatus

- 
- 
- Sandi Logger Data 38-96 Sandi Logger Data 38-94 Lsigma
- Periode Logging Data 38-97 Periode Logging Data 38-98
	- Sinyal ke Debug<br>Ditandai Info Debug 38-98 Sinyal ke Debug
- 
- **40-0\* Cadangan parameter Debug**
- **40-\*\* Hanya Debug Cadangan**
- 40-00 TesModeMonitor\_Cadangan
- 38-99 Ditandai Info Debug<br>40-<sup>34</sup> Hanya Debug Catangan<br>40-0\* Cadangan parameter Debug<br>40-00 TesModeMonitor\_Cadangan 38-99 Ditandai Info Debug
- 

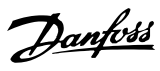

**4 4**

Danfoss

# <span id="page-43-0"></span>5 Peringatan dan Alarm

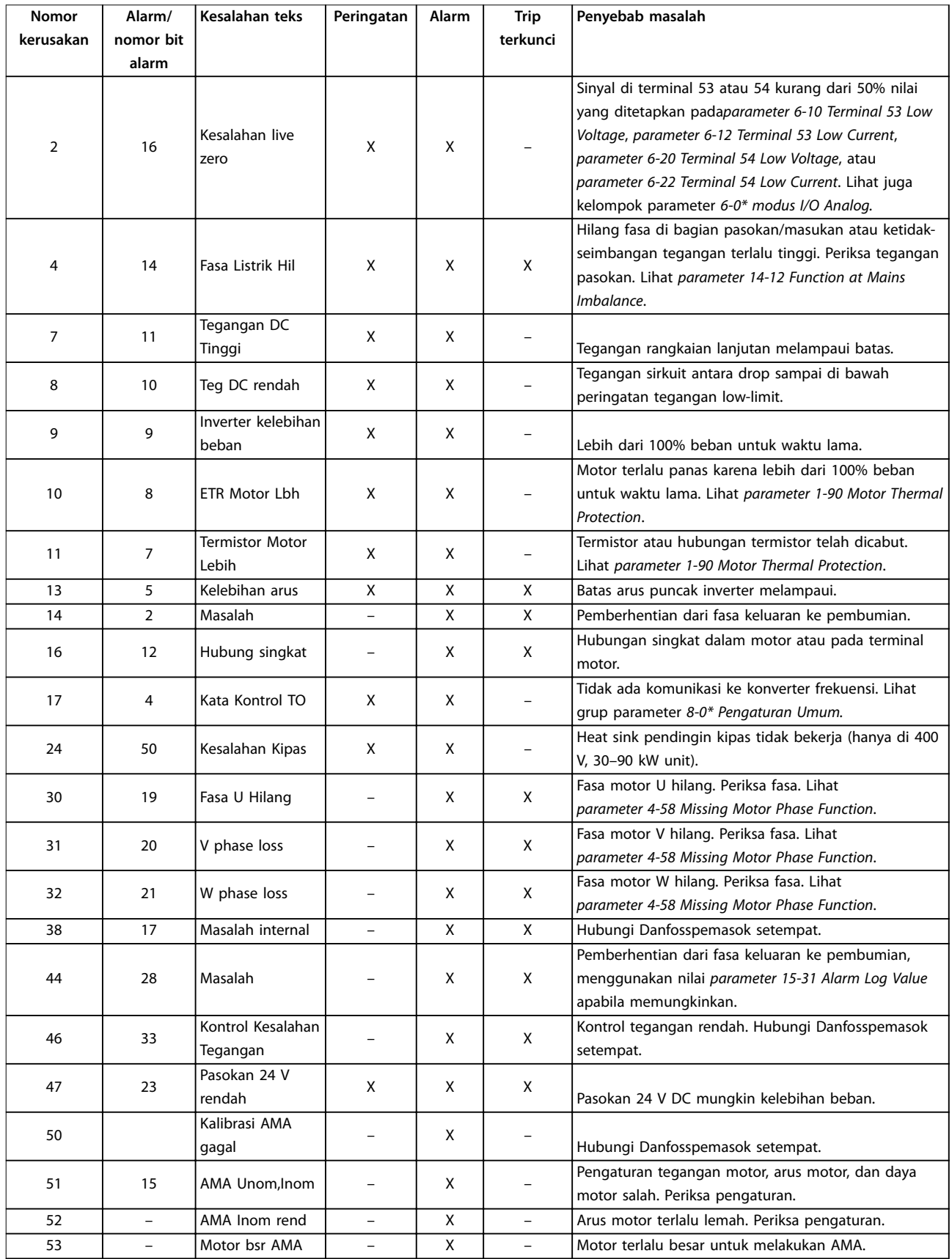

#### **Peringatan dan Alarm Panduan Cepat**

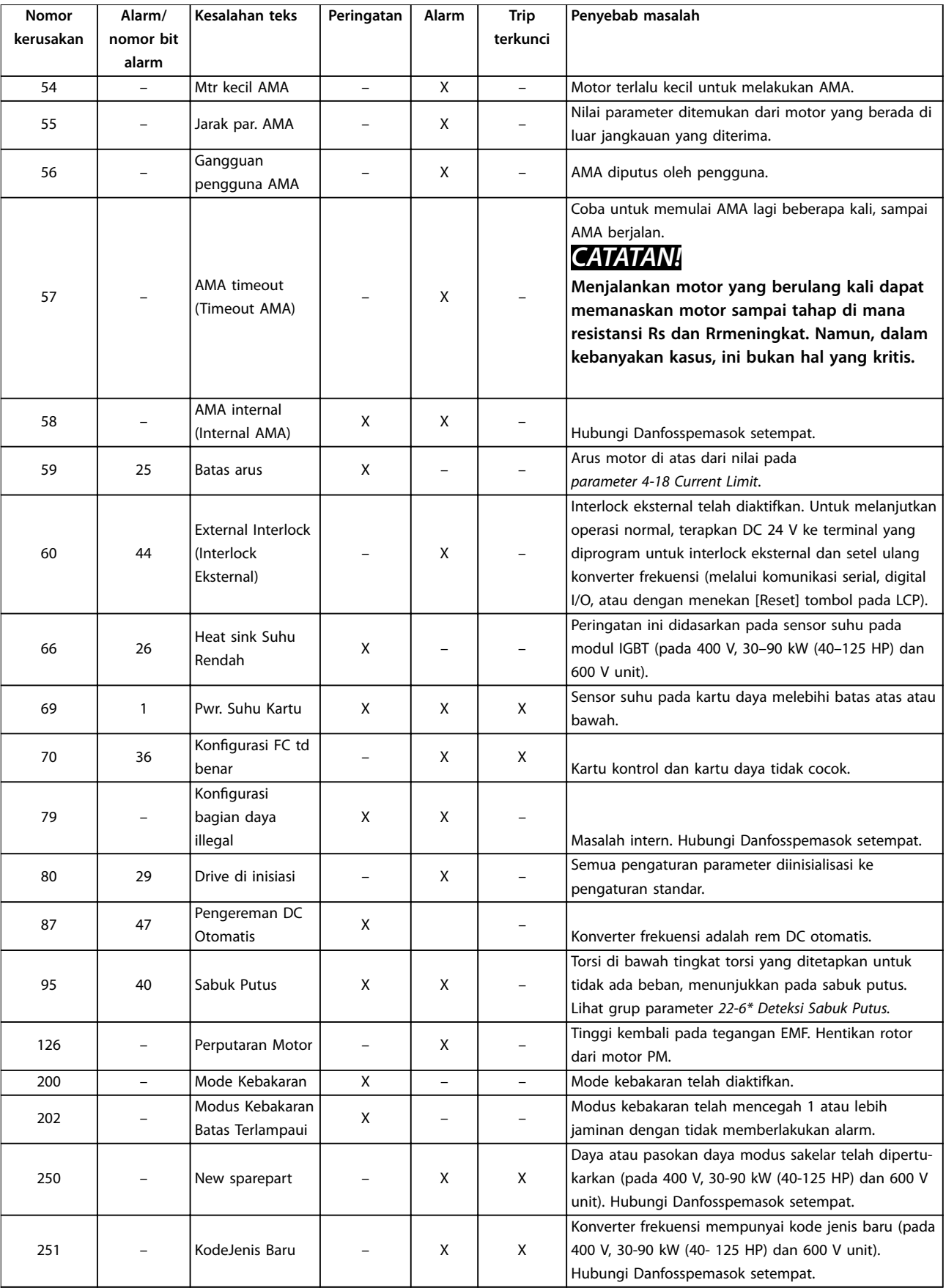

**Tabel 5.1 Peringatan dan Alarm**

# <span id="page-45-0"></span>6 Spesifikasi

#### 6.1 Pasokan hantaran listrik

### 6.1.1 3x200–240 V AC

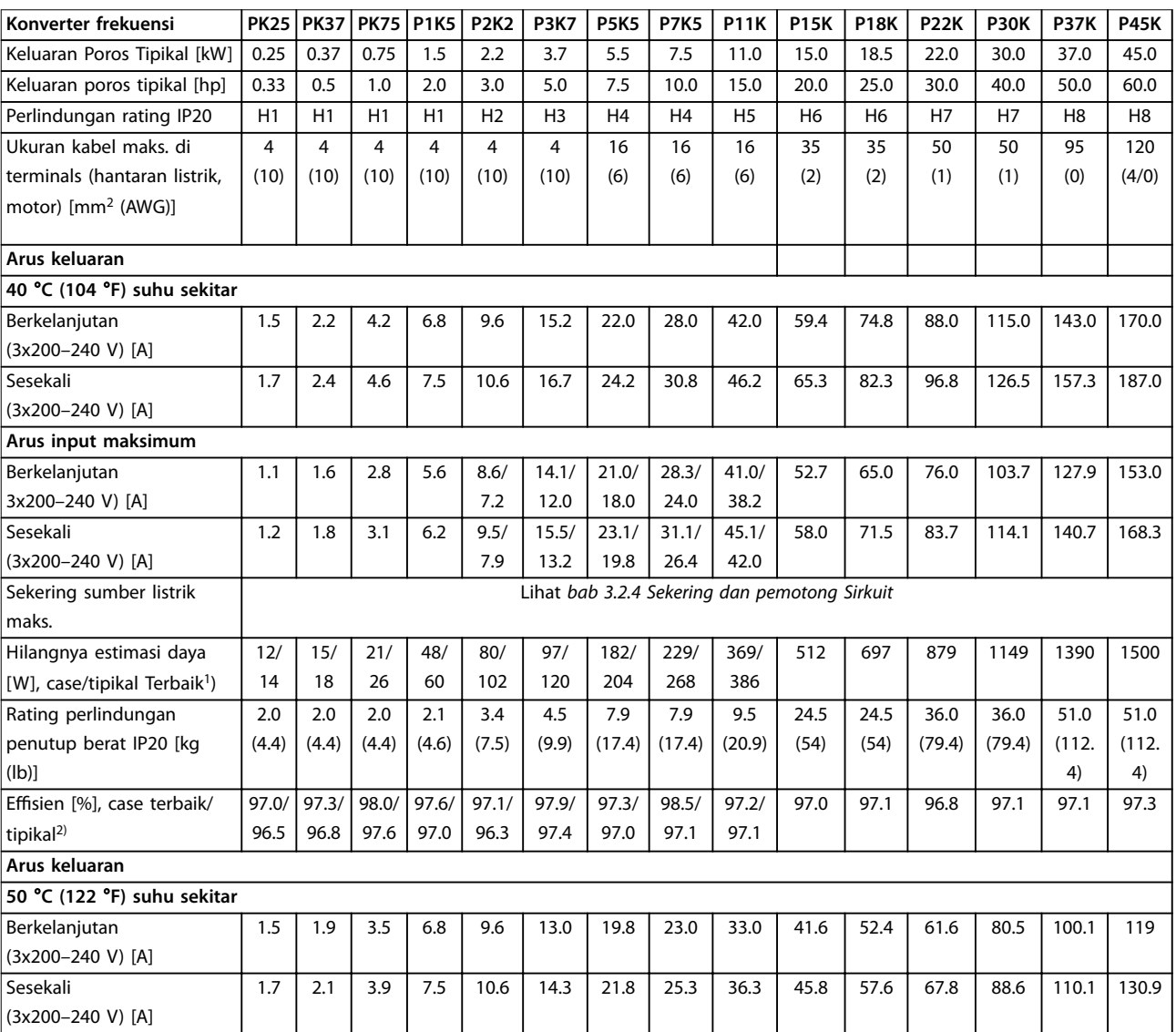

#### **Tabel 6.1 3x200–240 V AC, 0.25–45 kW (0.33–60 hp)**

*1) Berlaku untuk dimensi dari pendingin konverter frekuensi. Apabila frekuensi switching yang lebih tinggi daripada pengaturan standar, kehilangan daya akan dapat ditingkatkan. LCP dan konsumsi daya kartu kontrol tipikal juga disertakan. Untuk kehilangan daya data menurut EN 50598-2, merujuk ke [www.danfoss.com/vltenergyefficiency](http://www.danfoss.com/vltenergyefficiency).*

*2) Efisiensi diukur pada arus nominal. Untuk efisiensi energi kelas lihat [bab 6.4.13 Kondisi Sekitar](#page-55-0).. Untuk kehilangan bagian beban, lihat [www.danfoss.com/vltenergyefficiency](http://www.danfoss.com/vltenergyefficiency).*

### <span id="page-46-0"></span>6.1.2 3x380–480 V AC

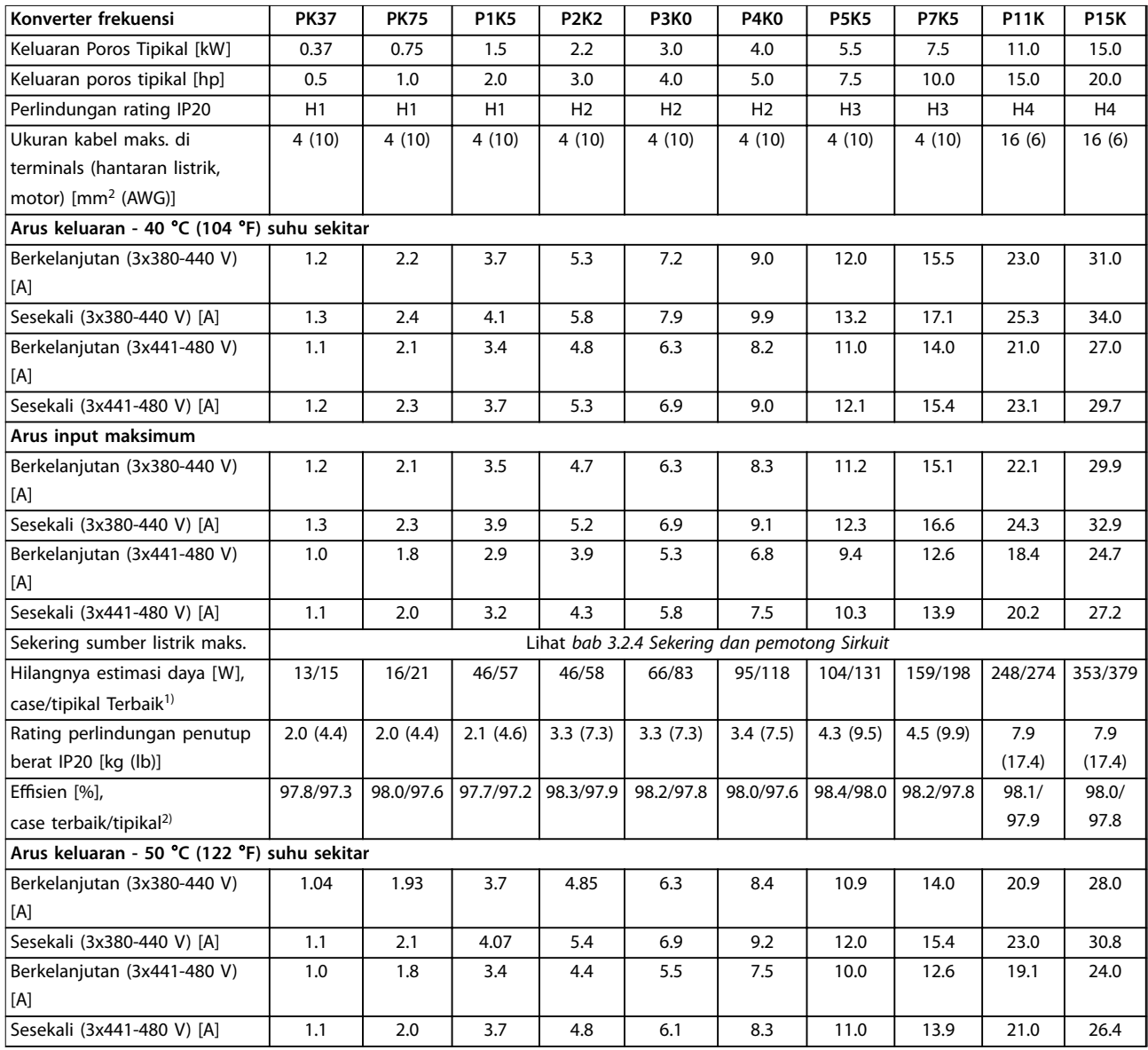

#### **Tabel 6.2 3x380–480 V AC, 0.37–15 kW (0.5–20 hp), Ukuran Bingkai H1–H4**

*1) Berlaku untuk dimensi dari pendingin konverter frekuensi. Apabila frekuensi switching yang lebih tinggi daripada pengaturan standar, kehilangan daya akan dapat ditingkatkan. LCP dan konsumsi daya kartu kontrol tipikal juga disertakan. Untuk kehilangan daya data menurut EN 50598-2, merujuk ke [www.danfoss.com/vltenergyefficiency](http://www.danfoss.com/vltenergyefficiency).*

*2) Efisiensi diukur pada arus nominal. Untuk efisiensi energi kelas lihat [bab 6.4.13 Kondisi Sekitar](#page-55-0).. Untuk kehilangan bagian beban, lihat [www.danfoss.com/vltenergyefficiency](http://www.danfoss.com/vltenergyefficiency).*

<span id="page-47-0"></span>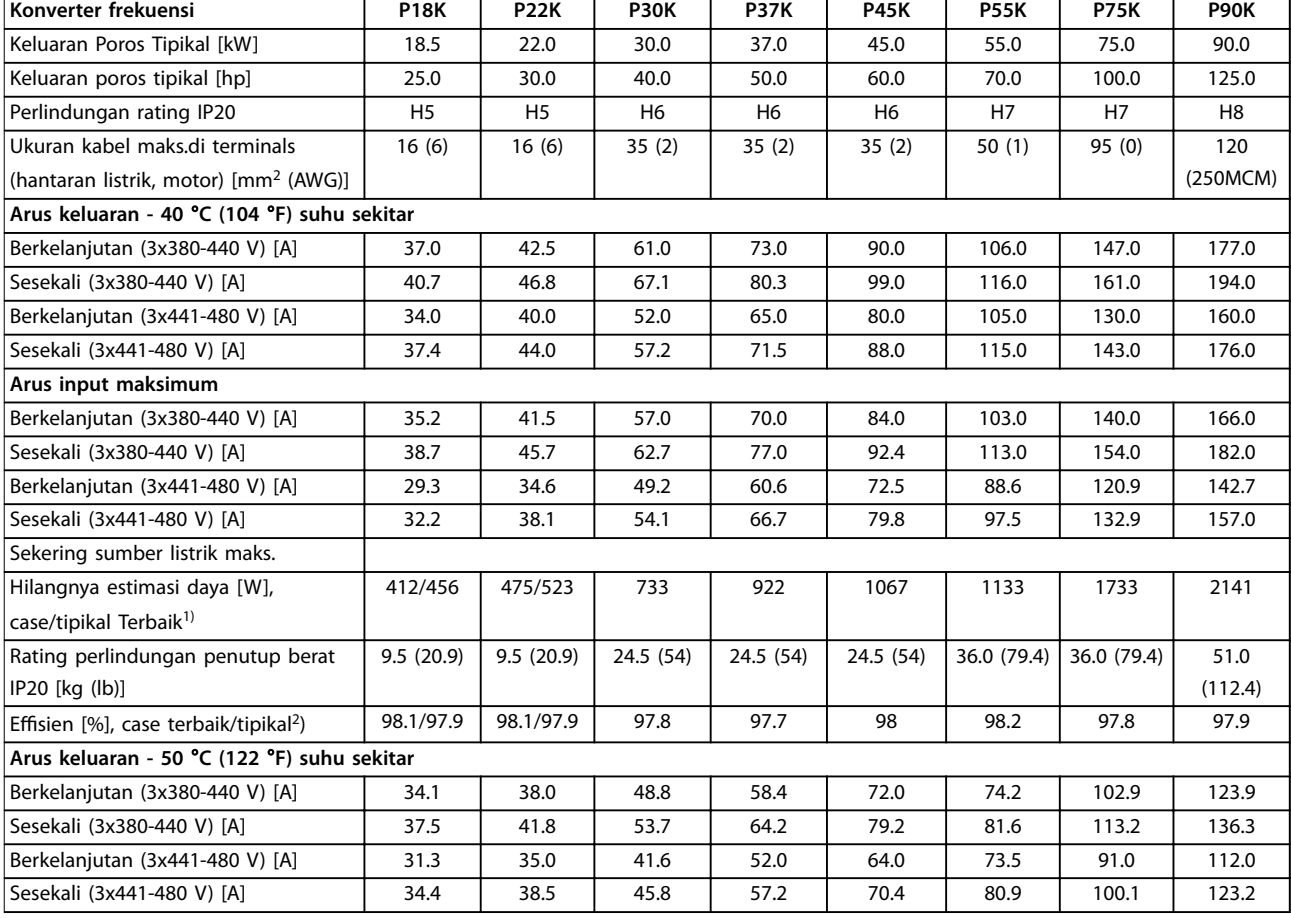

#### **Tabel 6.3 3x380–480 V AC, 18.5–90 kW (25–125 hp), Ukuran Bingkai H5–H8**

*1) Berlaku untuk dimensi dari pendingin konverter frekuensi. Apabila frekuensi switching yang lebih tinggi daripada pengaturan standar, kehilangan daya akan dapat ditingkatkan. LCP dan konsumsi daya kartu kontrol tipikal juga disertakan. Untuk kehilangan daya data menurut EN 50598-2, merujuk ke [www.danfoss.com/vltenergyefficiency](http://www.danfoss.com/vltenergyefficiency).*

*2) Efisiensi diukur pada arus nominal. Untuk efisiensi energi kelas lihat [bab 6.4.13 Kondisi Sekitar](#page-55-0).. Untuk kehilangan bagian beban, lihat [www.danfoss.com/vltenergyefficiency](http://www.danfoss.com/vltenergyefficiency).*

<span id="page-48-0"></span>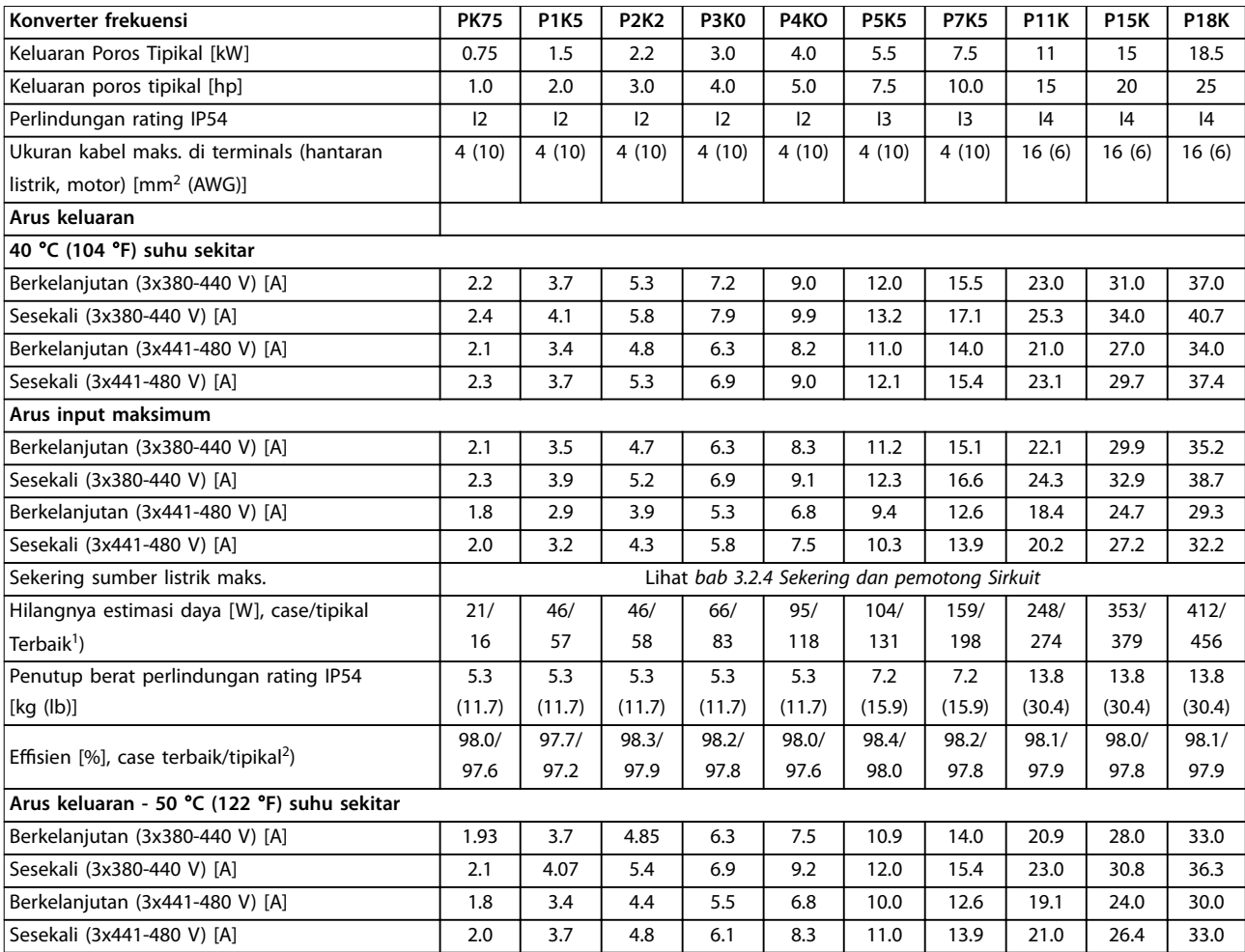

**Tabel 6.4 3x380–480 V AC, 0.75–18.5 kW (1–25 hp), Ukuran Bingkai I2–I4**

*1) Berlaku untuk dimensi dari pendingin konverter frekuensi. Apabila frekuensi switching yang lebih tinggi daripada pengaturan standar, kehilangan daya akan dapat ditingkatkan. LCP dan konsumsi daya kartu kontrol tipikal juga disertakan. Untuk kehilangan daya data menurut EN 50598-2, merujuk ke [www.danfoss.com/vltenergyefficiency](http://www.danfoss.com/vltenergyefficiency).*

*2) Efisiensi diukur pada arus nominal. Untuk efisiensi energi kelas lihat [bab 6.4.13 Kondisi Sekitar](#page-55-0).. Untuk kehilangan bagian beban, lihat [www.danfoss.com/vltenergyefficiency](http://www.danfoss.com/vltenergyefficiency).*

<span id="page-49-0"></span>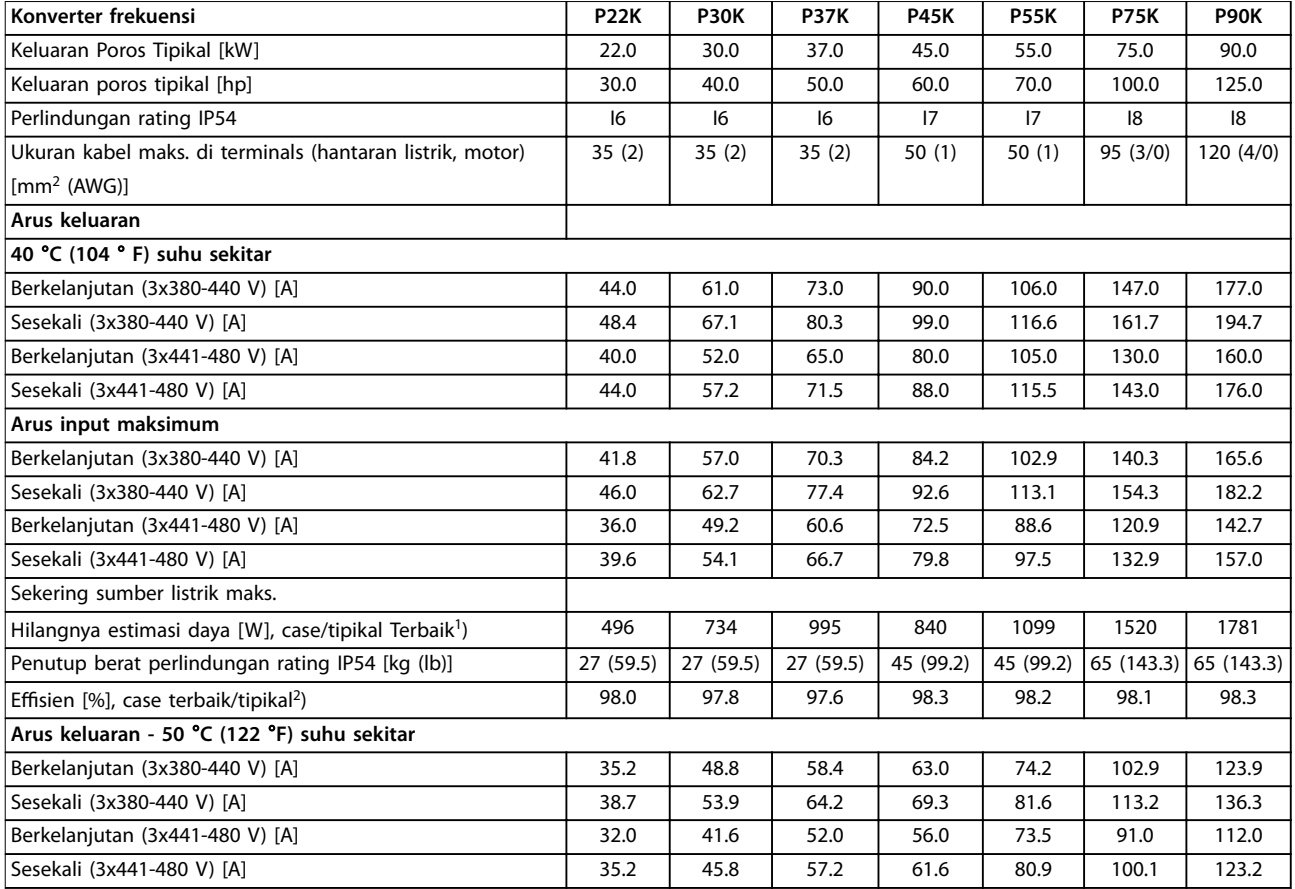

#### **Tabel 6.5 3x380–480 V AC, 22–90 kW (30–125 hp), Ukuran Bingkai I6–I8**

*1) Berlaku untuk dimensi dari pendingin konverter frekuensi. Apabila frekuensi switching yang lebih tinggi daripada pengaturan standar, kehilangan daya akan dapat ditingkatkan. LCP dan konsumsi daya kartu kontrol tipikal juga disertakan. Untuk kehilangan daya data menurut EN 50598-2, merujuk ke [www.danfoss.com/vltenergyefficiency](http://www.danfoss.com/vltenergyefficiency).*

*2) Efisiensi diukur pada arus nominal. Untuk efisiensi energi kelas lihat [bab 6.4.13 Kondisi Sekitar](#page-55-0).. Untuk kehilangan bagian beban, lihat [www.danfoss.com/vltenergyefficiency](http://www.danfoss.com/vltenergyefficiency).*

**6 6**

### <span id="page-50-0"></span>6.1.3 3x525–600 V AC

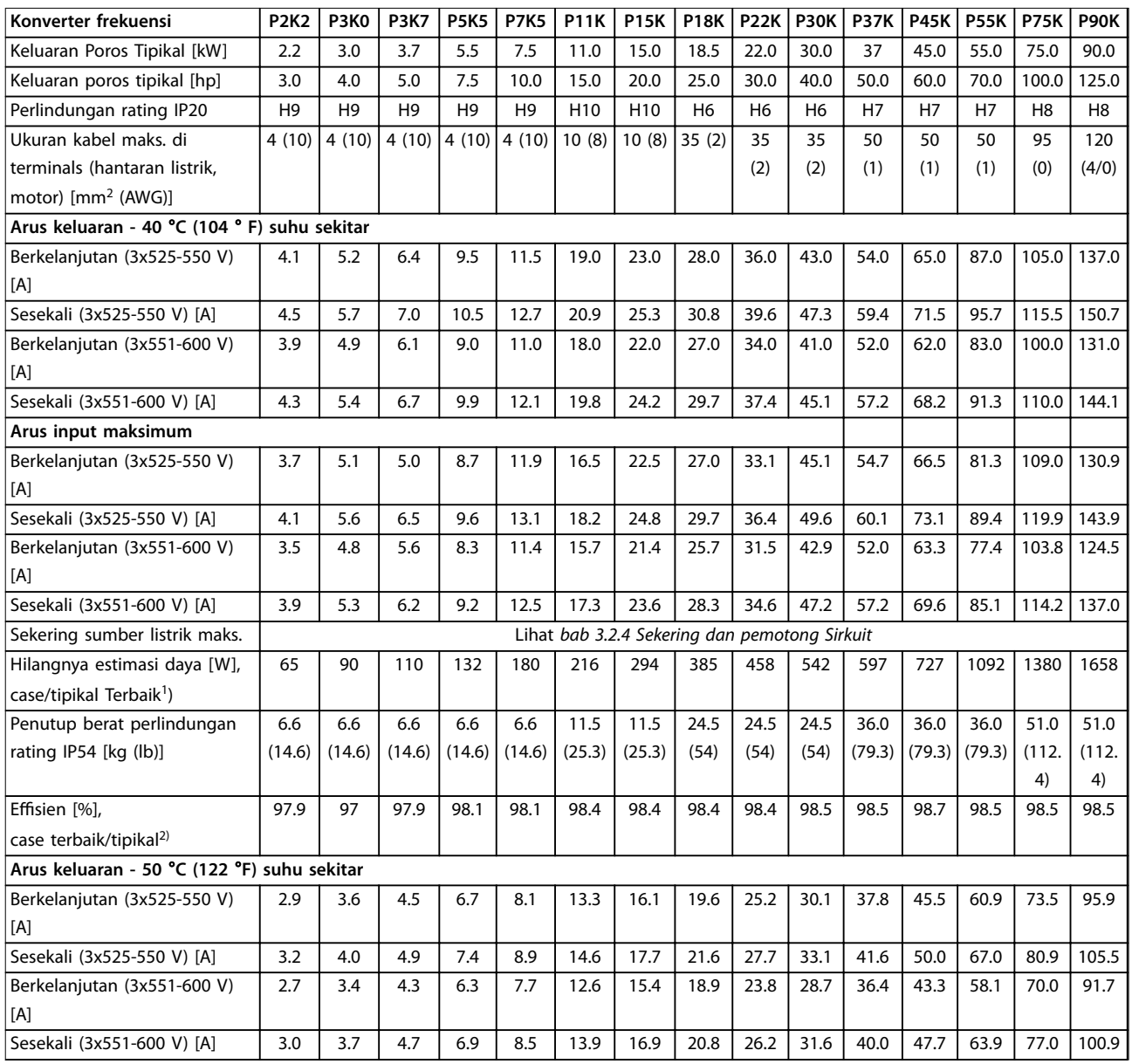

**Tabel 6.6 3x525–600 V AC, 2.2–90 kW (3–125 hp), Ukuran Bingkai H6–H10**

*1) Berlaku untuk dimensi dari pendingin konverter frekuensi. Apabila frekuensi switching yang lebih tinggi daripada pengaturan standar, kehilangan daya akan dapat ditingkatkan. LCP dan konsumsi daya kartu kontrol tipikal juga disertakan. Untuk kehilangan daya data menurut EN 50598-2, merujuk ke [www.danfoss.com/vltenergyefficiency](http://www.danfoss.com/vltenergyefficiency).*

*2) Efisiensi diukur pada arus nominal. Untuk efisiensi energi kelas lihat [bab 6.4.13 Kondisi Sekitar](#page-55-0).. Untuk kehilangan bagian beban, lihat [www.danfoss.com/vltenergyefficiency](http://www.danfoss.com/vltenergyefficiency).*

Danfoss

#### <span id="page-51-0"></span>6.2 Hasil Tes Emisi EMC

Hasil tes berikut dapat diperoleh dengan menggunakan sistem dengan konverter frekuensi, kabel kontrol pelindung, kotak kontrol dengan potensiometer, dan pelindung kabel motor.

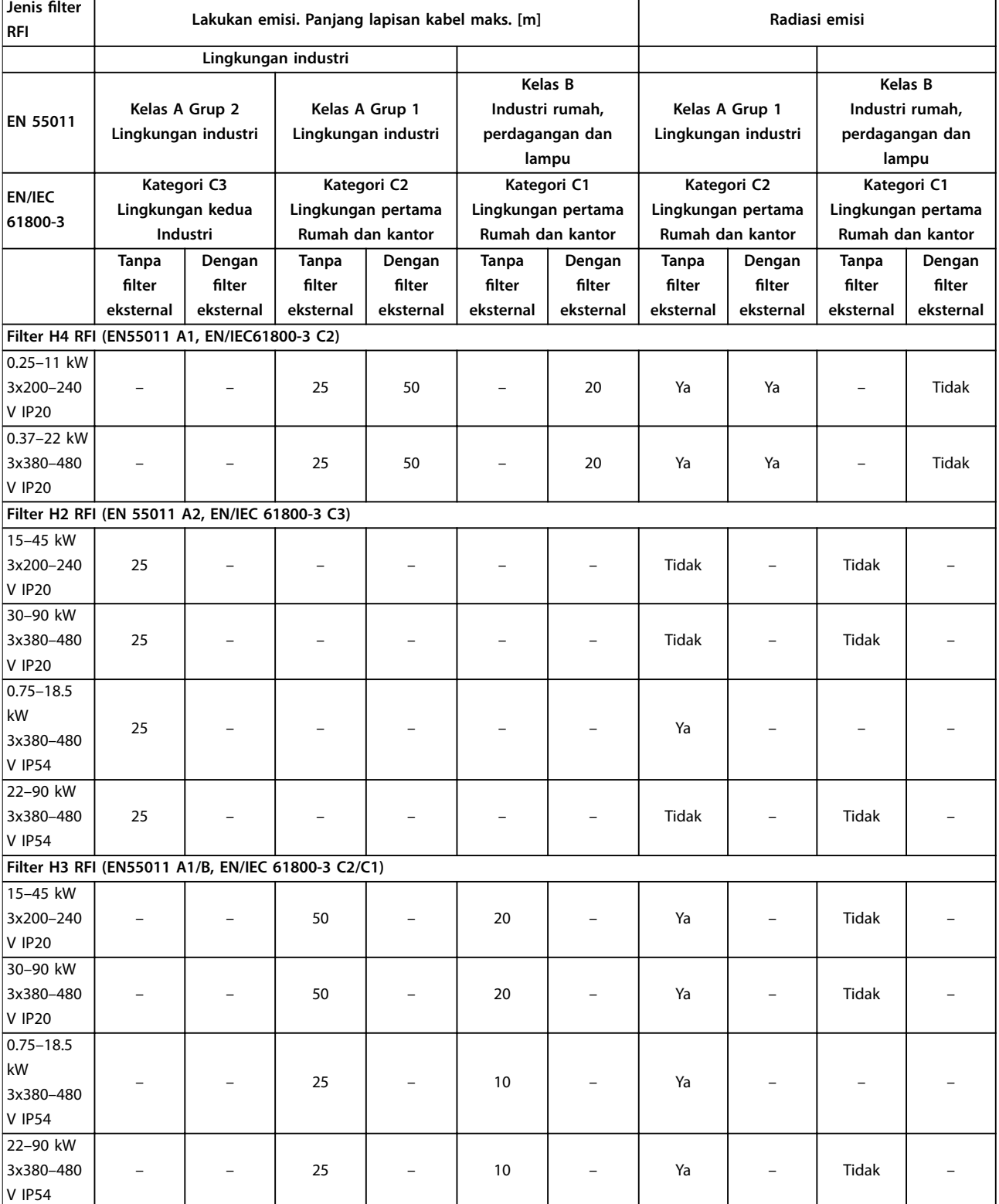

**Tabel 6.7 Hasil Tes Emisi EMC**

<span id="page-52-0"></span>**Spesikasi Panduan Cepat**

### 6.3 Kondisi Khusus

### 6.3.1 Penurunan Kemampuan untuk Suhu sekitar dan Frekuensi Switching

Pastikan bahwa suhu rata-rata yang diukur selama 24 jam adalah sekurangnya 5 °C (41 °F) lebih rendah dari suhu maksimum sekitarnya yang ditentukan untuk konverter frekuensi. Apabila konverter frekuensi dioperasikan pada suhu sekitar yang tinggi, turun maka arus output berkelanjutan. Untuk kurva penurunan, lihat *VLT*® *HVAC Basic Drive FC 101 Panduan Rancangan*.

### 6.3.2 Penurunan rating untuk Tekanan Udara Rendah dan Ketinggian Tinggi

Kemampuan pendinginan udara akan menurun pada tekanan udara rendah. Untuk ketinggian di atas 2000 m (6562 kaki), hubungi Danfoss tentang PELV. Bawah 1000 m (3281 kaki), penurunan tidak diperlukan. Untuk ketinggian di atas 1000 m (3281 kaki), turun suhu sekitar atau arus output maksimum. Penurunan keluaran dengan 1% per 100 m (328 kaki) ketinggian di atas 1000 m (3281 kaki) atau pengurangan maks.suhu sekitar dengan 1 °C (33.8 °F) per 200 m (656 kaki).

#### 6.4 Data Teknis Umum

#### 6.4.1 Perlindungan and Fitur

- **•** Proteksi motor termal elektronik terhadap beban lebih.
- **•** Pemantauan suhu peredam panas (heatsink) menjamin terjadinya trip konverter frekuensi apabila kelebihan suhu.
- **•** Konverter frekuensi terlindung dari hubung singkat antara terminal motor U, V, W.
- **•** Ketika fase motor tidak ada, konverter frekuensi akan mengalami trip dan membunyikan alarm.
- **•** Ketika fase listrik tidak ada, konverter frekuensi akan trip atau mengeluarkan peringatan (tergantung pada bebannya).
- **•** Pemantauan tegangan sirkuit-lanjutan menjamin terjadinya trip konverter frekuensi pada saat tegangan sirkuit lanjutan terlalu rendah atau terlalu tinggi.
- **•** Konverter frekuensi terlindung dari kerusakan arde pada terminal motor U, V, W.

#### 6.4.2 Pasokan Hantaran Listrik (L1, L2, L3)

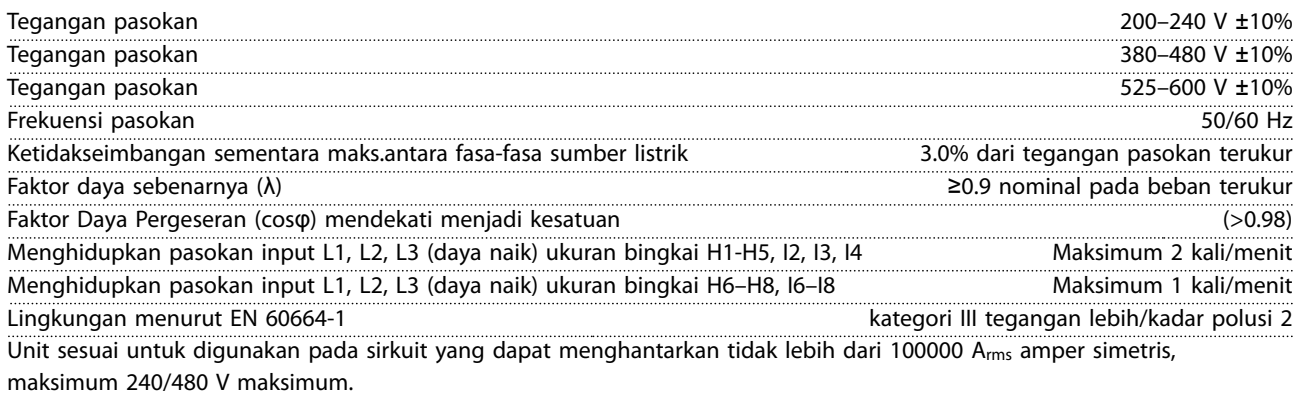

#### 6.4.3 Keluaran Motor (U, V, W)

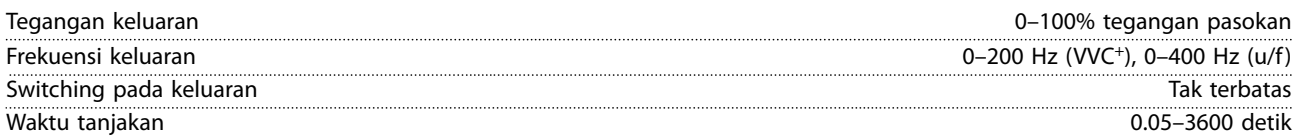

# <span id="page-53-0"></span>6.4.4 Panjang dan Penampang Kabel

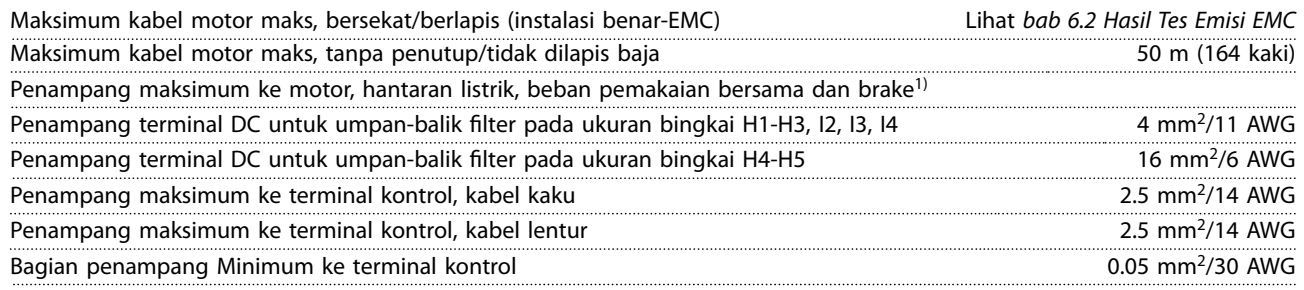

1) Lihat *[bab 6.1.2 3x380–480 V AC](#page-46-0)* untuk informasi selengkapnya

## 6.4.5 Masukan digital

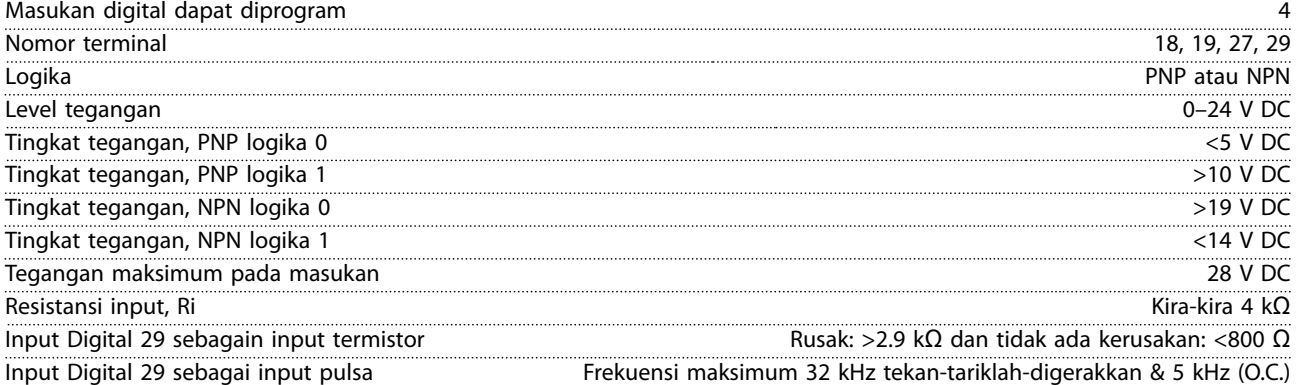

## 6.4.6 masukan analog

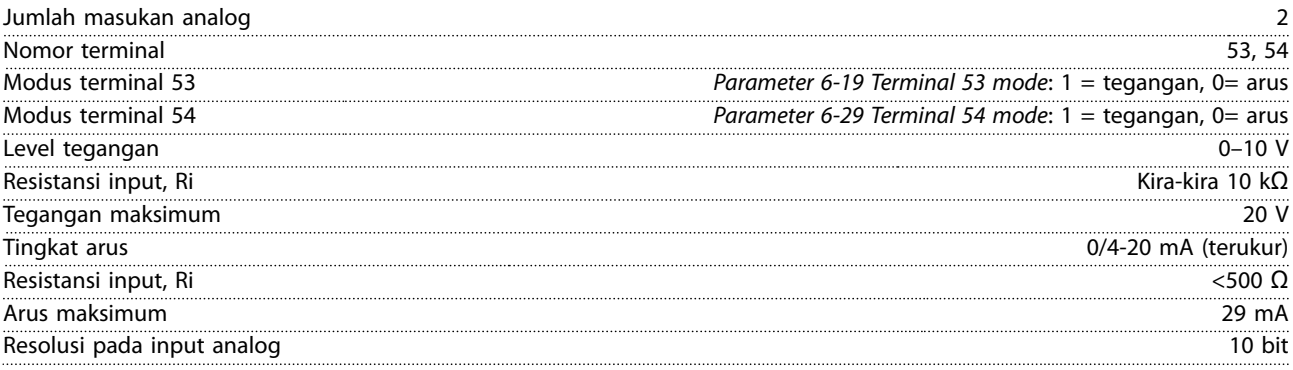

# 6.4.7 keluaran analog

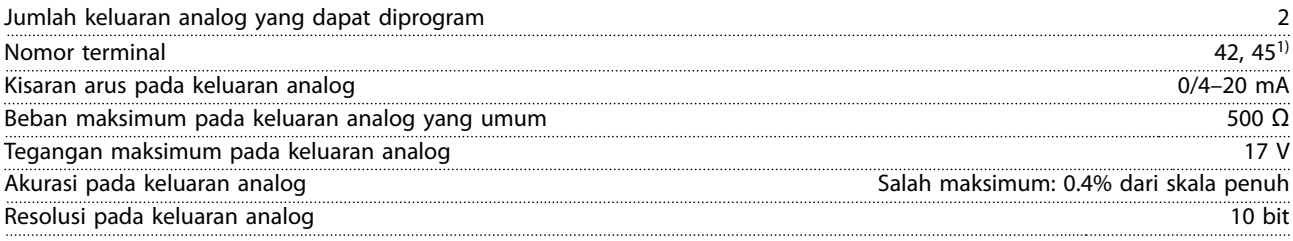

*1) Terminal 42 dan 45 juga dapat diprogram sebagain keluaran digital.*

**6 6**

<span id="page-54-0"></span>**Spesikasi Panduan Cepat**

## 6.4.8 Keluaran Digital

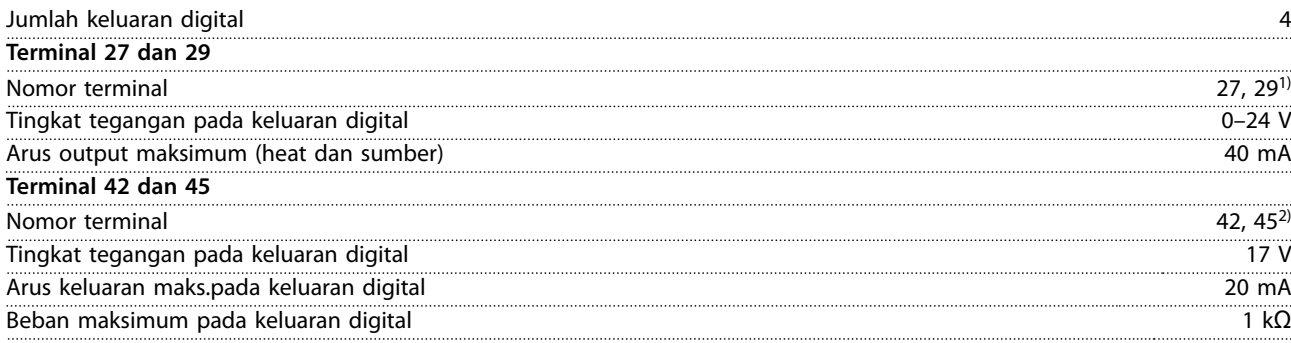

*1) Terminal 27 dan 29 juga dapat diprogram sebagai input.*

*2) Terminal 42 dan 45 juga dapat diprogram sebagai keluaran analog.*

*Output digital secara galvanis diisolasikan dari tegangan pasokan (PELV) dan terminal tegangan tinggi.*

### 6.4.9 Kartu Kontrol, Komunikasi Serial RS485

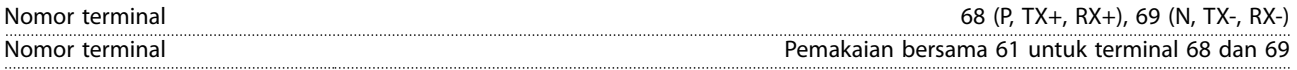

#### 6.4.10 Kartu Kontrol, Keluaran DC 24 V

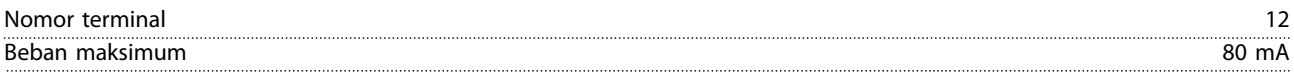

### 6.4.11 Keluaran relai

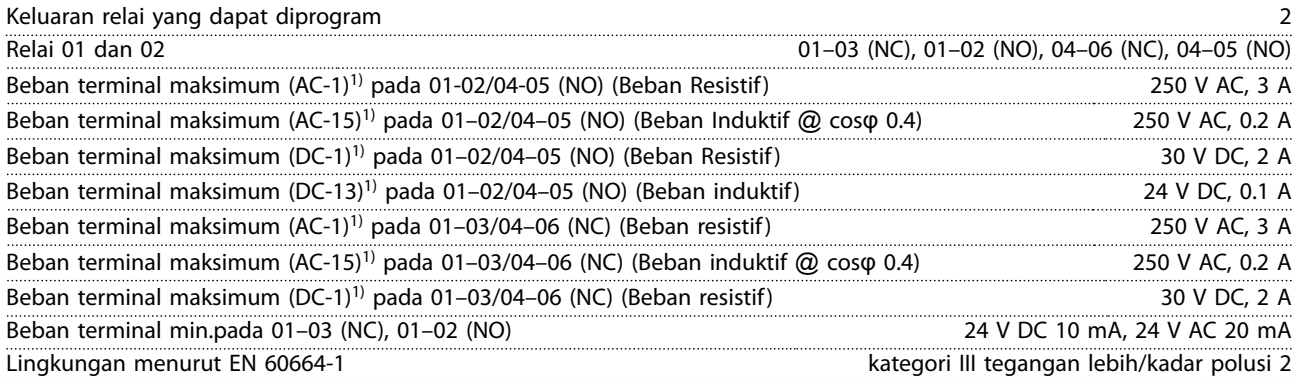

*1) IEC 60947 bagian 4 dan 5.*

#### 6.4.12 Kartu Kontrol, Keluaran DC 10 V

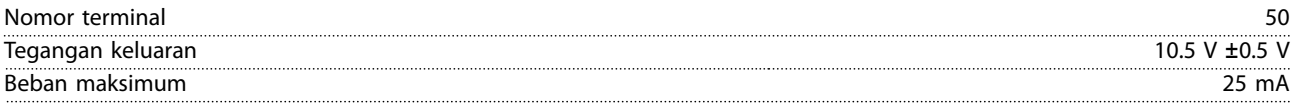

# <span id="page-55-0"></span>6.4.13 Kondisi Sekitar

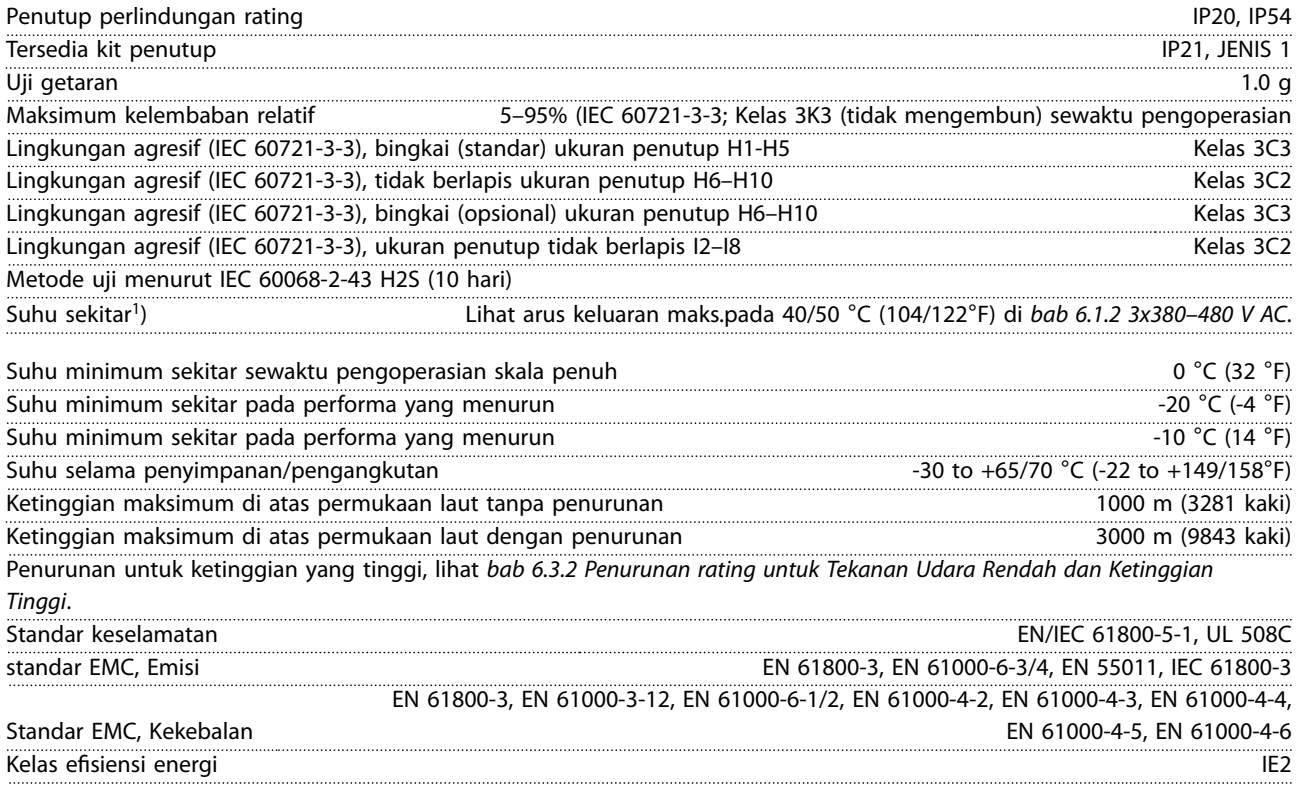

*1) Lihat Kondisi Khusus dalam panduan perancangan untuk:*

- *• Penurunan untuk suhu sekitar yang tinggi.*
- *• Penurunan untuk ketinggian yang tinggi.*

*2) Ditentukan menurut EN 50598-2 di:*

- *• Beban terukur.*
- *• 90% frekuensi terukur.*
- *• Switching pengaturan pabrik frekuensi.*
- *• Switching pengaturan pola pabrik.*

# <span id="page-56-0"></span>Indeks

# $\overline{A}$

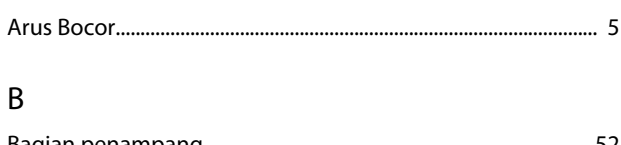

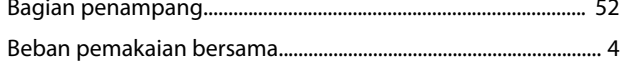

# $\mathsf E$

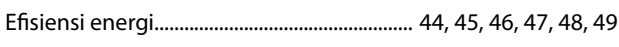

# $\overline{1}$

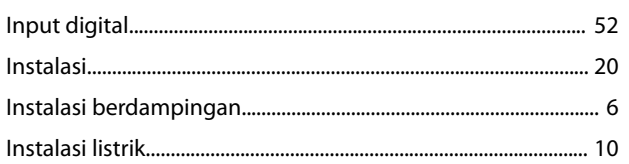

# $\sf K$

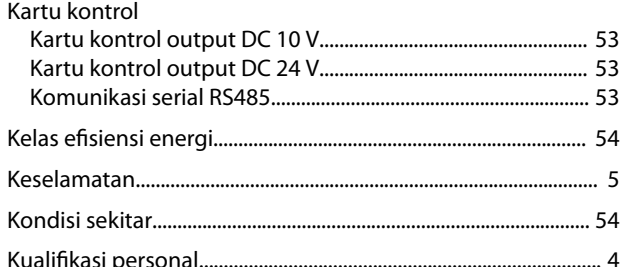

# $\mathsf{L}%$

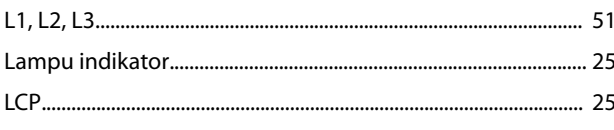

## ${\sf M}$

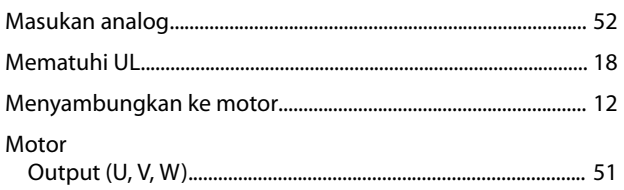

# $\circ$

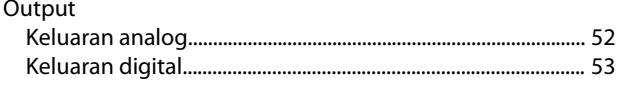

# $\overline{P}$

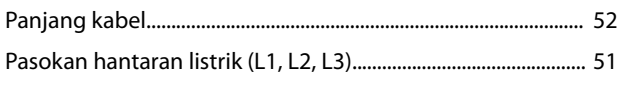

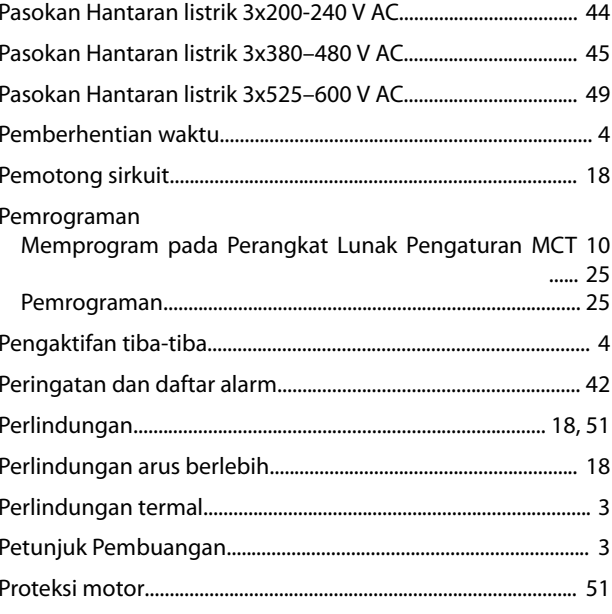

# $\mathsf{S}$

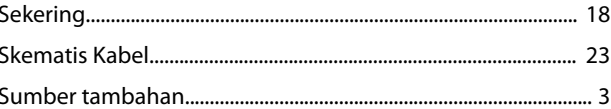

# $\top$

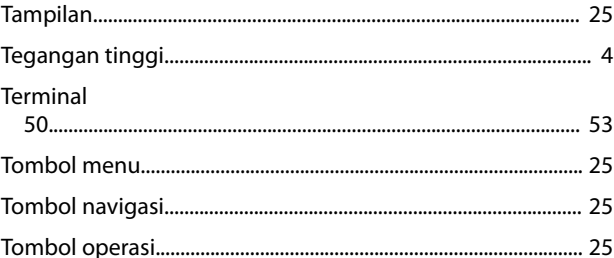

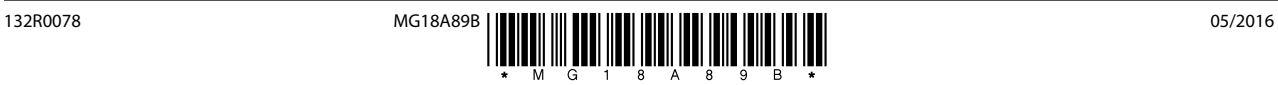

Danfoss

Danfoss A/S Ulsnaes 1 DK-6300 Graasten [vlt-drives.danfoss.com](http://vlt-drives.danfoss.com)

Danfoss tidak bertanggung jawab untuk berbagai kekeliruan yang mungkin ada dalam katalog, brosur dan materi cetak lainnya. Danfoss berhak mengubah produk-produknya tanpa<br>pemberitahuan. Hal ini juga berlaku untuk produk yan disepakati. Semua merek dagang dalam materi ini merupakan milik masing-masing perusahaannya. Danfoss dan jenis logo Danfoss adalah merek dagang Danfoss A/S. Semua hak dilindungi undang-undang.